# 定置型レーザースキャナ MS7120 シリーズ

## 日本語訳 設定マニュアル 第 1 版

対象機種

| 型式                 | インターフェース           |
|--------------------|--------------------|
| <b>MS7120-AC-U</b> | USB キーボードインターフェース  |
| <b>MS7120-AC-K</b> | PS/2 キーボードインターフェース |
| <b>MS7120-AC-R</b> | RS-232C            |

【発行】 株式会社エイポック 〒230-0051 神奈川県横浜市鶴見区鶴見中央 4-36-1 ナイス第 2 ビル 5F TEL:045-508-5201 FAX:045-508-5202 URL:http://www.a-poc.co.jp/

Rev1.08

## 本書について

・ 本書は英文設定ガイド(MetroSelect Configration Guide)から、主に使用する機能変更の設 定用バーコードメニューを抜粋し、日本語に翻訳したものです。

#### あらかじめご承知いただきたい事項

・ 本書は再配布しておりません。設定を実行した後は、大切に保管してください。

## 改訂履歴

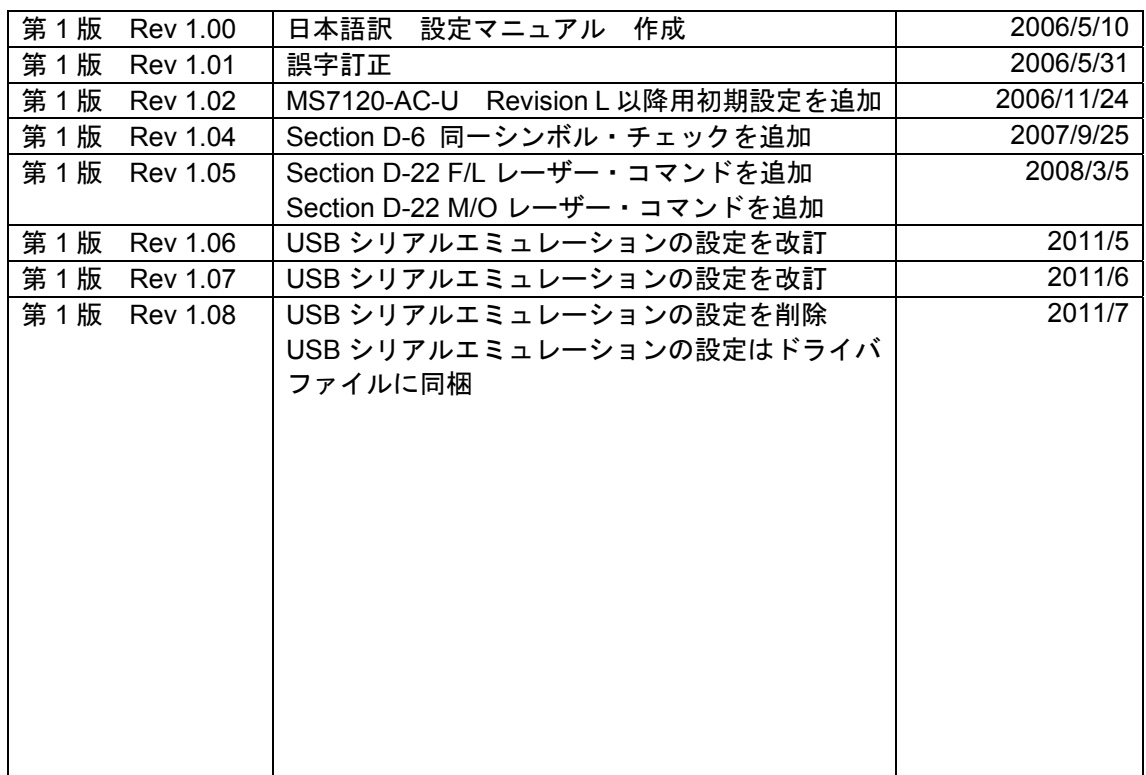

### 設置方法

## MS7120-AC-U の接続

#### 動作環境

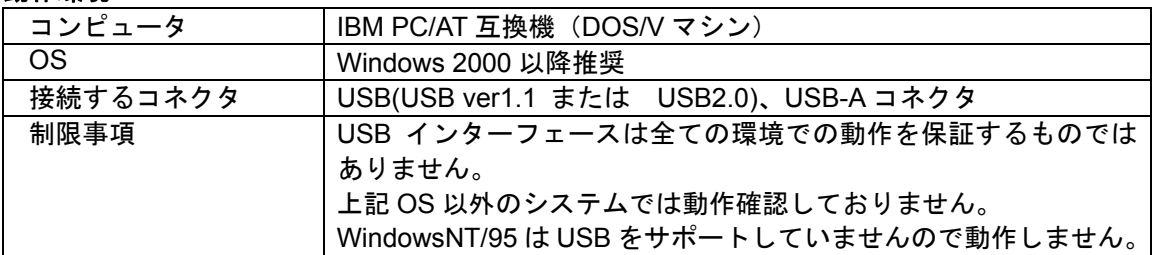

### 接続方法

- (1) スキャナの USB コネクタをコンピュータの USB コネクタへ 接続します。 コンピュータ本体の USB コネクタに直接接続してください。
- (2) スキャナに電源が入ります。 起動時のブザーが鳴ります。
- (3) Windows が自動的に USB ドライバのインストールを開始し ます。
- (4) コンピュータの画面に、「新しいハードウェアがインストー ルされ、使用準備ができました」と表示されるまでお待ちく ださい。表示されると、ドライバのインストールは完了です。

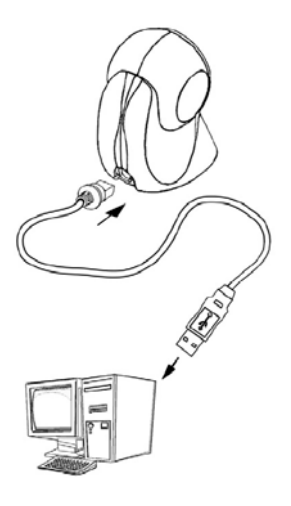

## MS7120-AC-K の接続

### 動作環境

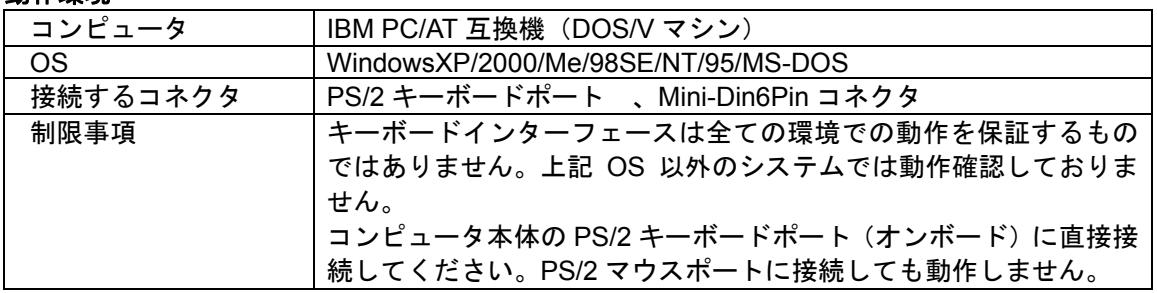

#### 接続方法

- (1) コンピュータの電源を切ります。
- (2) コンピュータからキーボードのコネクタを抜き取ります。
- (3) Y字型分岐ケーブルのオスコネクタを、コンピュータ本体 のキーボードコネクタに接続します。
- (4) Y字型分岐ケーブルのメスコネクタ (Din5 ピン)に、付属の 。<br>変換ケーブルを接続し、変換ケーブルの<mark>メスコネクタ (Mini</mark> Din6 ピン) にキーボードを接続します。
- (5) パソコンの電源を入れます。
- (6) スキャナに電源が入ります。 起動時のブザーが鳴ります。

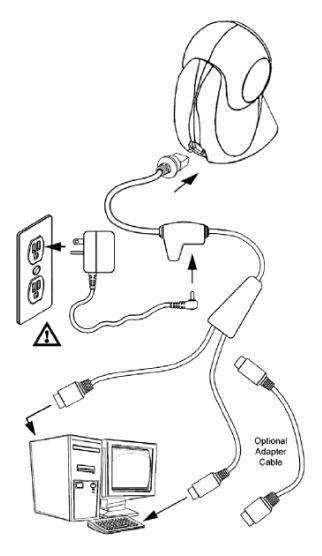

## MS7120-AC-R の接続

### 動作環境

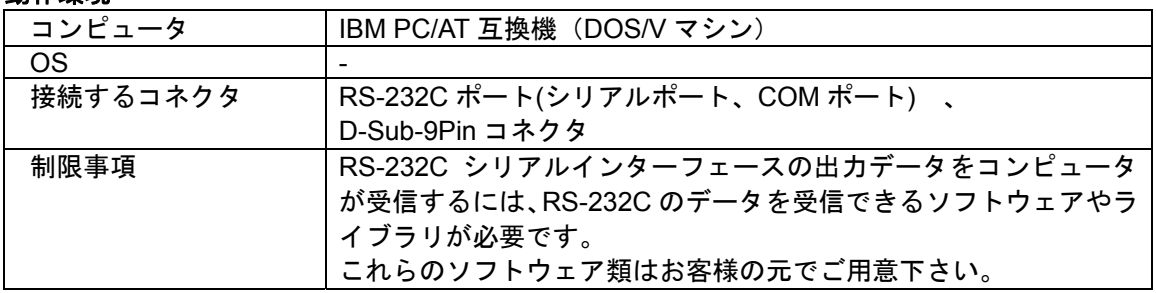

#### 接続方法

- (1) コンピュータの電源を切ります。
- (2) RS-232C ケーブルのコネクタ(D-Sub9Pin)をコンピュー タの RS-232C ポートに接続します。
- (3) AC アダプター(付属品)を電源コンセントに接続します。
- (4) AC アダプター(付属品)を RS-232C ケーブルのジャック に接続します。 スキャナに電源が入ります。 起動時のブザー鳴ります。
- (5) コンピュータの電源を入れます。

#### 通信パラメータの設定

設定メニュー「SECTION G RS-232C の設定」から、ホスト に適切な通信パラメータのメニューをスキャンして、スキャナの パラメータを設定してください。

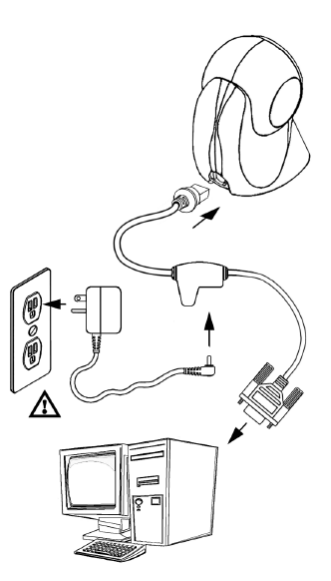

*x* はじめに

ご購入時のバーコードスキャナは、工場出荷時のデフォルト(初期設定)に設定されています。 バーコードスキャナの設定はお客様のもとで簡単に変更していただけます。

本紙に記載されたバーコード・メニューをスキャナで読み取ることで、設定は変更されます。 設定された内容は、バーコードスキャナ本体の不揮発性メモリに保存されます。電源を切ったあ とも、設定は保存されています。

 なお、巻末の「付録 初期設定」のバーコードメニューを読み取ると、出荷時の状態に戻すこ とができます。

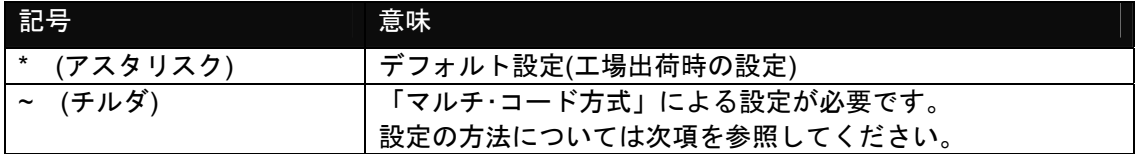

#### *x* 設定の方法

バーコードスキャナの設定の方法は「シングル・コード方式」と「マルチ・コード方式」の 2通りの方法があります。

シングル・コード方式

目的の設定バーコード・メニューのみを 1 回読み取る方法です。 「設定開始/設定終了」のメニューは読み取る必要がありません。 「許可」または「禁止」など、どちらかひとつを選択する設定の場合に使う設定の方法です。

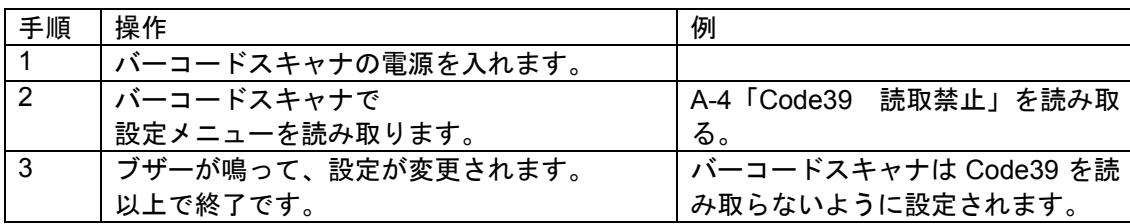

マルチ・コード方式

複数の設定バーコード・メニューを読み取る方法です。

「設定開始/設定終了」のメニューを読み取る必要があります。

(設定開始と設定終了は同じバーコードです)

「読み取り桁数を 10 桁に設定する」、「プリフィックスにアルファベットの A を設定する」と いった値(パラメータ)を指定する場合に使う設定の方法です。

#### 関連ページ「**M-1** コード・バイトの使用方法」も参照してください。

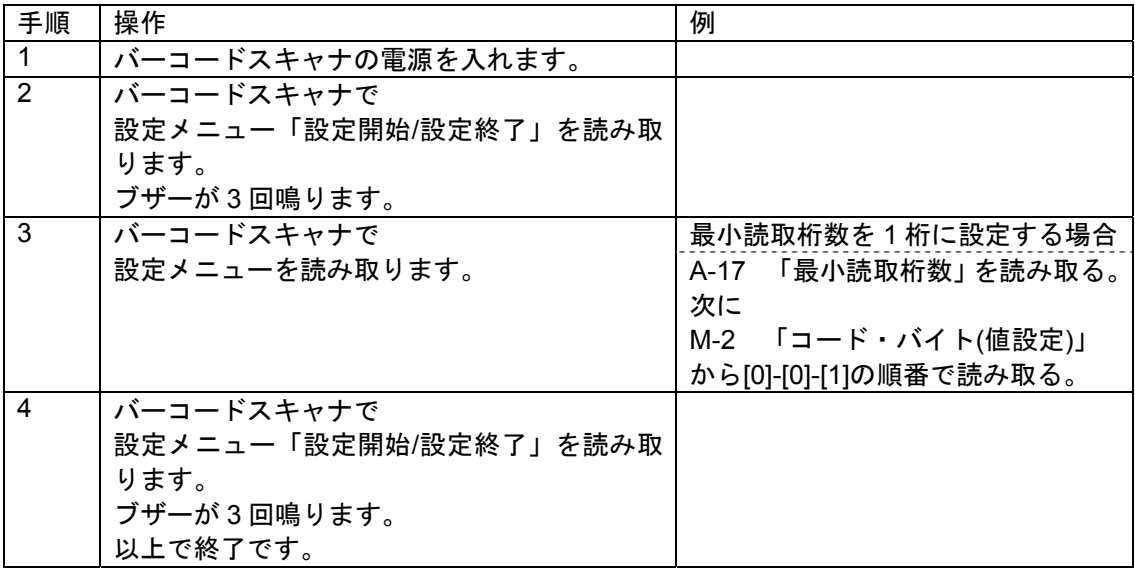

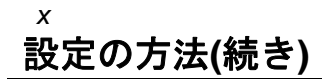

マルチ・コード方式で使用する「設定開始/設定終了」 (設定開始と設定終了は同じバーコードです)

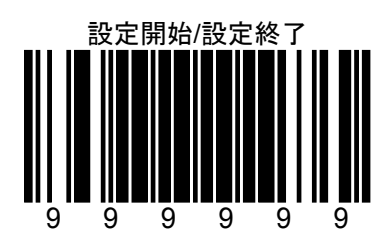

設定を中止する場合は、「設定終了」を読み取らず、バーコードスキャナの電源を切ってくださ い。

## *xi* 工場出荷時の設定**(**デフォルト**)**に戻すには

「デフォルト」をバーコードスキャナで読み取ると、各設定は工場出荷時の設定(デフォルト) に設定されます。

インターフェースの設定について:

| インターフェース       | 説明                              |
|----------------|---------------------------------|
| PS/2 接続キーボード・  | 「デフォルト」を読み取ると、各設定がデフォル          |
|                | トに設定されます。                       |
| USB 接続         |                                 |
|                | キーボード関連の設定 (SECTION H) の各パラ     |
|                | メータがデフォルト値に設定されます。              |
| <b>RS-232C</b> | 「デフォルト」を読み取ると、各設定がデフォル          |
|                | トに設定されます。                       |
|                |                                 |
|                | RS-232C 関連の設定 (SECTION G) の各パラメ |
|                | 一タがデフォルト値に設定されます。               |

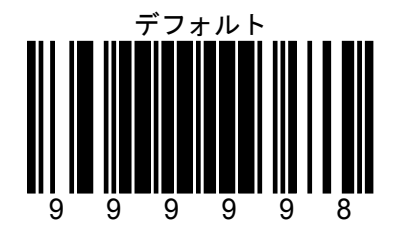

## データを出力する順番

プリフィックス、サフィックス、コード識別子、バーコード・データの出力順を下記の 「データ出力順の表」に示します。

データ出力順の表

(左側が先頭)

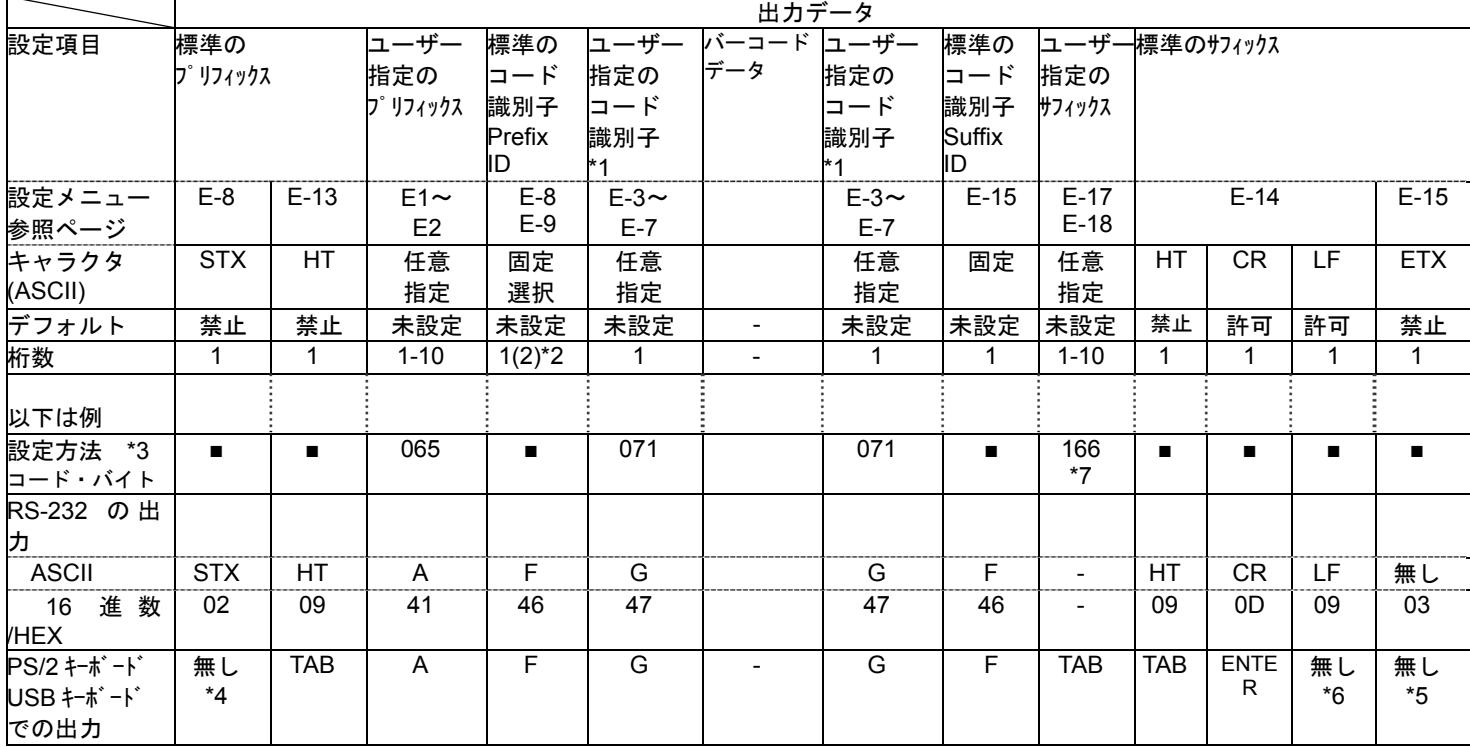

- \*1 ユーザー指定のコード識別子: 出力する位置はバーコード・データの前か後のどちらか一方です。 初期設定は「バーコード・データの前」です。 \*2 標準のコード識別子:
- 標準のコード識別子については、1 桁の場合と 2 桁の場合があります。 キャラクタについては該当ページを参照してください。
- \*3 設定方法: ■印はシングル・コード方式で設定します。(メニューを1つ読み取るのみ) 3 桁の数値はマルチ・コード方式で設定するときの、 キャラクタを指定するコード・バイトの数値です。(例:065=A)
- \*4 \*5 \*6 キーボード接続時は設定や PC の環境によって出力データが変わります 詳細は「H-10」を参照してください。
- \*6 LF(Line Feed)はアプリケーションによって無効になる場合と ENTER として受け取る場 合の

2 通りの結果があります。改行が 2 回入力される場合は LF を禁止に設定してください。

\*7 詳細は「H-10」を参照してください。ファンション・キーの設定値は 2 通りあります。

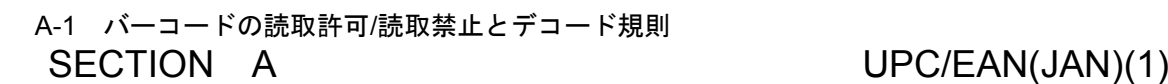

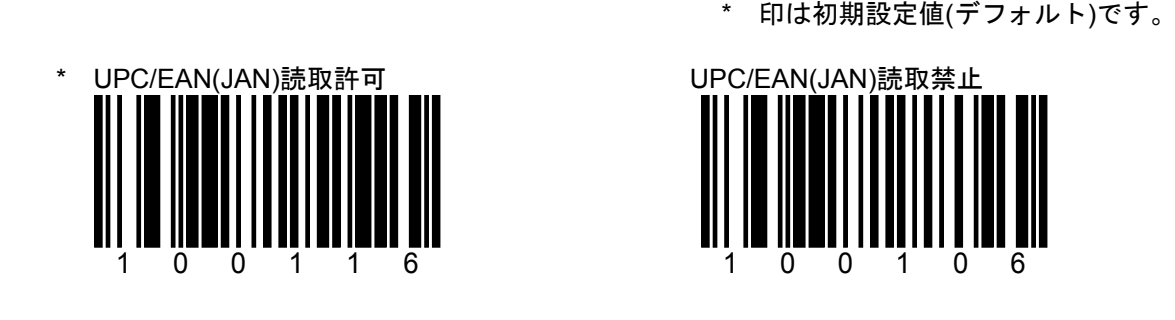

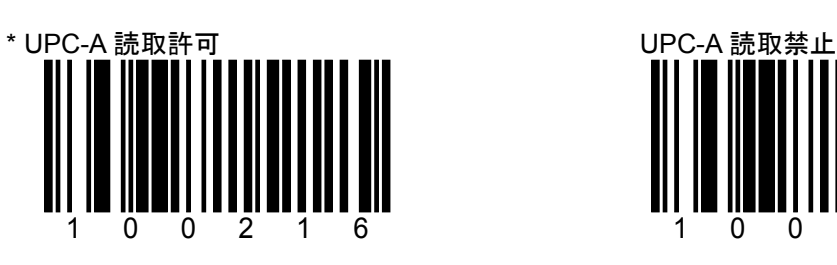

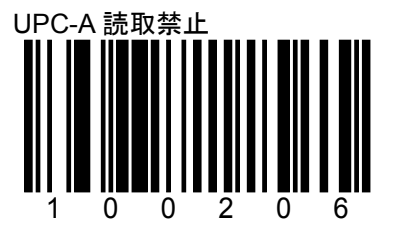

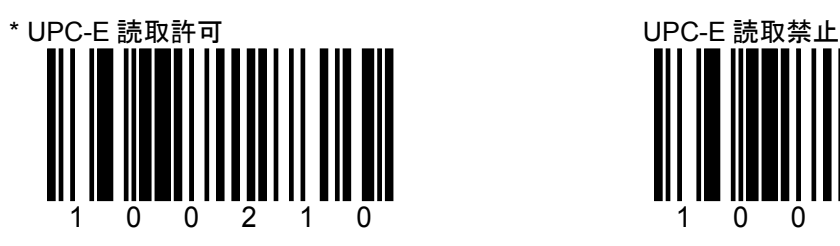

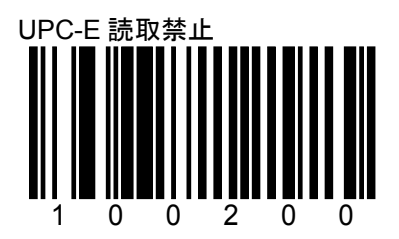

A-2 バーコードの読取許可/読取禁止とデコード規則

SECTION A UPC/EAN(JAN)(2) \* 印は初期設定値(デフォルト)です。

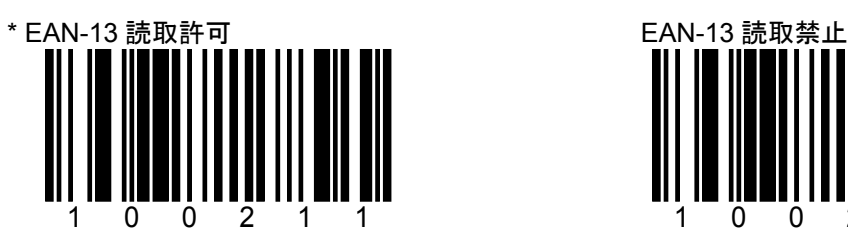

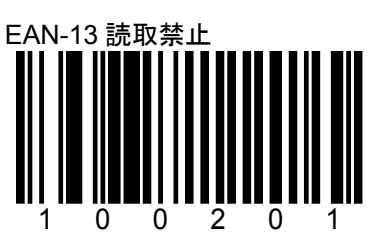

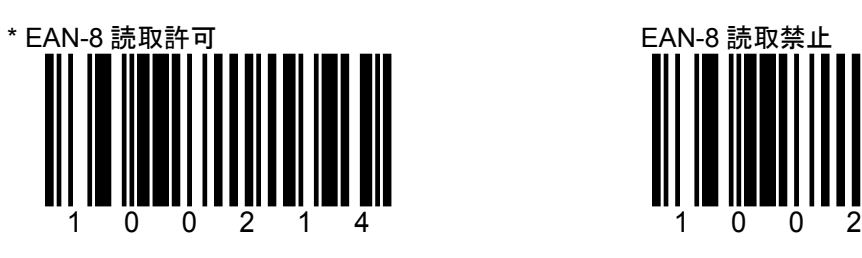

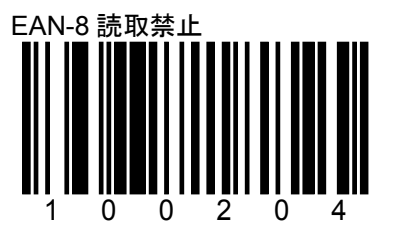

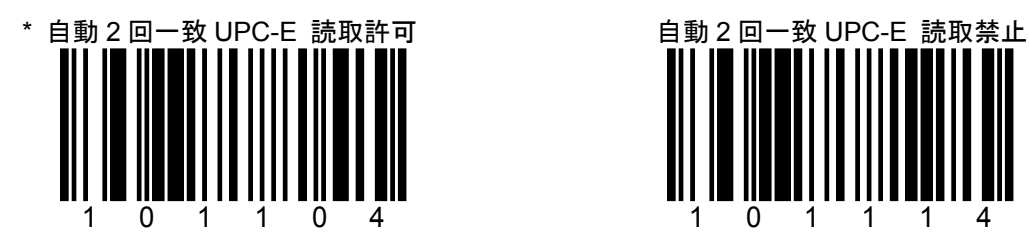

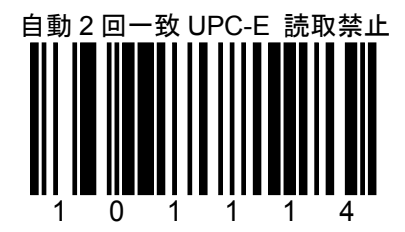

A-3 バーコードの読取許可/読取禁止とデコード規則 SECTION A Code 128

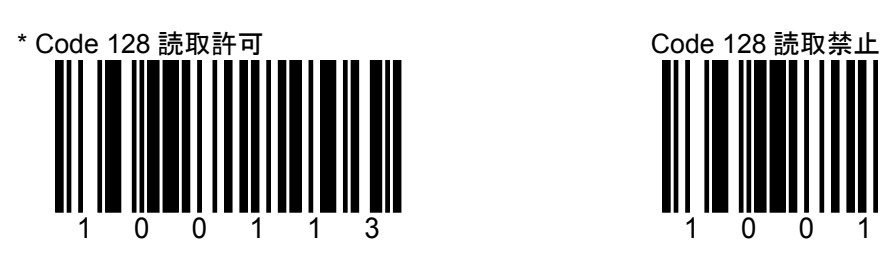

\* 印は初期設定値(デフォルト)です。

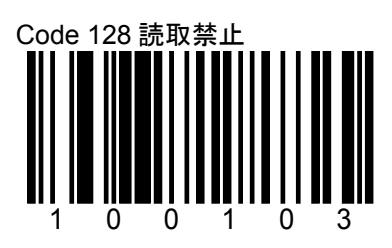

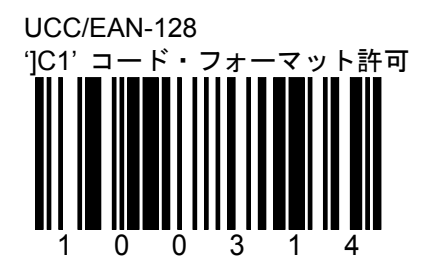

UCC/EAN-128 を読み取ると、先頭に]C1 を出力 します。

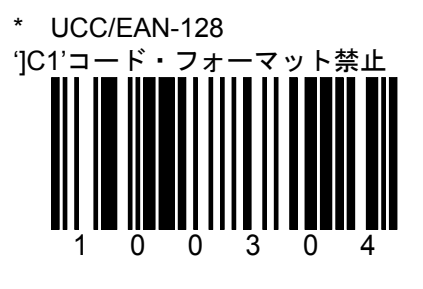

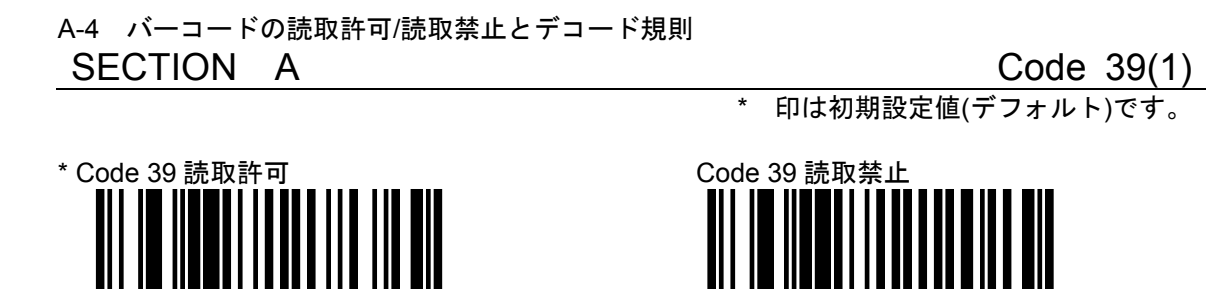

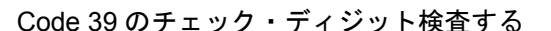

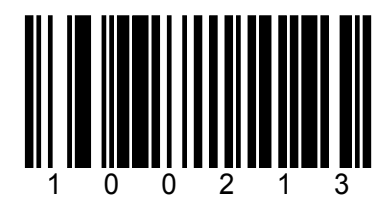

100111

チェック・ディジット(モジュラス 43)が付加され チェック・ディジット(モジュラス 43)の検査 た Code39 のみ読取ります。

Code 39 のチェック・ディジット検査する \* Code 39 のチェック・ディジット検査しな

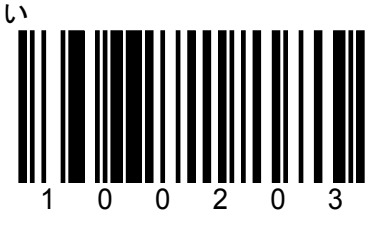

100101

をしません。 チェック・ディジットが付加 されていない Code39 と付加されている Code39 の両方を読み取ります。

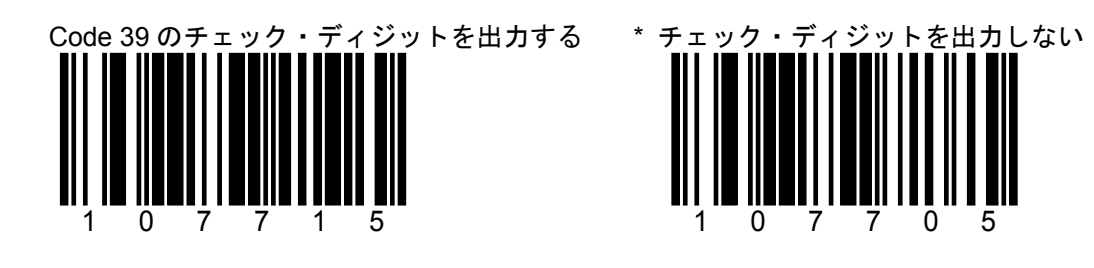

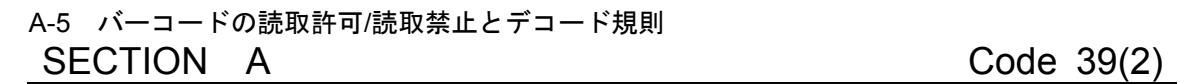

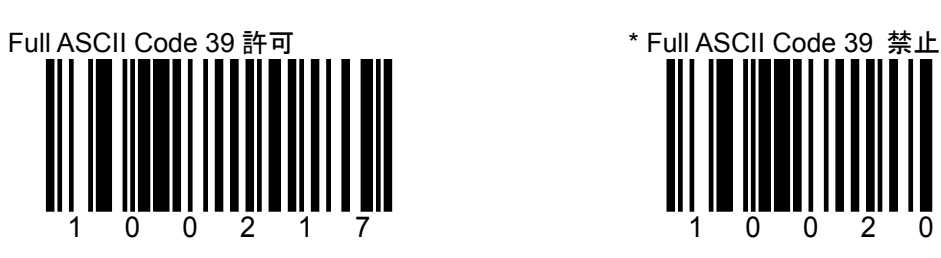

\* 印は初期設定値(デフォルト)です。

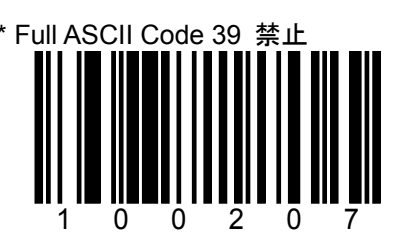

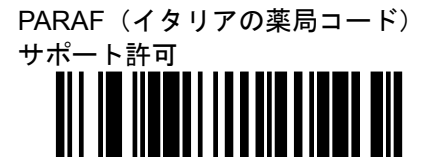

100215

\* PARAF サポート禁止

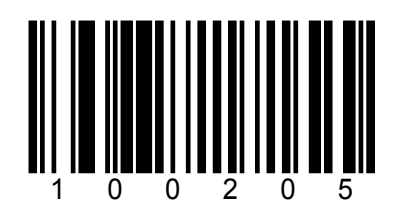

スキャナは Code 39 を PARAF フォーマッ トにしません。

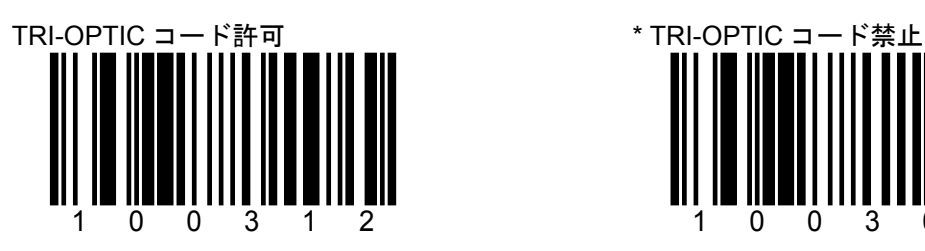

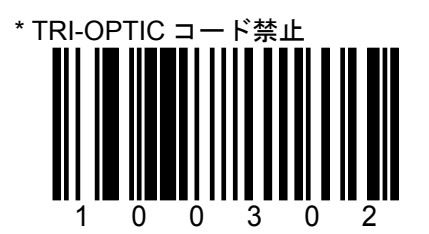

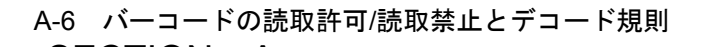

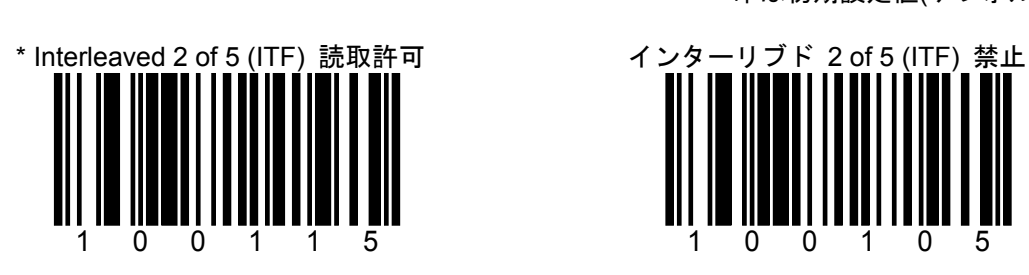

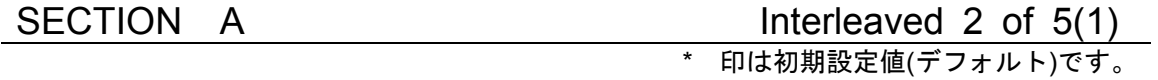

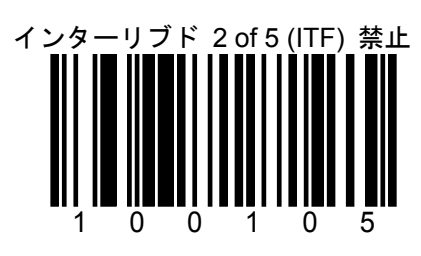

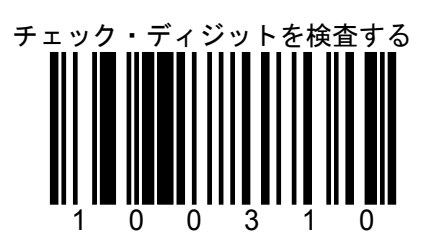

チェック・ディジット(モジュラス 10)が付加され チェック・ディジット(モジュラス 10)の検査 た ITF のみ読取ります。

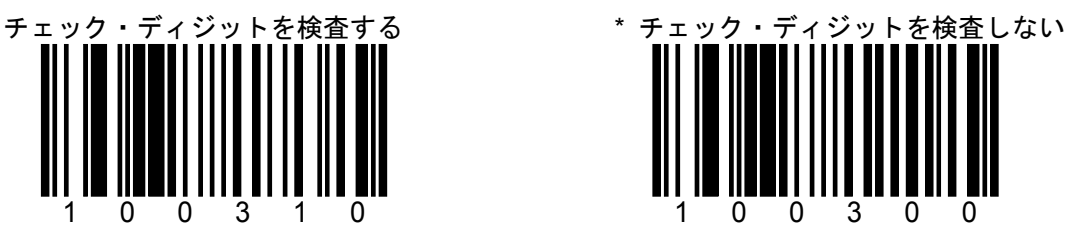

をしません。 チェック・ディジットが付加 されていないITFと付加されているITFの両 方を読み取ります。

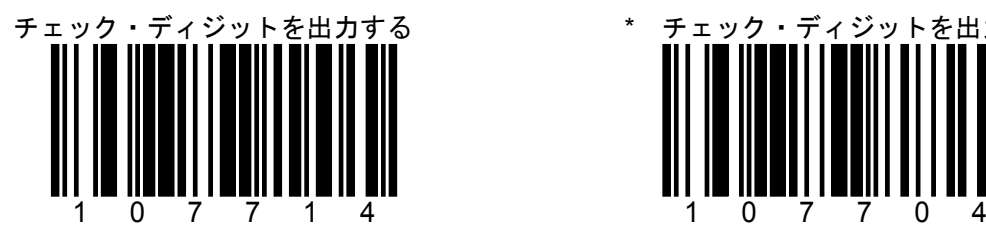

チェック・ディジットを出力する \* \* チェック・ディジットを出力しない

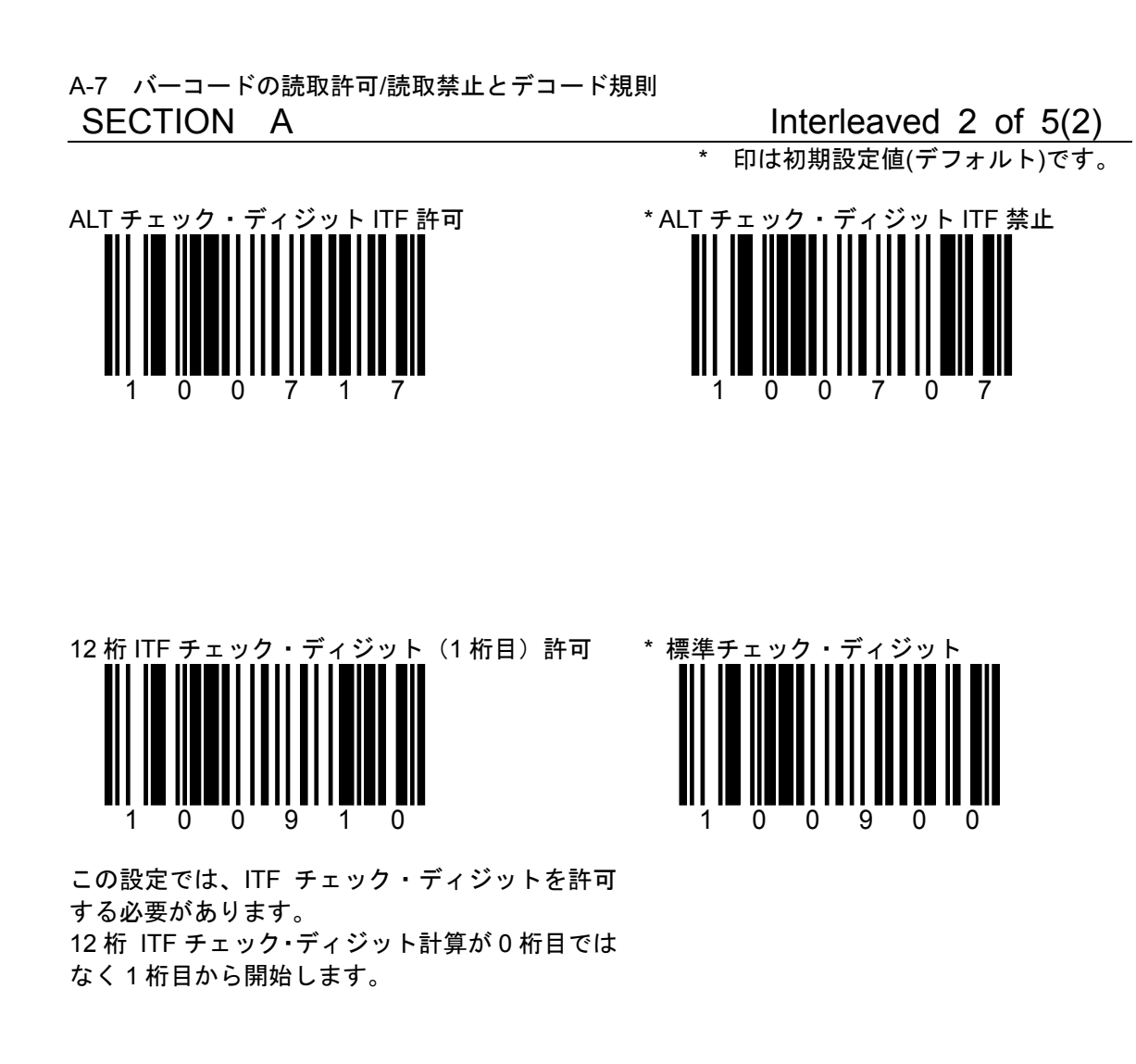

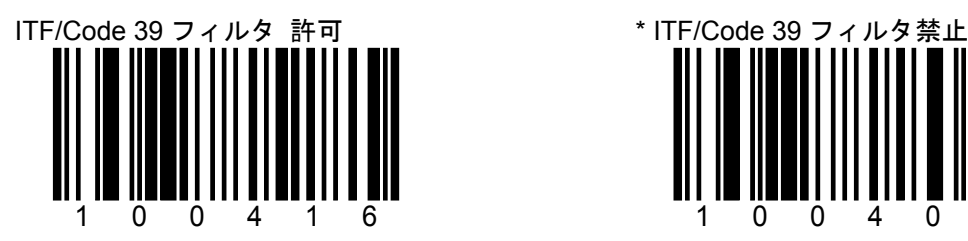

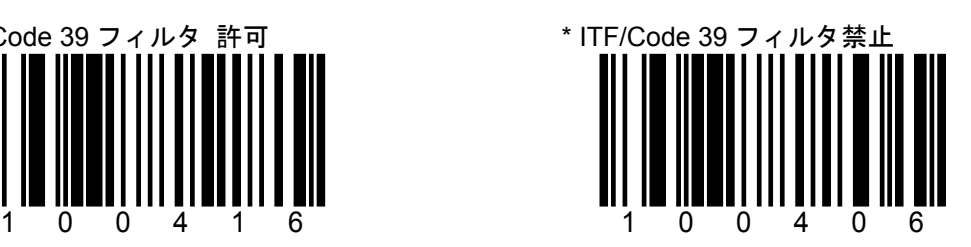

A-8 バーコードの読取許可/読取禁止とデコード規則

SECTION A Interleaved 2 of 5(3)<br>
\* 印は初期設定値(デフォルト)です。

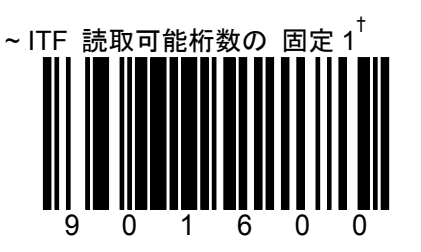

1 つ目の ITF 読取可能桁数の固定を設定するに 2 つ目の ITF 読取可能桁数の固定を設定する は、上記のバーコードとセクション M の適切なコ には、上記のバーコードとセクション M の  $\overline{\phantom{0}}$ 

ド・バイトを読取ります。†

例:14 桁の ITF のみ読み取る設定。

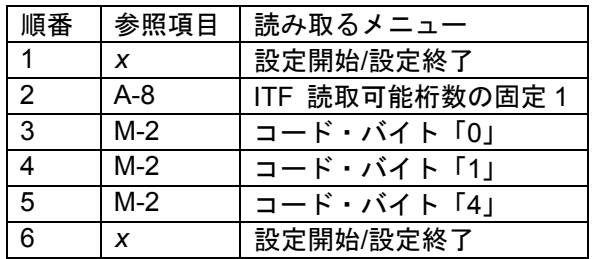

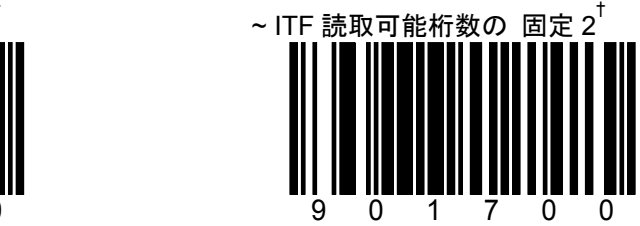

適切なコード・バイトを読取ります。<sup>†</sup>

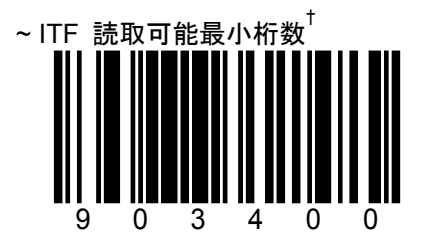

† *x* ページのマルチ・コード方式を参照して ください。

ITF の最小読取桁数を設定するには、上記の バーコードとセクション M の適切なコード・バイ トを読取ります。†

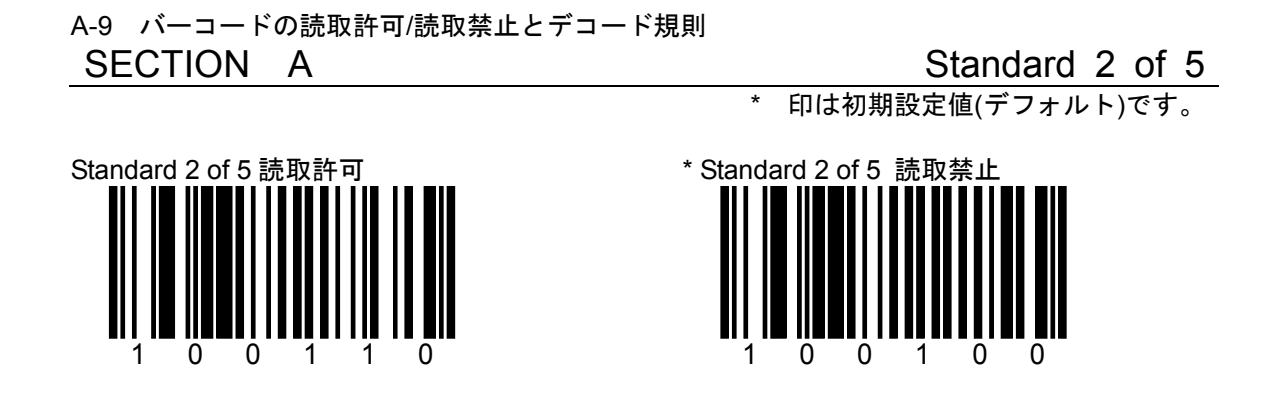

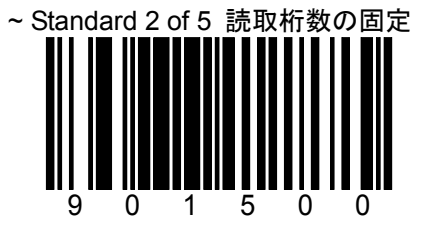

† *x* ページのマルチ・コード方式を参照して ください。

デコードする最少 ITF 桁数を指定するには、上記 のバーコードとセクション M の適切なコード・バ イトを読取ります。†

A-10 バーコードの読取許可/読取禁止とデコード規則

SECTION A その他の 2 of 5(1)

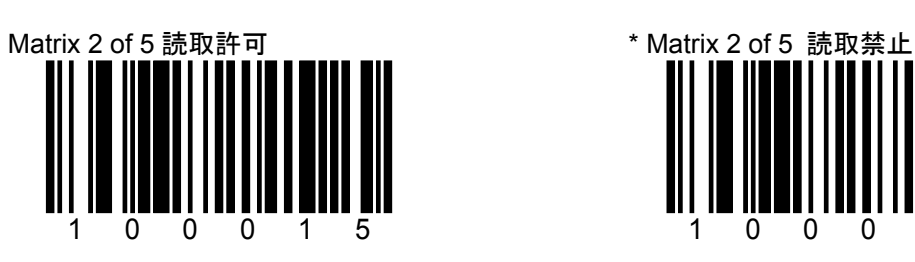

\* 印は初期設定値(デフォルト)です。

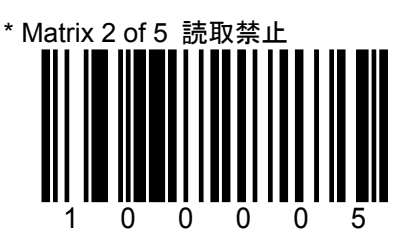

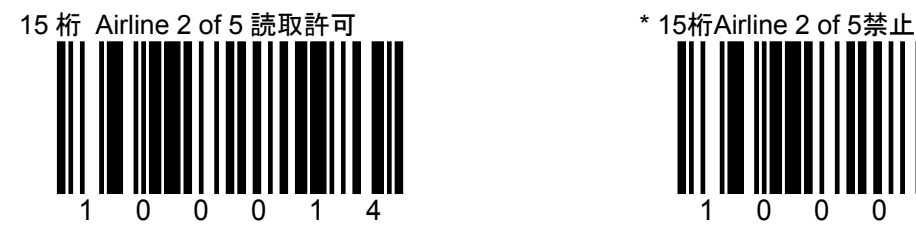

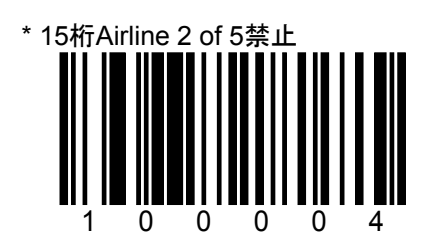

A-11 バーコードの読取許可/読取禁止とデコード規則

SECTION A その他の 2 of 5(2)

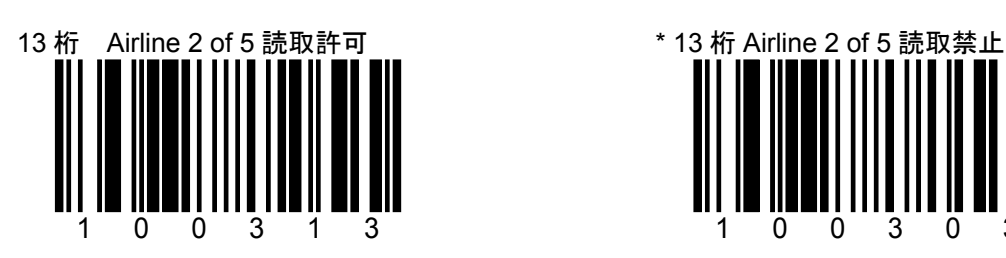

\* 印は初期設定値(デフォルト)です。

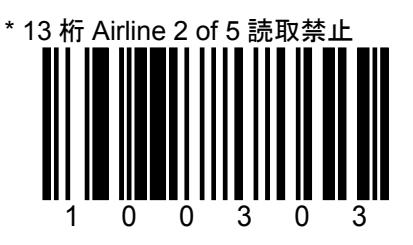

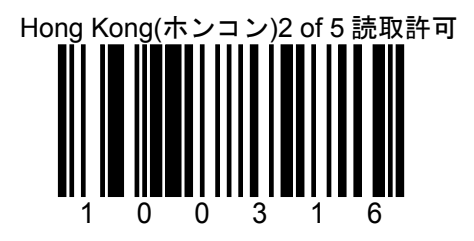

Hong Kong(ホンコン)2 of 5 読取許可 \* Hong Kong(ホンコン)2 of 5 読取禁止 100306

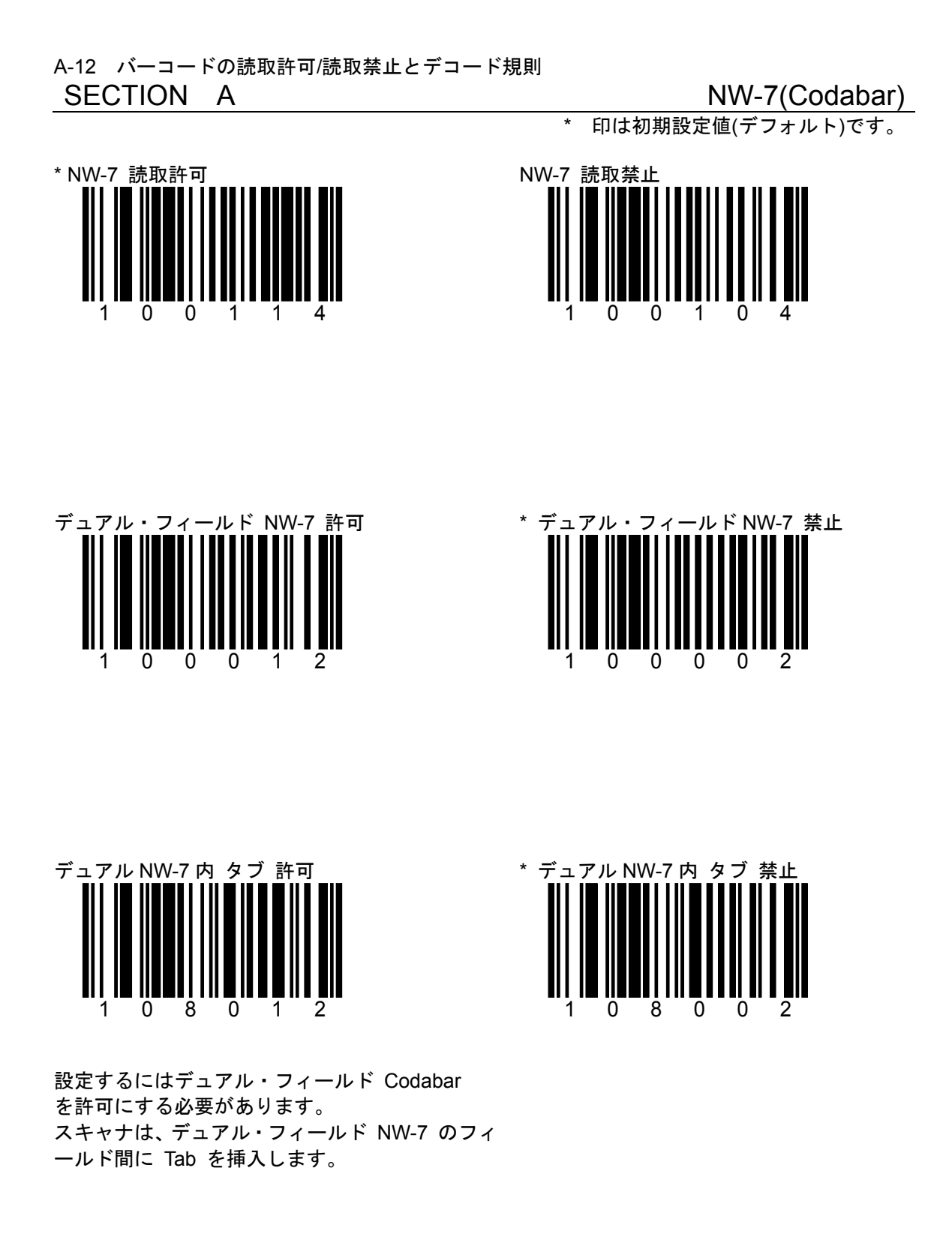

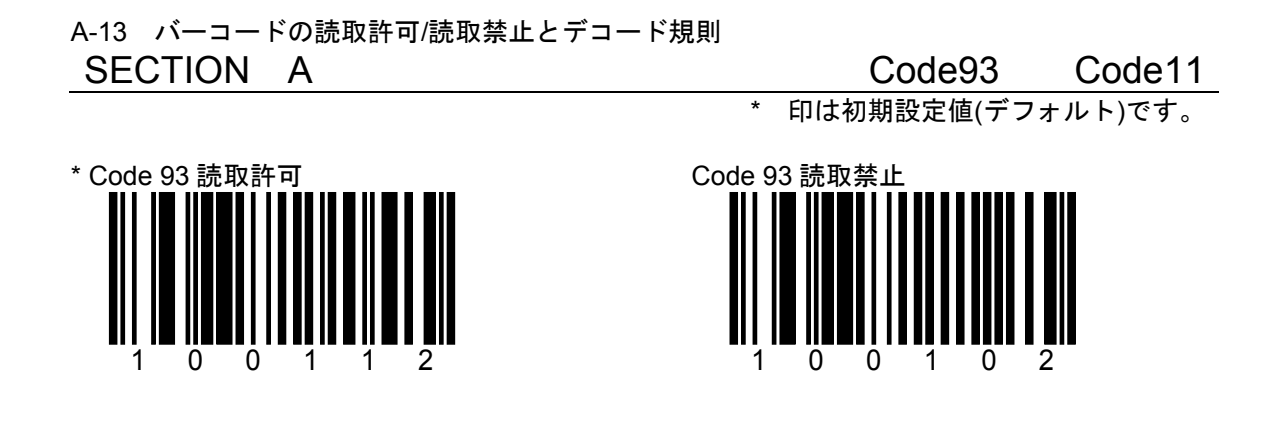

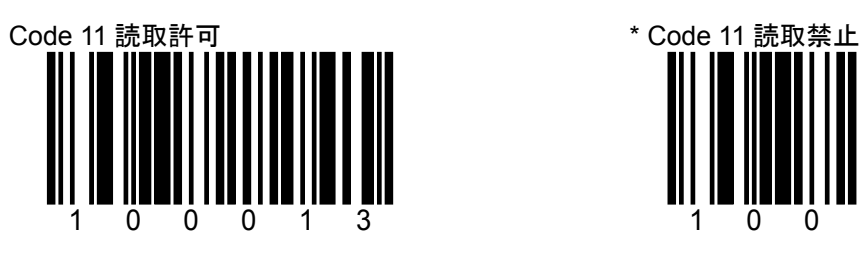

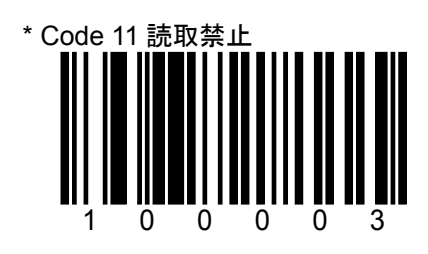

A-14 バーコードの読取許可/読取禁止とデコード規則 SECTION A TELEPEN

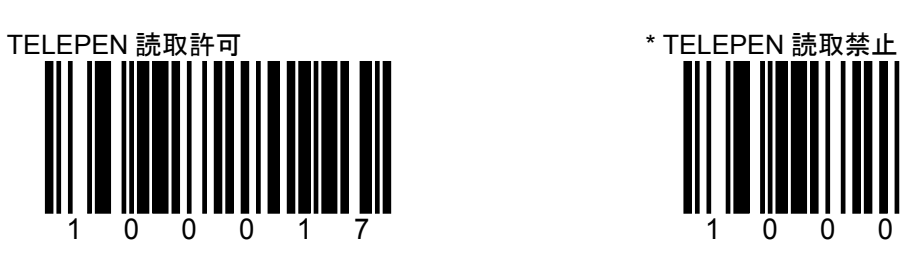

\* 印は初期設定値(デフォルト)です。

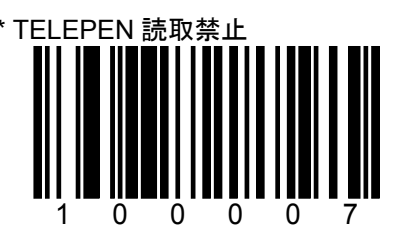

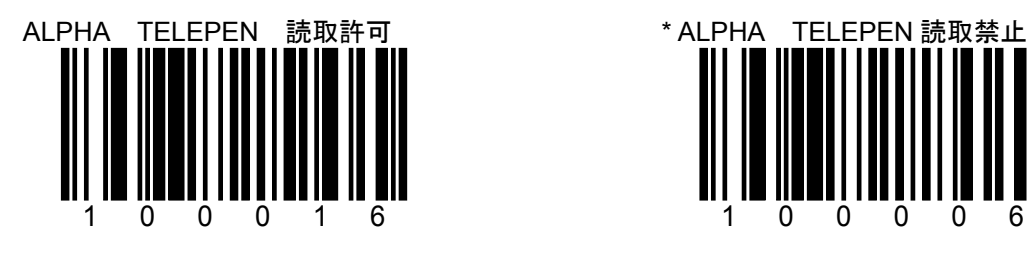

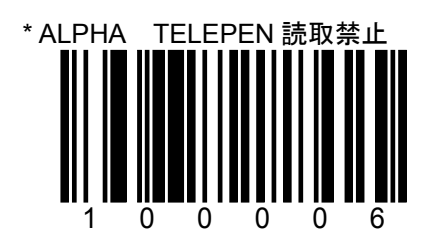

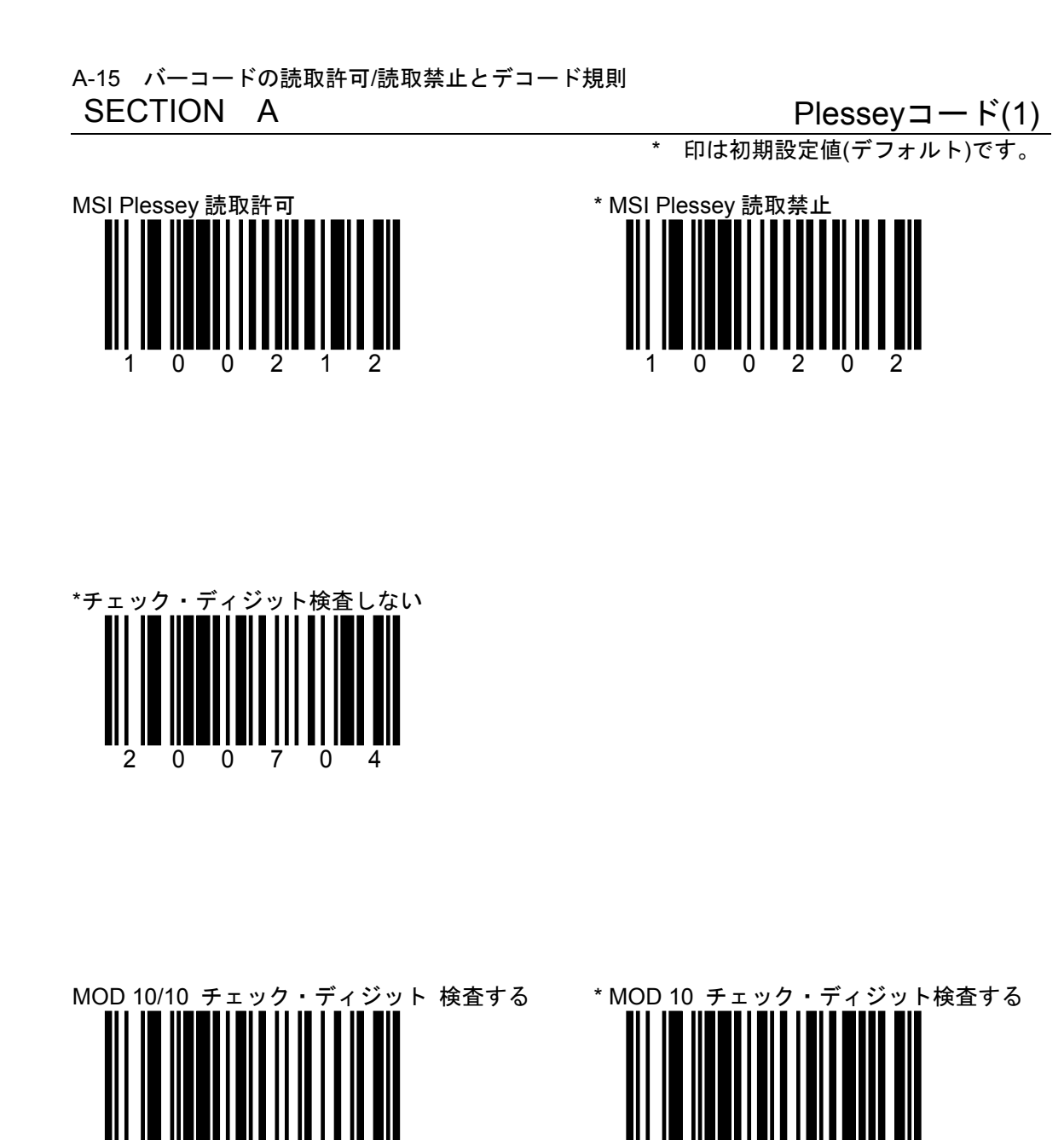

2 桁モジュラス 10 チェック・ディジット(ダブル 1 桁モジュラス 10 チェック・ディジット(シ チェック・ディジット)が付加された MSI/Plessey ングル チェック・ディジット)が付加され のみ読み取ります。

200734

た MSI/Plessey のみ読み取ります。

200724

A-16 バーコードの読取許可/読取禁止とデコード規則

 $SECTION A$  Plesseyコード(2)

\* 印は初期設定値(デフォルト)です。

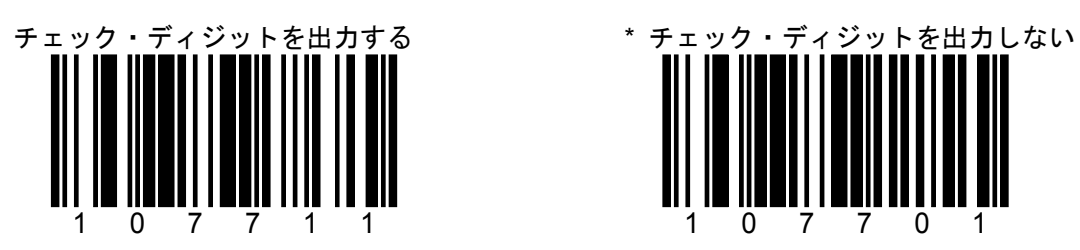

このオプションは「MSI Plessey チェック・ディ ジット検査する」に設定した場合にのみ有効で す。

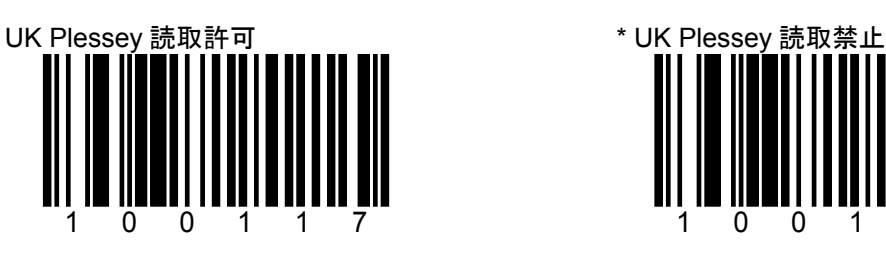

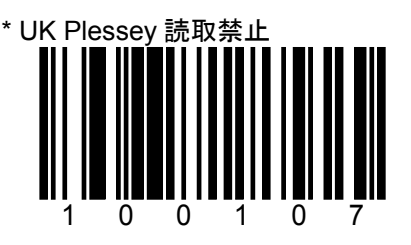

107701

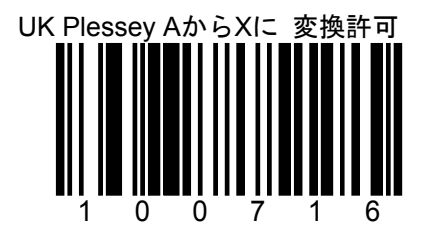

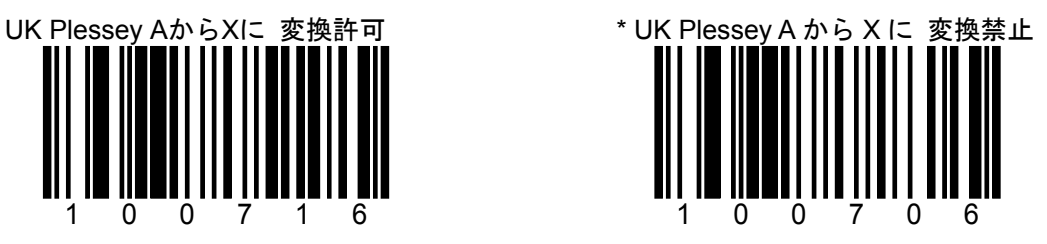

A-17 バーコードの読取許可/読取禁止とデコード規則

# SECTION A インティング その他のデコード設定

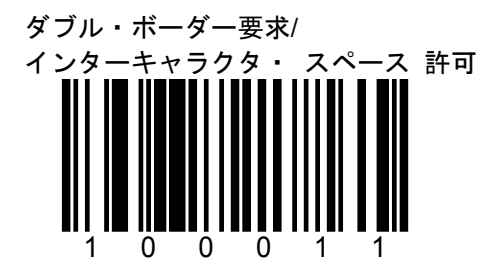

独立コード(Code39 や NW-7)のキャラクタ間ギャ ップが広い(細バーの 3 倍よりも大きい)バーコード に対して設定します。

デコードのアルゴリズムが変わるので、規格寸法ど おりのバーコード読取に影響がでることがありま す。

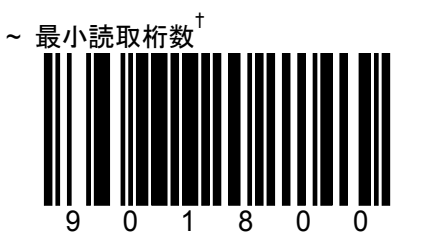

最小読取桁数の初期値(デフォルト)は「4 桁」で UPC/EAN 以外のバーコード(可変長桁)の読取桁 す。UPC/EAN 以外のバーコード(可変長桁)の最小 読取桁数を指定する際、このコードと適当なコー ド・バイトを併用してください。†

#### **関連ページ 「M-1 コード・バイトの使用方法」 も参** 例:読取桁数を8桁のみに設定する。 照してください。

\* 印は初期設定値(デフォルト)です。

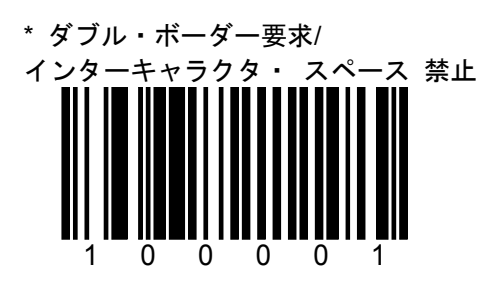

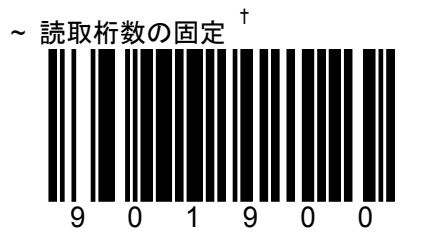

数を固定します。 設定する際、このコードと適当なコード・バイ トを併用してください。†

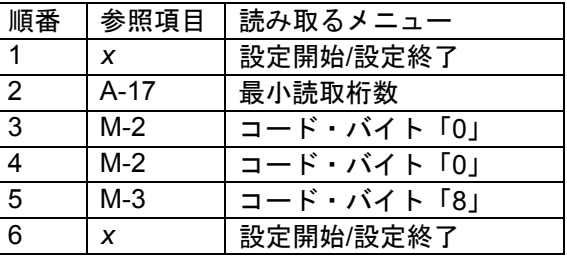

† *x* ページのマルチコード方式を参照してください。

A-18 バーコードの読取許可/読取禁止とデコード規則

## SECTION A または ついて 読取桁数の固定(1)

\* 印は初期設定値(デフォルト)です。

バーコードの読取桁数を設定します。設定可能な組み合わせは 7 つまでです。 バーコードの種類ごとに読取桁数を指定できます。

例:8 桁の Code39 のみ読み取る

| 順番             | 参照項目             | 読み取るメニュー                            |
|----------------|------------------|-------------------------------------|
|                | $\boldsymbol{x}$ | 設定開始/設定終了                           |
| $\overline{2}$ | $A-18$           | 読取コード固定 #1: 桁数                      |
| $\mathbf{3}$   | $M-2$ , $M-3$    | コード・バイト「0」「0」「8」の順番で読み取ります。         |
| $\overline{4}$ | $A-18$           | 読取コード固定 #1: コード・タイプ                 |
| 5              | $M-2$ , $M-3$    | コード・バイト「0」「8」「0」の順番で読み取ります。         |
|                | M-5              | バーコードの種類を示すコード·バイト値は M-5 の表を参照してくださ |
|                |                  | い。                                  |
| 6              | $A-19, A-20$     | 他にも設定する場合は同様に#2~#7 について設定します。       |
|                | $\boldsymbol{x}$ | 設定開始/設定終了                           |

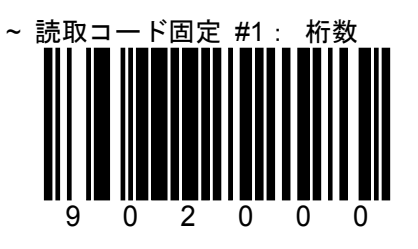

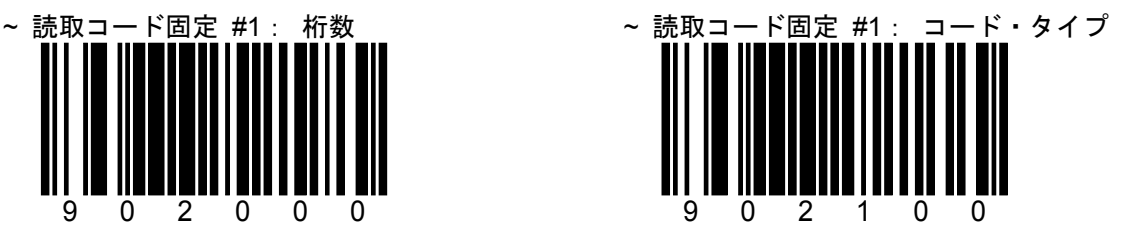

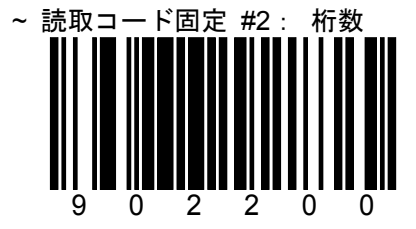

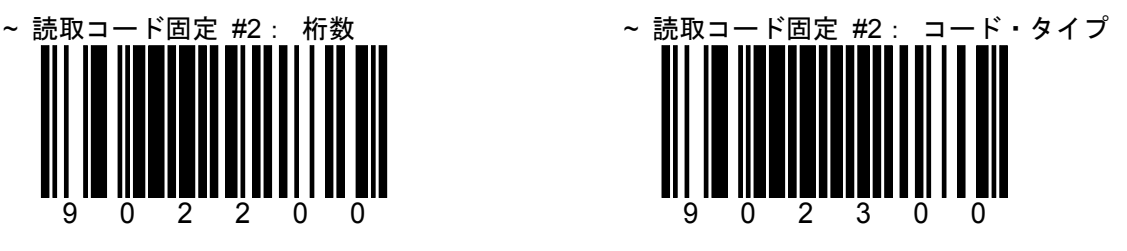

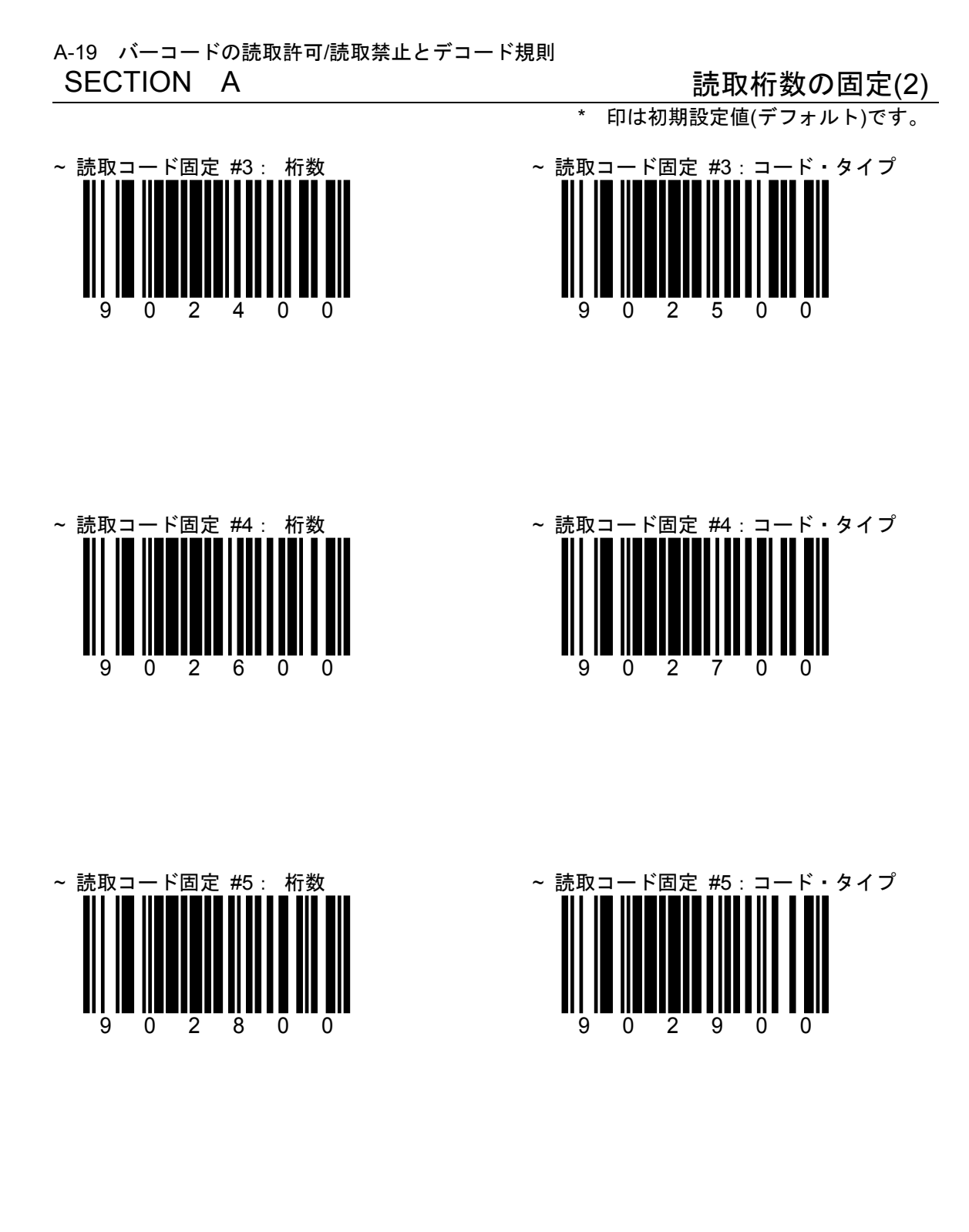

A-20 バーコードの読取許可/読取禁止とデコード規則

読取桁数の固定(3)

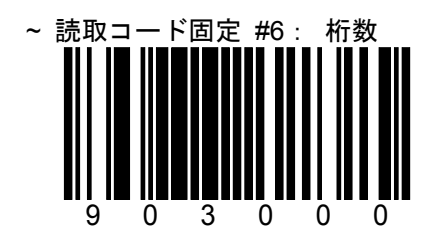

\* 印は初期設定値(デフォルト)です。

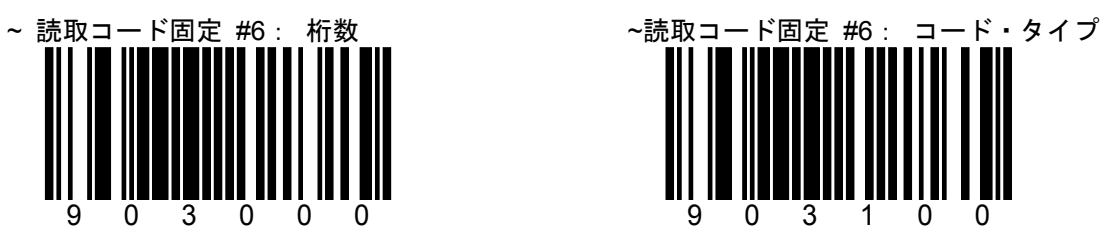

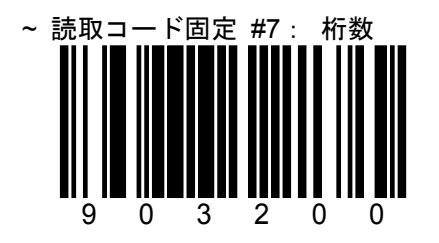

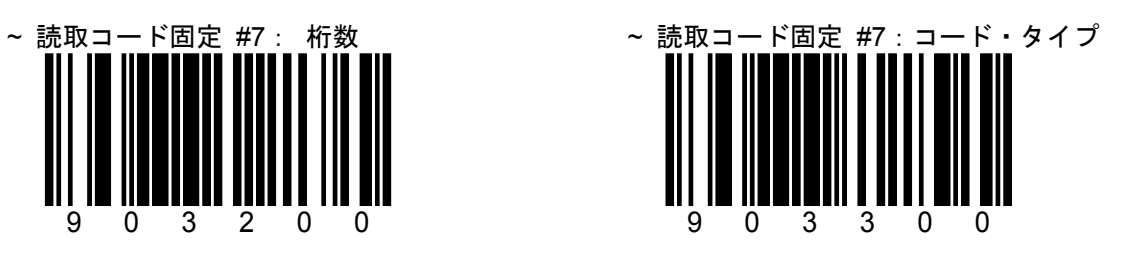

A-21 バーコードの読取許可/読取禁止とデコード規則

SECTION A GS1 Databar / RSS14(1) \* 印は初期設定値(デフォルト)です。

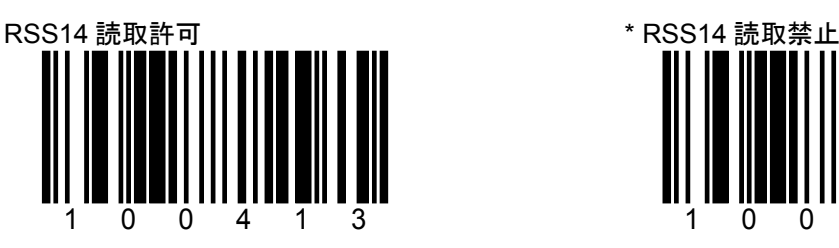

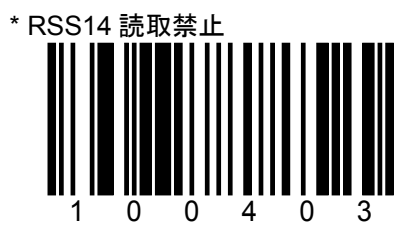

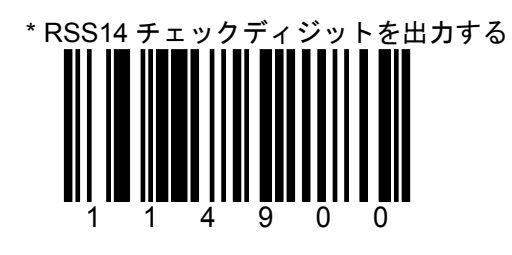

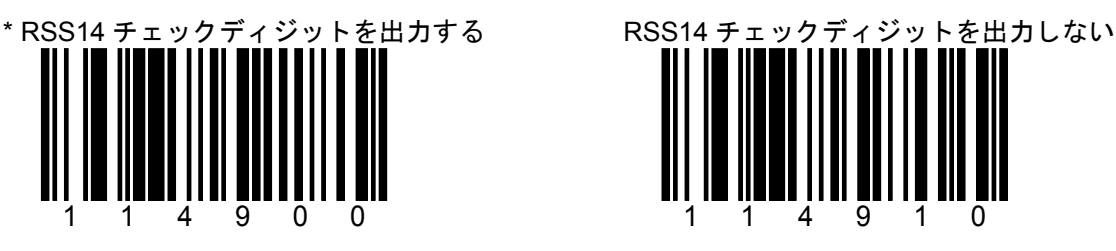

A-22 バーコードの読取許可/読取禁止とデコード規則 SECTION A GS1 Databar / RSS14(2)

\* 印は初期設定値(デフォルト)です。

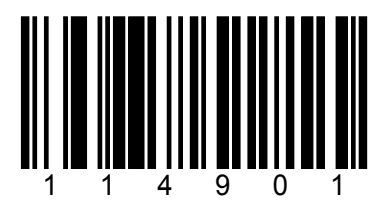

初期設定はアプリケーション識別子(Application identifier)の"01"を出力します。

\* GS1 Databar アプリケーション ID を出力する GS1 Databar アプリケーション ID を出力し

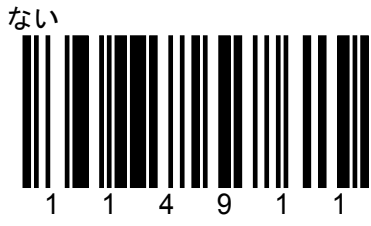

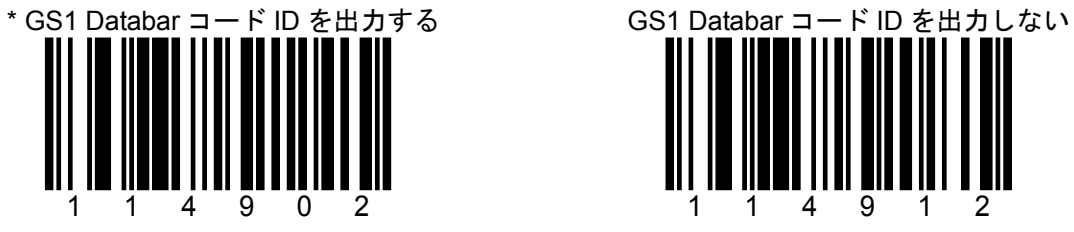

114912

初期設定はコード識別子(Symbology identifier) の"]e0"を出力します。

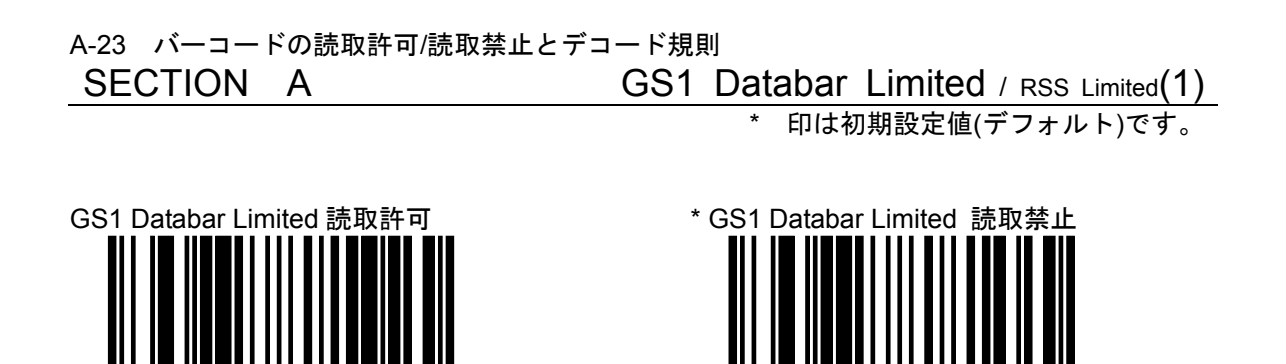

100404

100414

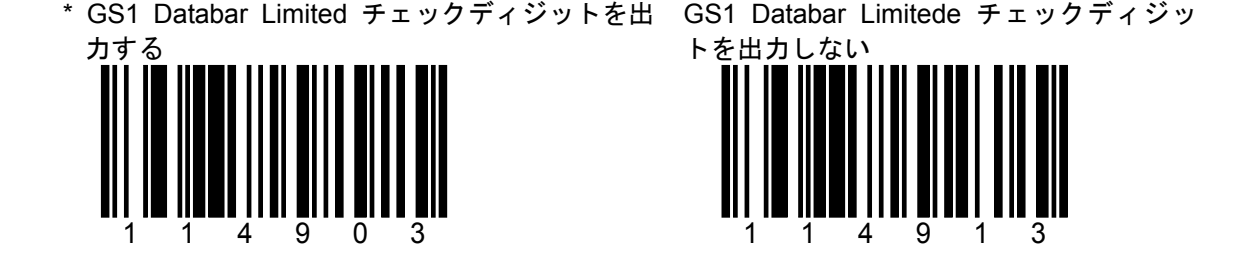

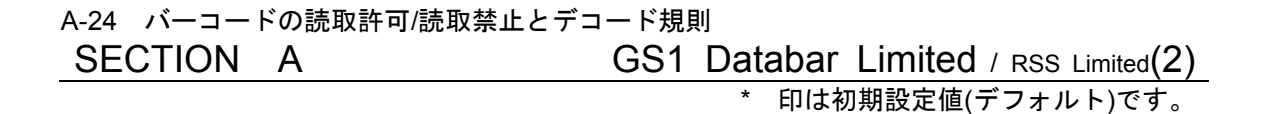

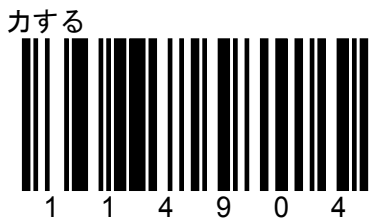

\* GS1 Databar Limited アプリケーション ID を出 GS1 Databar Limited アプリケーション ID

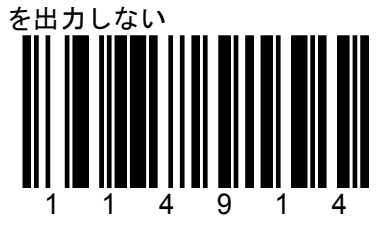

初期設定はアプリケーション識別子(Application identifier)の"01"を出力します。

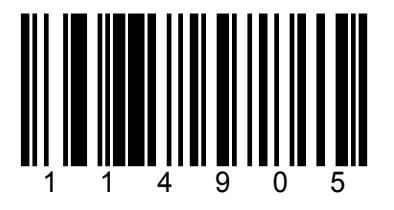

初期設定はコード識別子(Symbology identifier) の"]e0"を出力します。

\* GS1 Databar Limited コード ID を出力する GS1 Databar Limited コード ID を

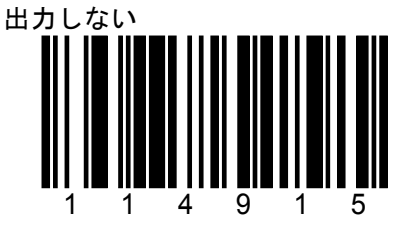

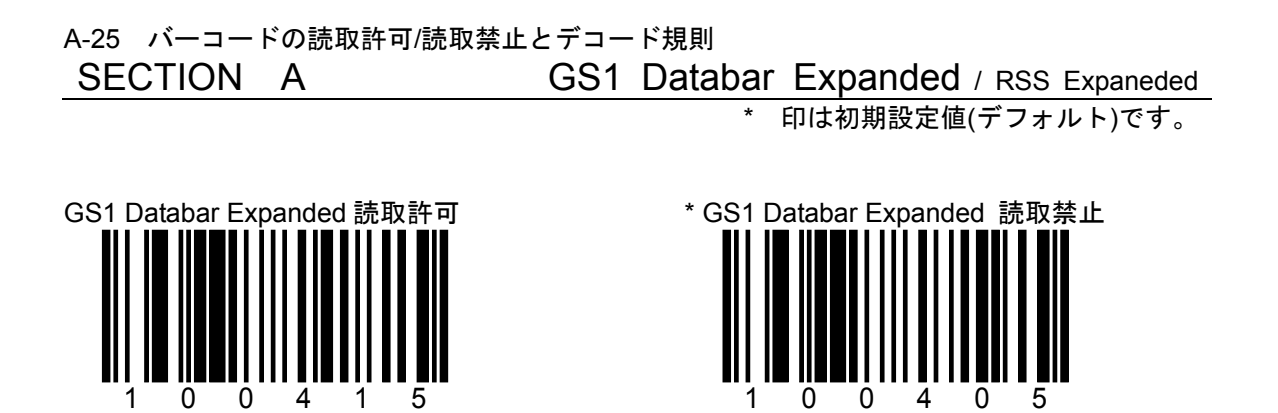

\* GS1 Databar Expanded コード ID を出力する GS1 Databar Expanded コード ID を出力

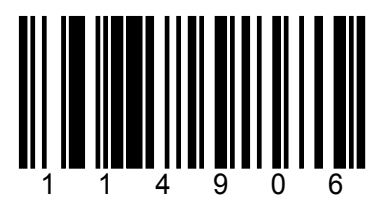

初期設定はコード識別子(Symbology identifier) の"]e0"を出力します。

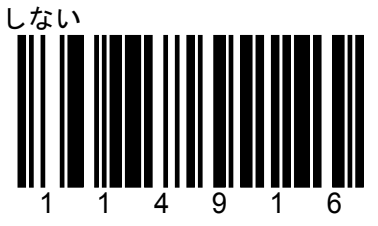

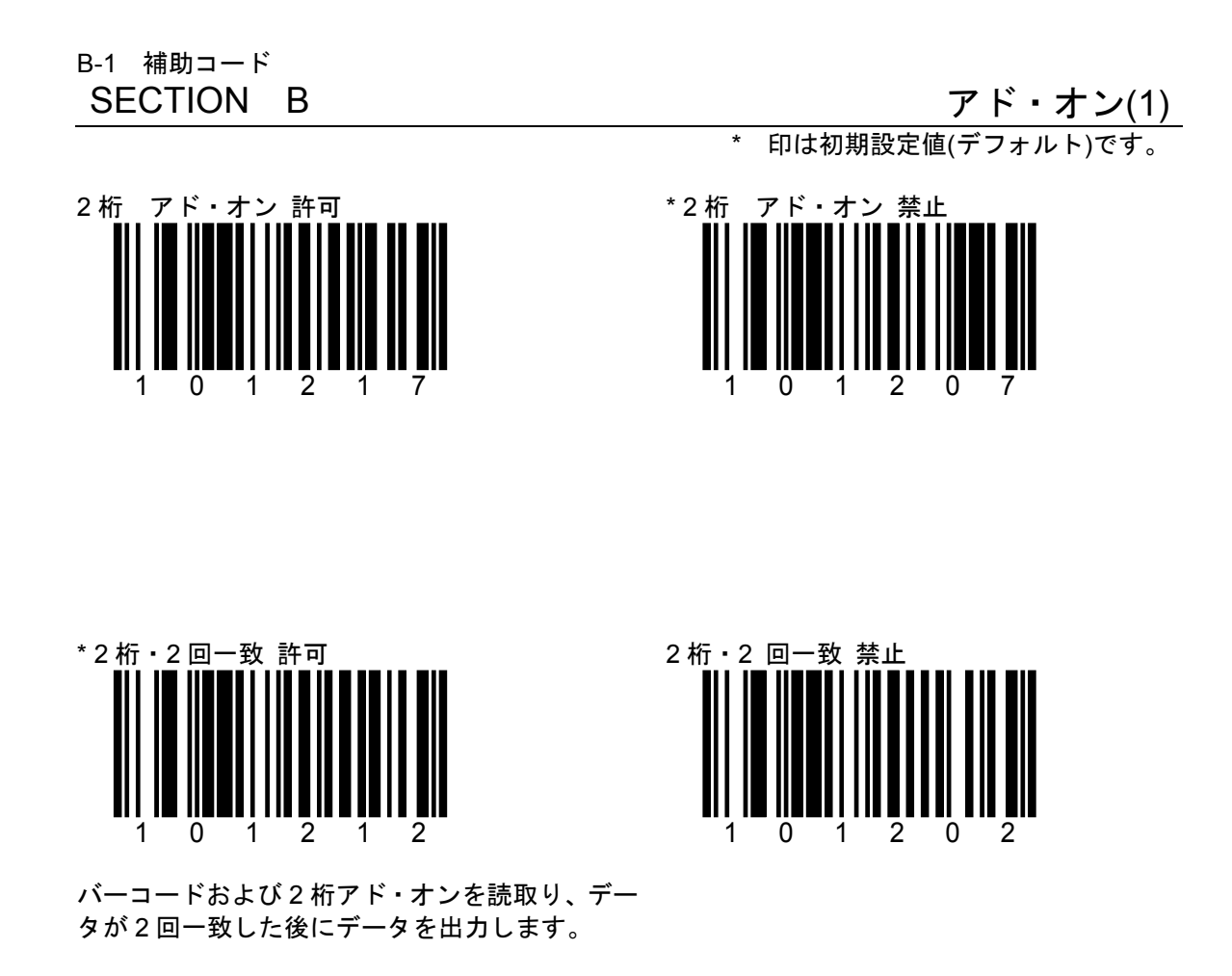

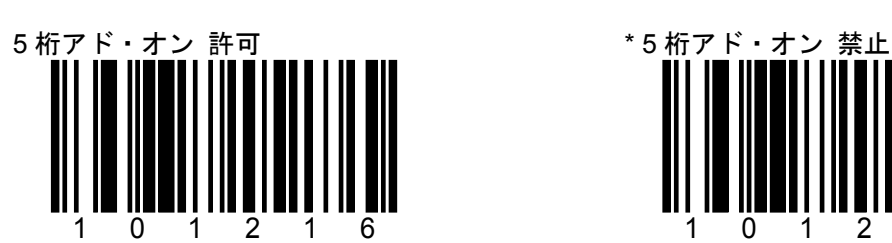

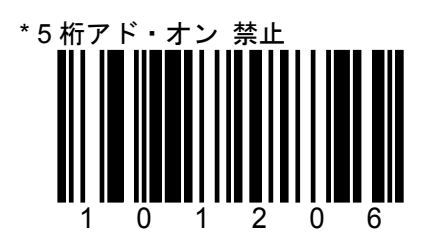
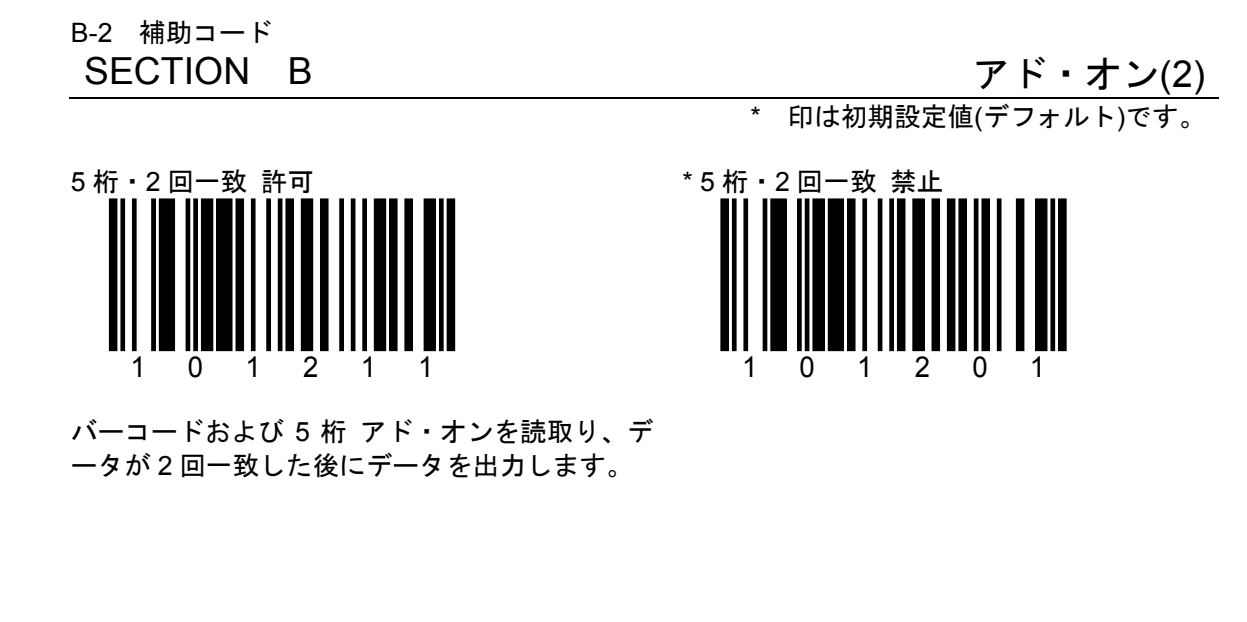

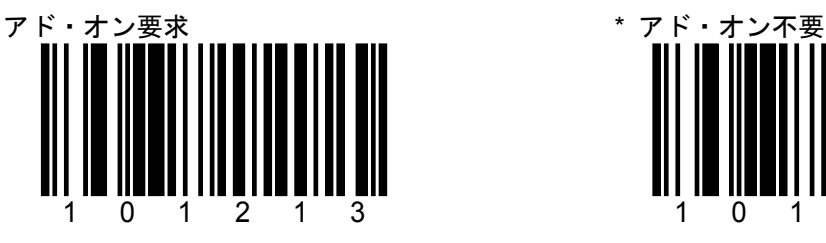

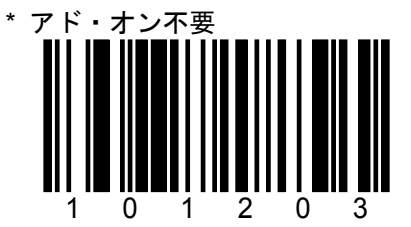

すべての UPC/EAN についてアド・オンを要求し ます。

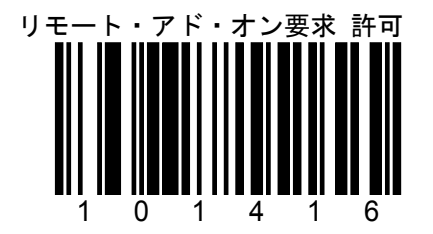

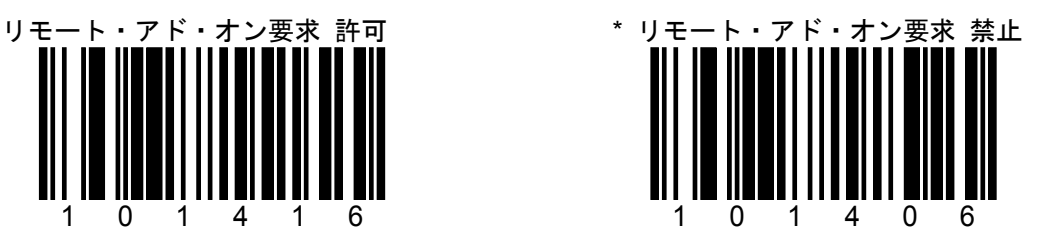

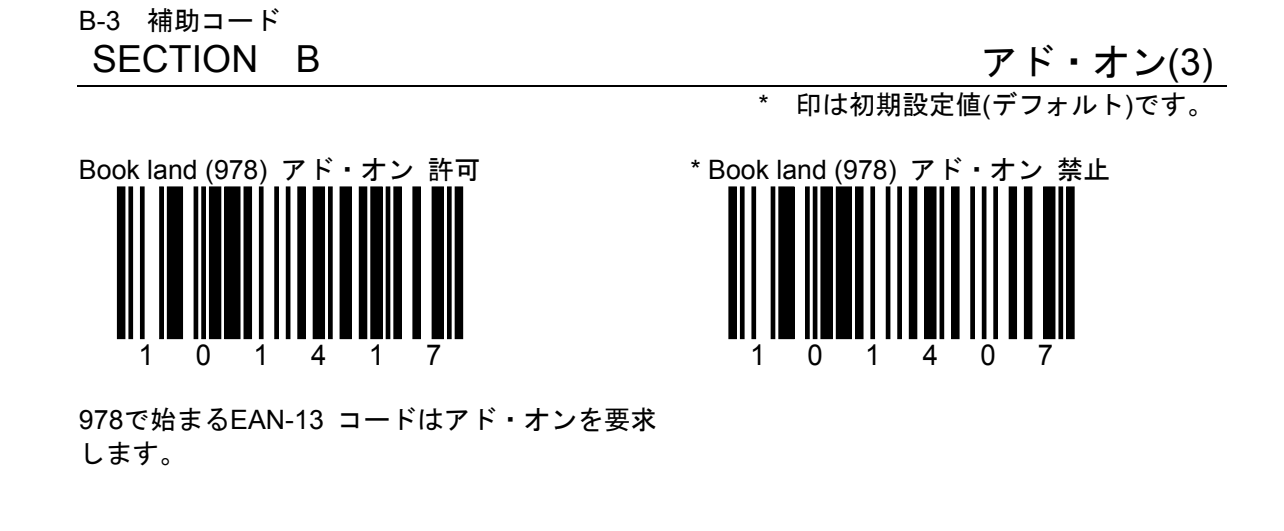

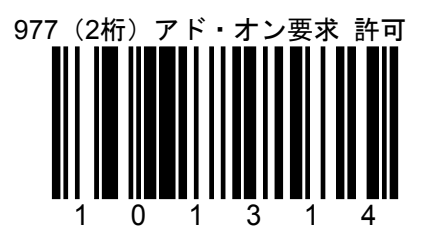

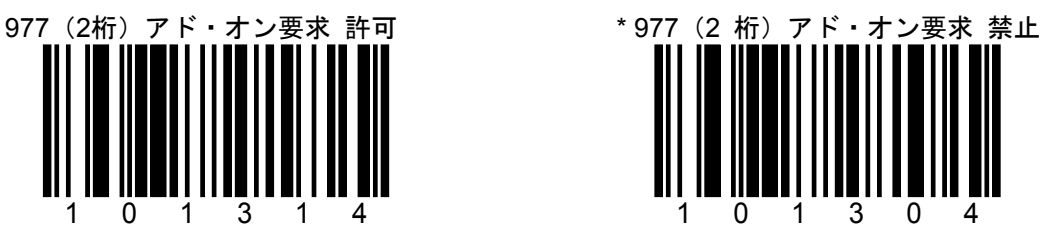

977で始まるEAN-13 コードは2桁アド・オンを要 求します。

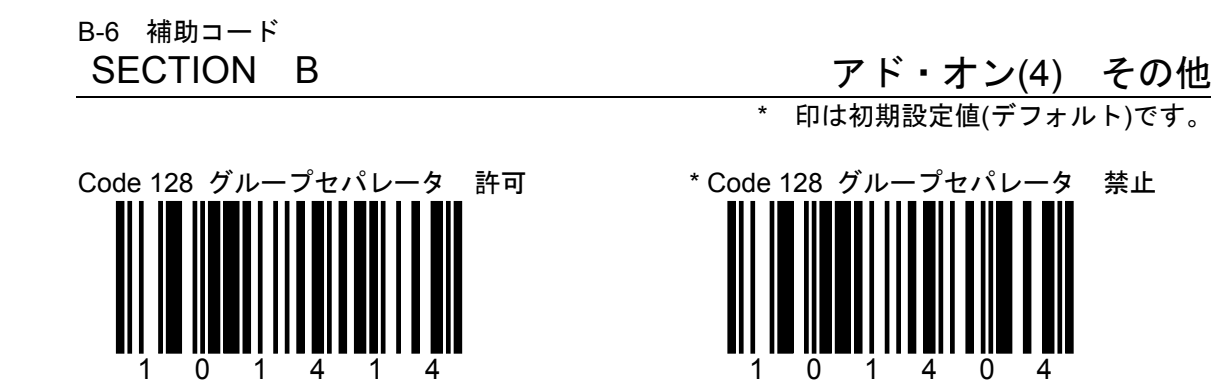

RS-232C接続に使用。 Code128(UCC/EAN-128)のGS(HEX=1D)を出力 します。

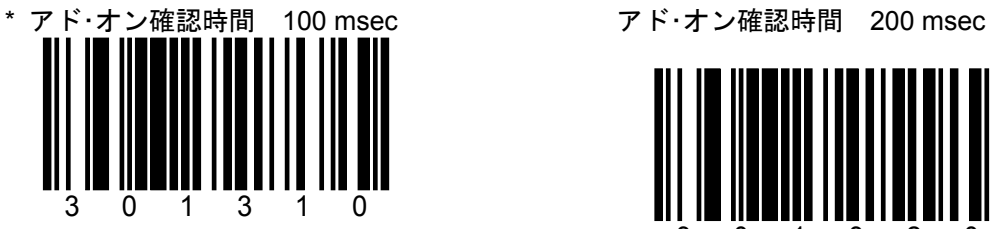

UPC/EANのアド・オンのチェックに100 msecの UPC/EAN のアド・オンのチェックに 200 時間がかかります。

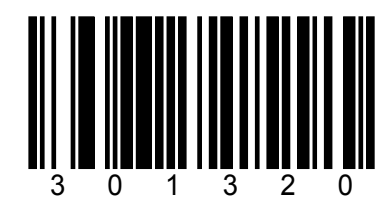

msec の時間がかかります。

B-7 補助コード

#### SECTION B フド・オン (5)

\* 印は初期設定値(デフォルト)です。

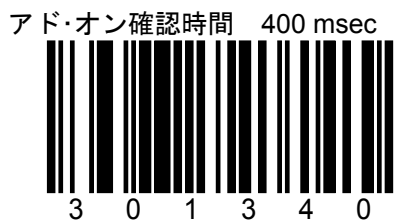

UPC/EANのアド・オンのチェックに400 msecの時間 がかかります。

B-8 補助コード

#### SECTION B ISBN(1)

\* 印は初期設定値(デフォルト)です。

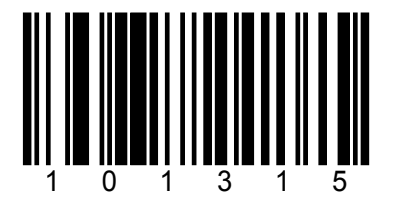

このオプションは すべての製品に は適用されません。

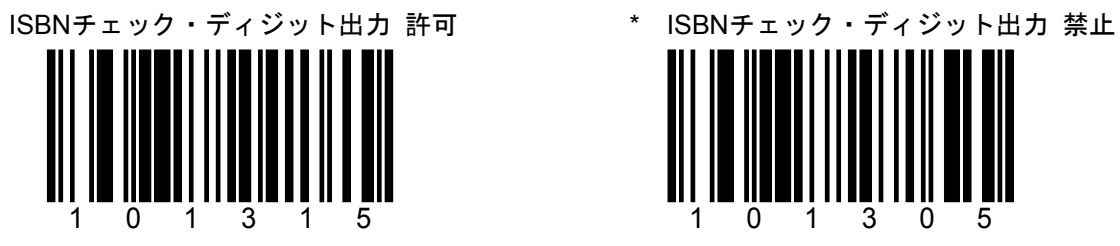

B-9 補助コード SECTION B ISBN(2)

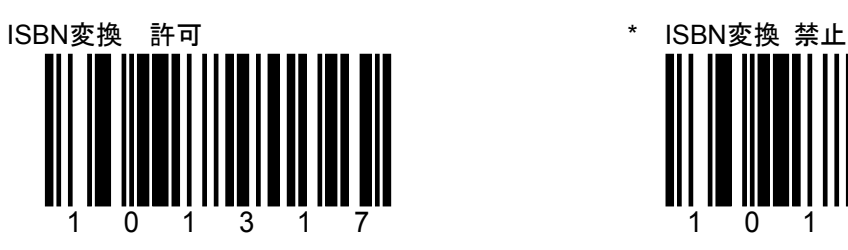

978で始まるEAN-13(JAN-13)をISBN(10桁)に変 換します。 978を取り除き、最終1桁をISBN用チェック・ディ ジットに変換します。

例:JAN-13「9789572216675」は 次のように出力します。

> 「9572216678」 (8はISBNチェック・ディジット)

このオプションは すべての製品に は適用されません。

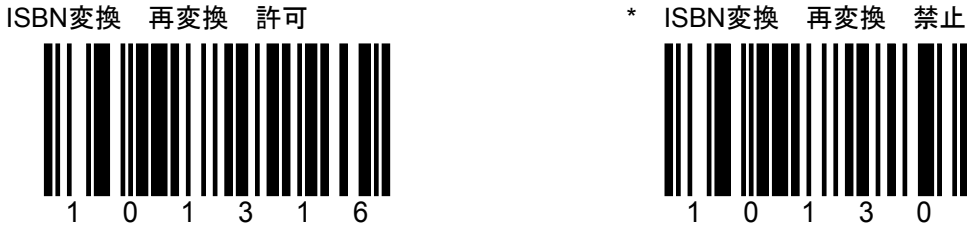

「ISBN変換 許可」に設定したときに有効です。

例:JAN-13「9789572216675」は 次のように出力します。

「9572216678」(8はISBNチェック・ディジット) さらに 「9-57221-667-8」

このオプションは すべての製品に は適用されません。

\* 印は初期設定値(デフォルト)です。

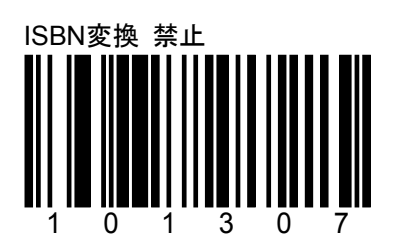

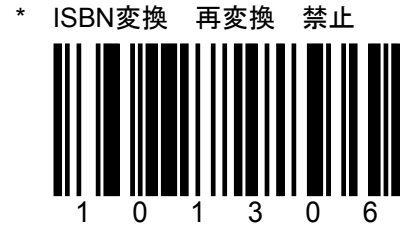

C-1 通信設定(インターフェースの選択) SECTION C いっちゃん こうしゃ 通信設定

印は初期設定値(デフォルト)です。

注意:各インターフェースの初期設定メニューは付録に記載しています。 付録(巻末)の設定メニューをご使用いただくことをお奨めいたします。

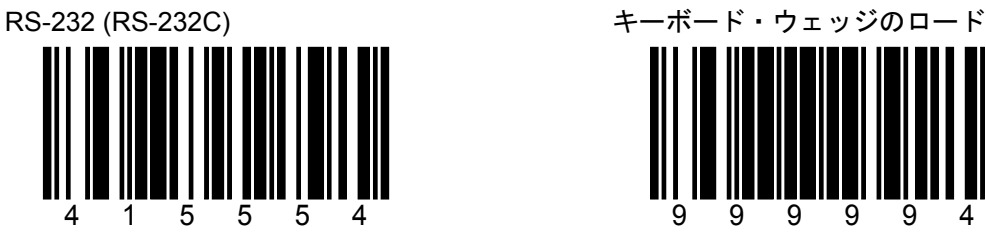

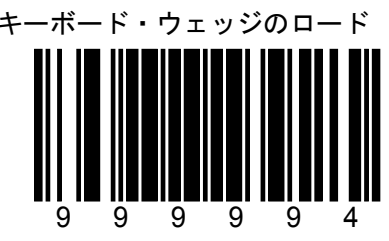

スキャナは RS-232 ±12 V のシリアル出力に設 キーボード・エミュレーションを設定する前 定されます。

にこのバーコードを読取ってください。

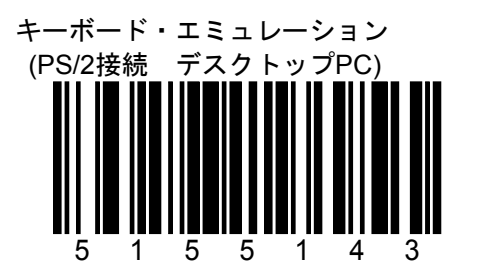

デスクトップPCなどに接続する設定。 スキャナの分岐ケーブルにPCのキーボード を接続し、スキャナとキーボードを併用する 設定です。

キーボード・エミュレーション スタンドアロン・キーボード(PS/2接続 ノートブックPC) 5155153 ノートブック PC などに接続する設定。

分岐ケーブルに PC の PS/2 キーボードを 接続しない時に設定します。

C-3 通信設定(インターフェースの選択) SECTION C **C** and the control of the control of the control of the control of the control of the control of the control of the control of the control of the control of the control of the control of the control of the cont

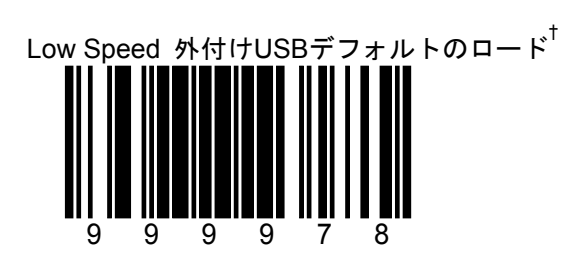

† メンテナンス用。 **MS7120**に専用**USB**ケーブル**MX009**を接続する ときの**USB**インターフェース設定をロードします。 \* 印は初期設定値(デフォルト)です。

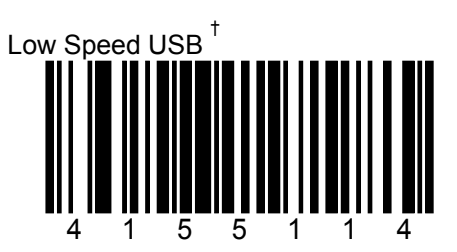

† メンテナンス用。 通常は使用しないでください。 D-2 スキャナの動作

SECTION D スキャンバッファ(1)

\* 1スキャンバッファ 2スキャンバッファ 318000

読取範囲内に複数バーコードがあるとき 1個のバーコードを読み取ります。

一度、読取範囲外にバーコードを外すか、「同一 シンボル・タイムアウト」で設定された時間が経 過するまでは同一バーコードを読み取りません。

\* 印は初期設定値(デフォルト)です。

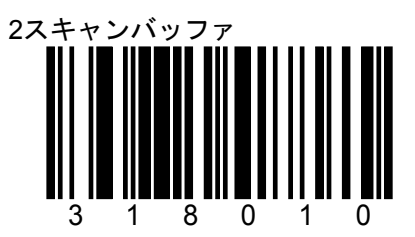

読取範囲内に複数バーコードがあるとき 2個のバーコードを読み取ります。

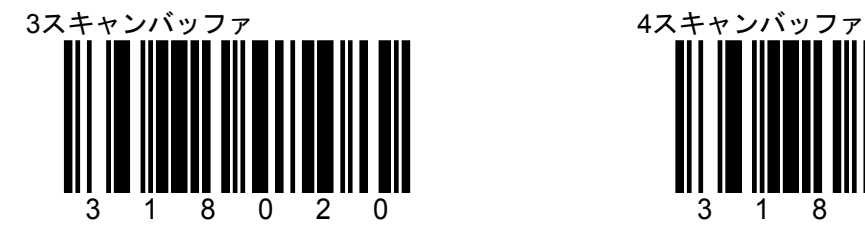

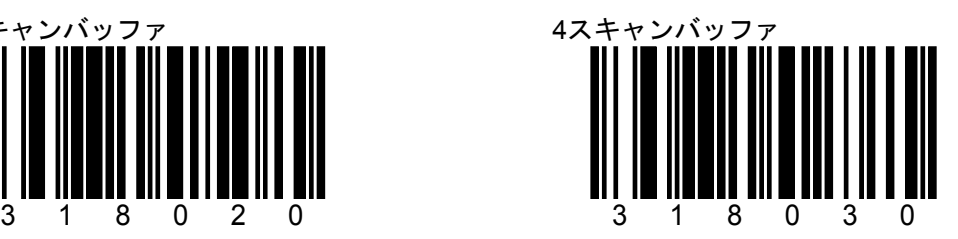

D-3 スキャナの動作

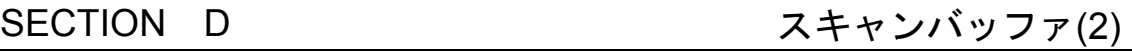

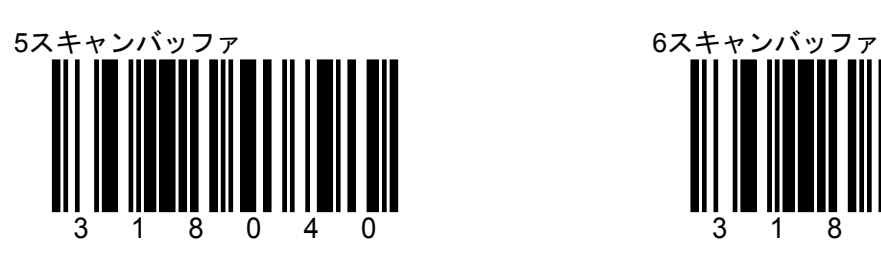

\* 印は初期設定値(デフォルト)です。

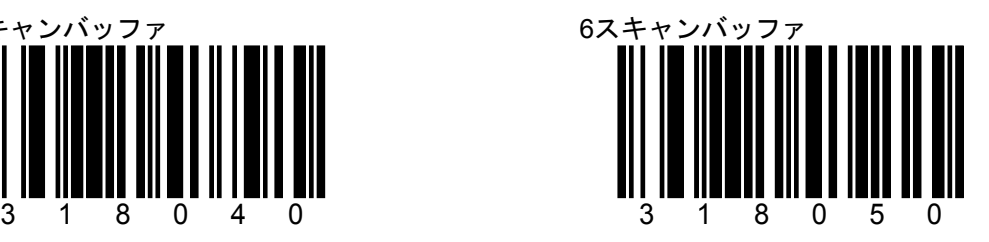

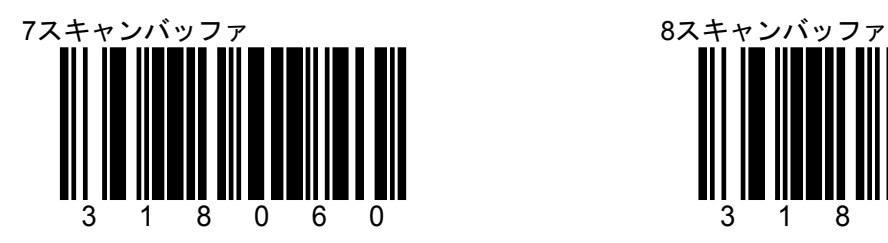

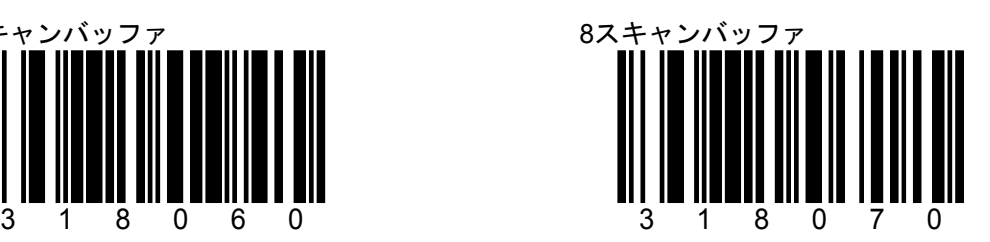

D-4 スキャナの動作

#### SECTION D 2000 - 2000 - 2000 - 2000 - 2000 - 2010 - 2020 - 2020 - 2020 - 2020 - 2020 - 2020 - 2020 - 2020 - 20

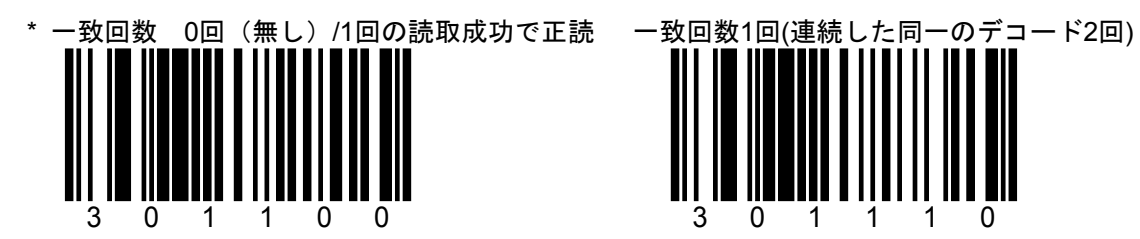

1回の「読取成功」によって「正読(Good-Read)」 と判定します。

「読取成功」とは、スキャナが受光したバーコー ドの波形(アナログ・データ)をデジタル・データ に変換(デコード)できた、という意味です。

変換したデータが、バーコード・シンボルが示し たデータ通りに正しく変換したという意味では ありません。1回目の「読取成功」が間違ったデ ータをデコードしたときは、間違った結果を出力 します。

これは、バーコードの品質が低い場合などに発生 しやすい症状です。

読み取ったデータの正確さを向上させるには、 「一致読取」の回数を増やします。

\* 印は初期設定値(デフォルト)です。

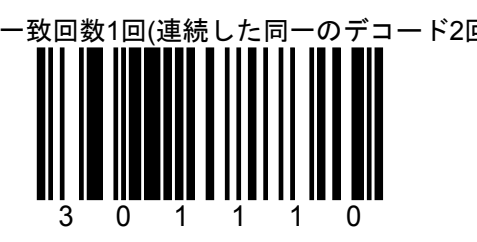

「正読(Good-Read)」するには、連続した2 つの同じ「読取成功」データが必要です。

図例:バーコード・データが「12345」のと き

> 2つの同じ「読取成功」データ。 一致した回数は1回。

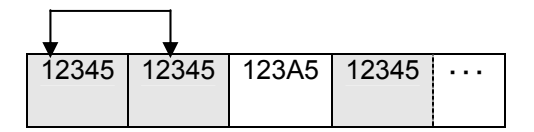

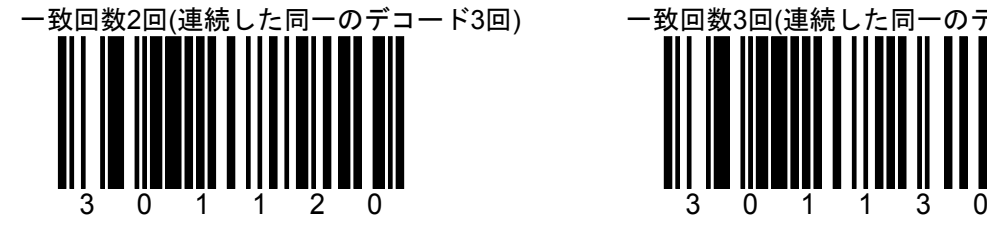

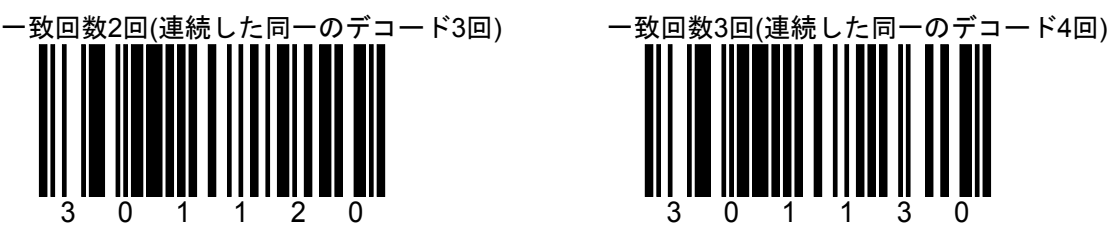

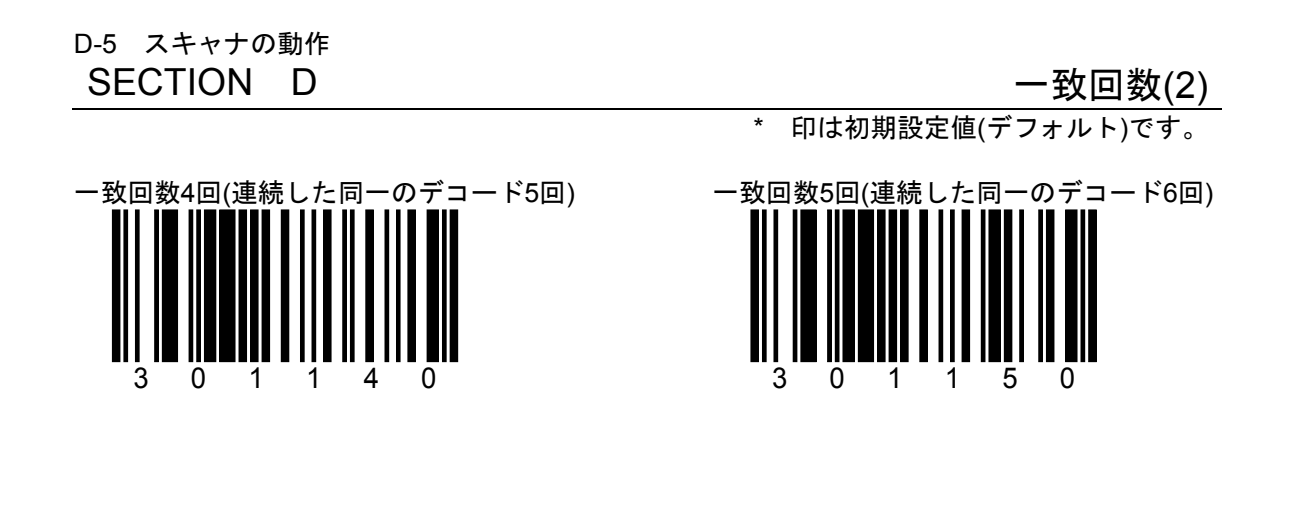

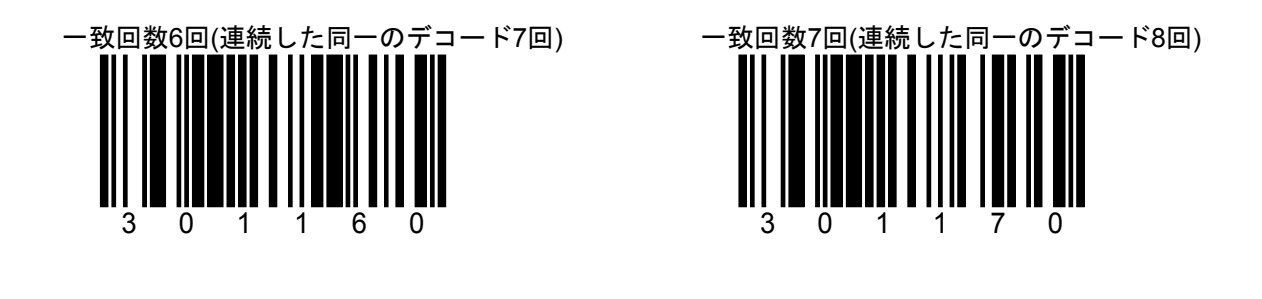

# SECTION D その他のデコード設定

\* 印は初期設定値(デフォルト)です。

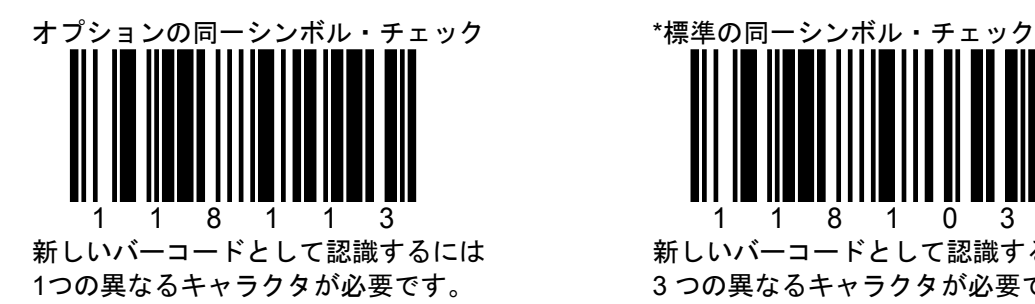

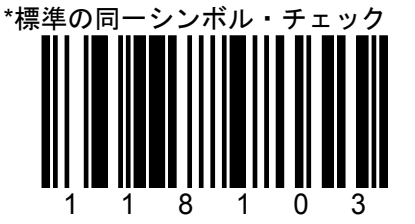

新しいバーコードとして認識するには 3 つの異なるキャラクタが必要です。

D-8 スキャナの動作

SECTION D 同一シンボル・タイムアウト(1)

**<br>
中国本社の開設定値(デフォルト)です。** 

同じバーコード(同一シンボル)を読取るまでの時間の設定です。

1.あらかじめ設定されたタイムアウト

 ここに記載された設定用バーコードを1つ読み取ると、スキャナにあらかじめ設定された タイムアウトを設定できます。

2.ユーザー指定のタイムアウト

設定値を50 msec毎の間隔で、50 msecから6350 (6.35秒) msecの範囲で設定することがで きます。

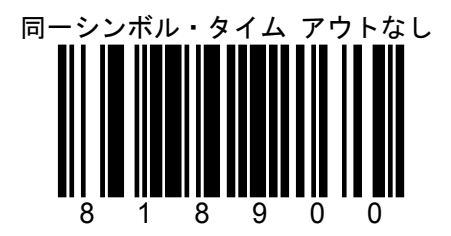

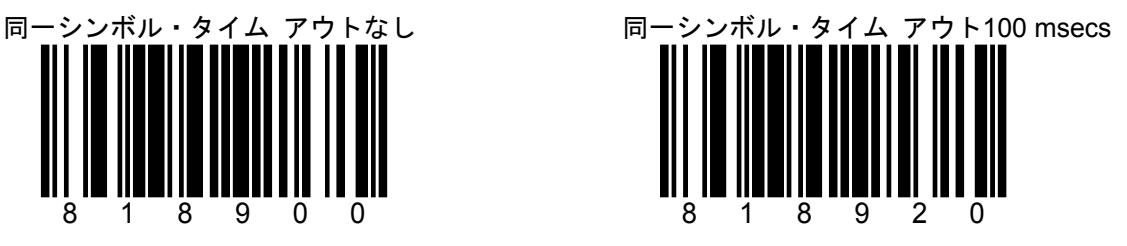

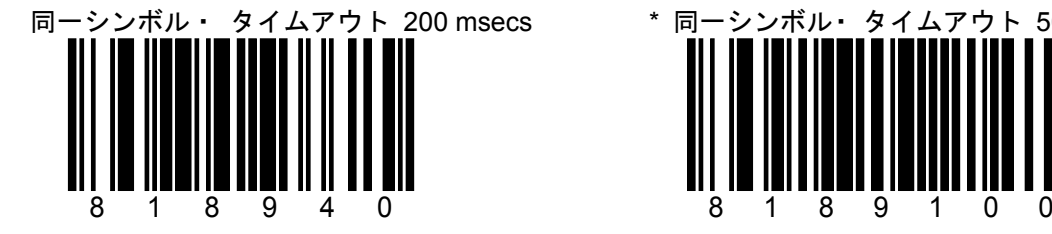

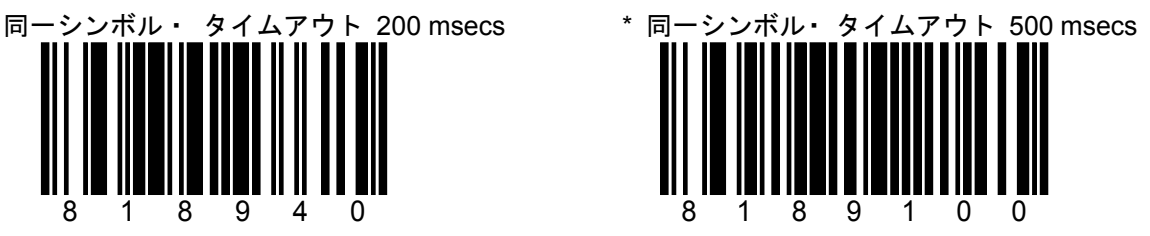

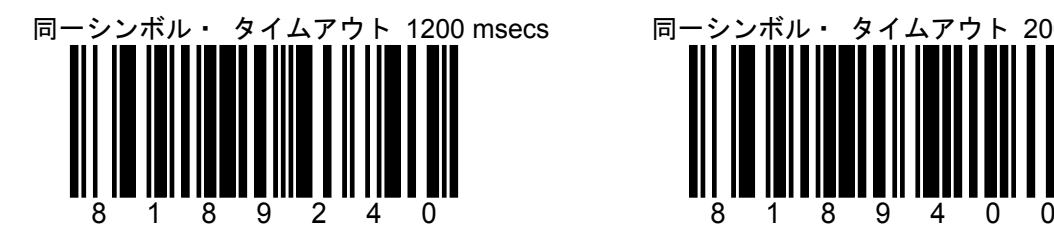

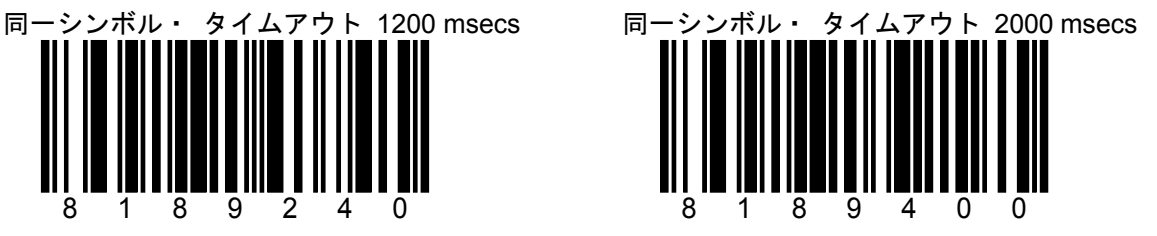

D-9 スキャナの動作

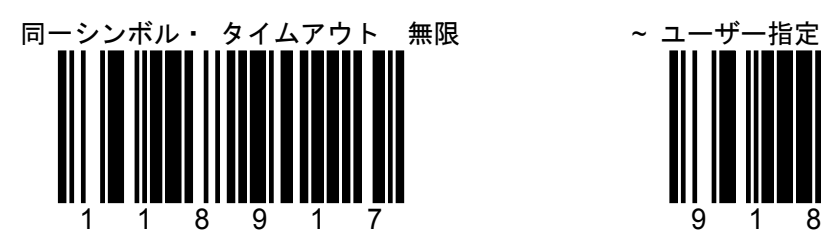

別のバーコードを読み取るまで同じバーコード を読取りません

SECTION D 同ーシンボル・タイムアウト(1) \* 印は初期設定値(デフォルト)です。

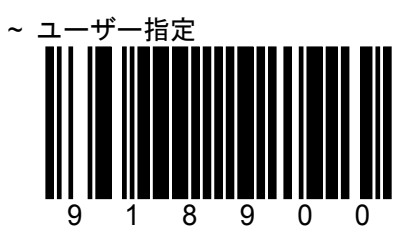

任意で同一シンボル・タイムアウトの時間を 設定します。

このバーコードの次に「コード・バイト」を 読み取って「001」から「127」の値を設定 します。 「001」は50msecs 「127」は6350 msecs

株式会社エイポック

D-10 スキャナの動作

## SECTION D LED(確認ランプ)の通知

\* 印は初期設定値(デフォルト)です。

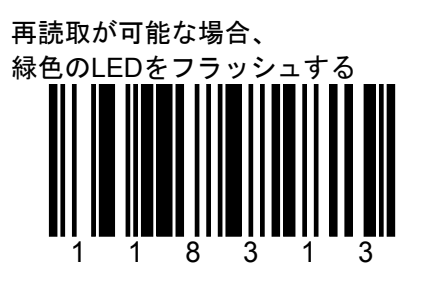

同一シンボル・タ イムアウトが経過したことを 通知します

全ての機種に有効な設定ではありません。

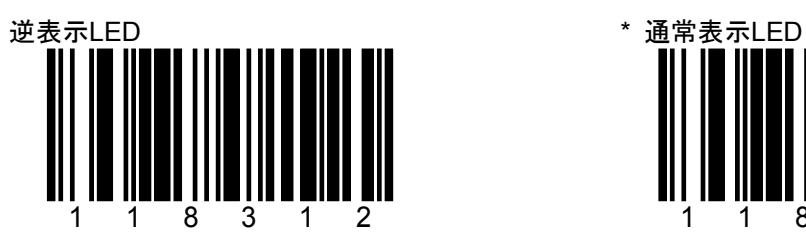

赤色=レーザー On 緑色=正読

全ての機種に有効な設定ではありません。

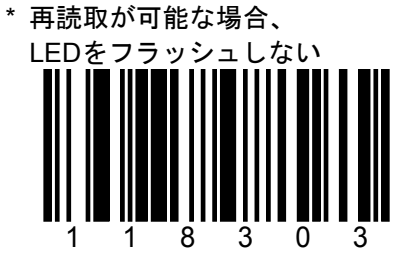

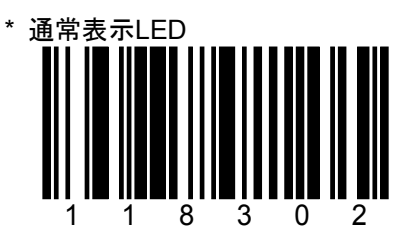

緑色=レーザー On 赤色=正読

D-12 スキャナの動作

## SECTION D さんじょう しょうしょう プザーの通知(1)

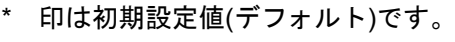

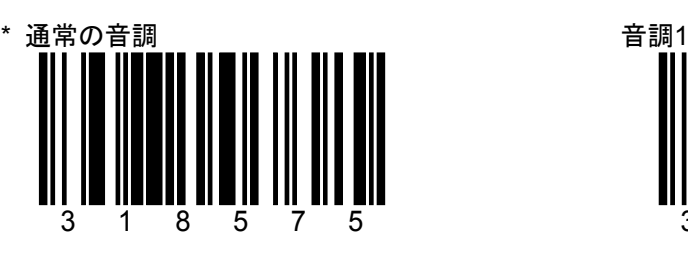

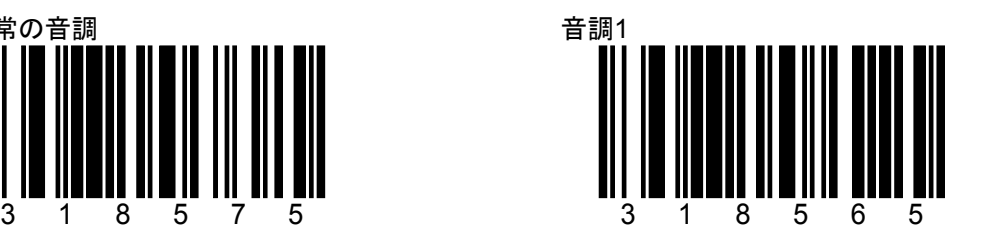

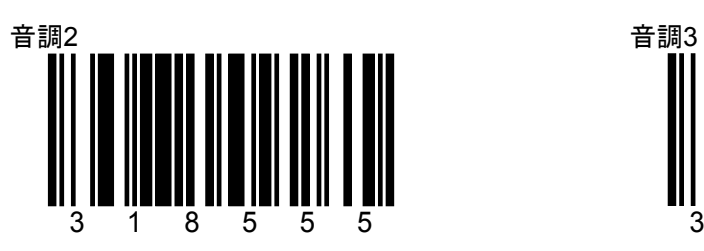

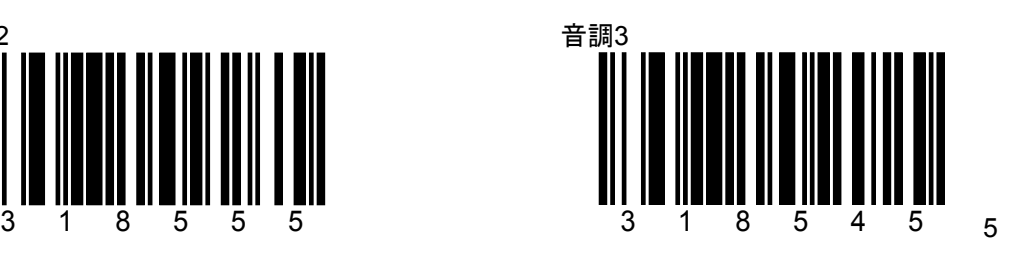

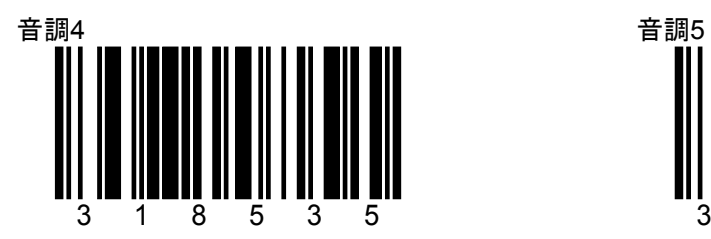

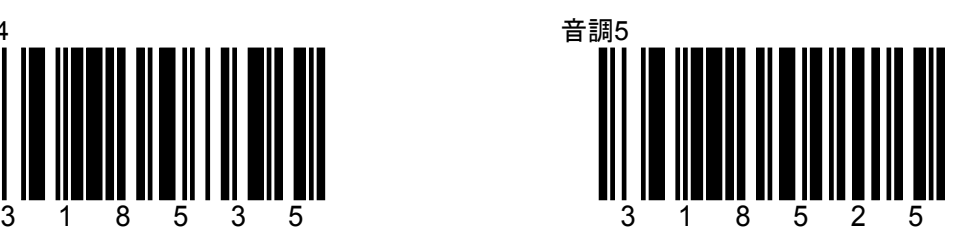

D-13 スキャナの動作<br>SECTION D

### SECTION D さんじょう しょうしょう プザーの通知(2)

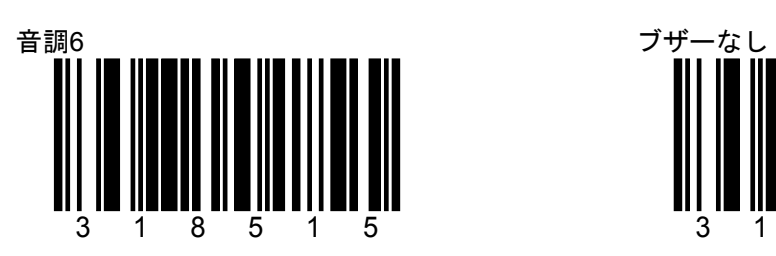

\* 印は初期設定値(デフォルト)です。

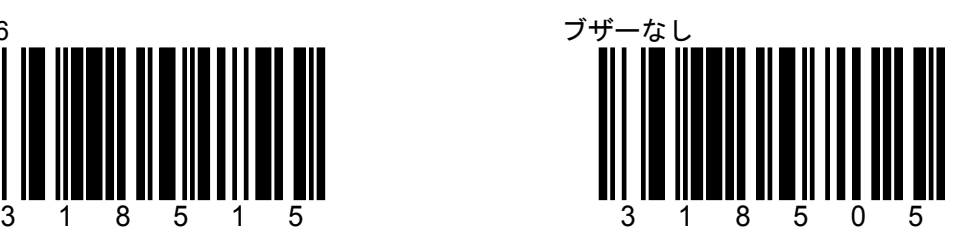

D-15 スキャナの動作<br>SECTION D

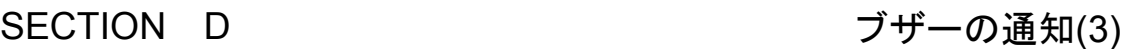

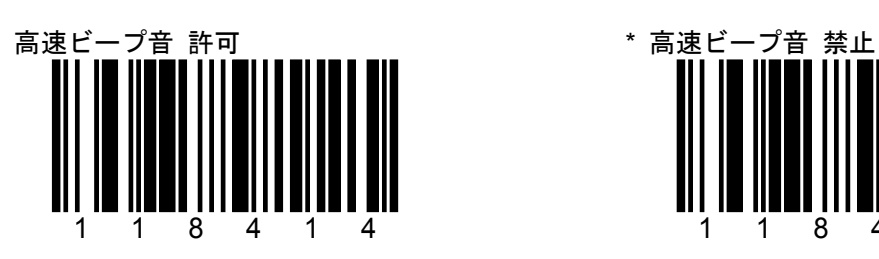

\* 印は初期設定値(デフォルト)です。

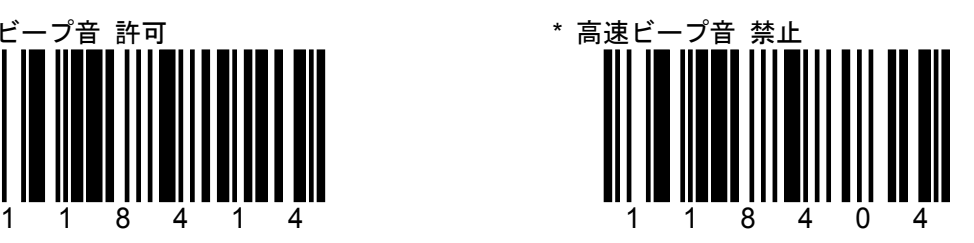

D-16 スキャナの動作

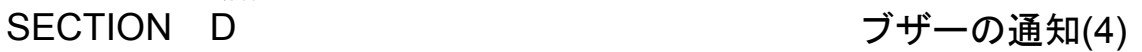

\* 印は初期設定値(デフォルト)です。

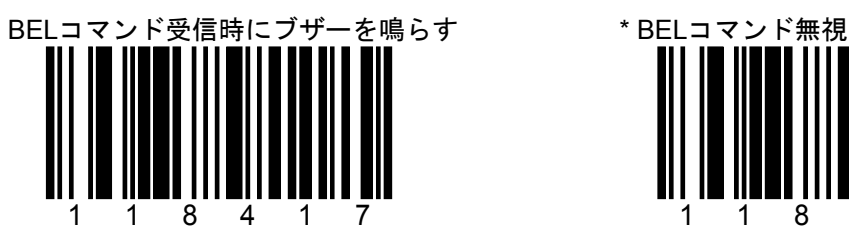

RS-232Cにのみ有効な設定。

ホストからアスキーのBELキャラクタを受信す るとスキャナはブザーを鳴らします。 BELキャラクタの前に、200 msec 以内に数字が 送信された場合、スキャナはその数字の数だけブ ザーを鳴らします。

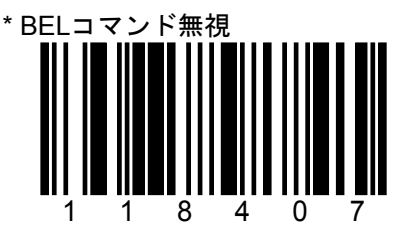

D-17 スキャナの動作

SECTION D キャラクタ間の出力遅延(1) \* 印は初期設定値(デフォルト)です。

キャラクタ間の出力遅延:

スキャナからホストへ出力する1つのバーコード・データの1キャラクタごとの間に遅延時間を 設定します。スキャナでのホスト入力バッファのオーバーフローを防止するために役立ちます。

USB接続では無効な設定です。

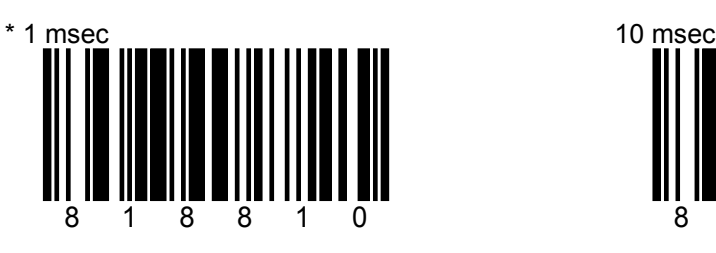

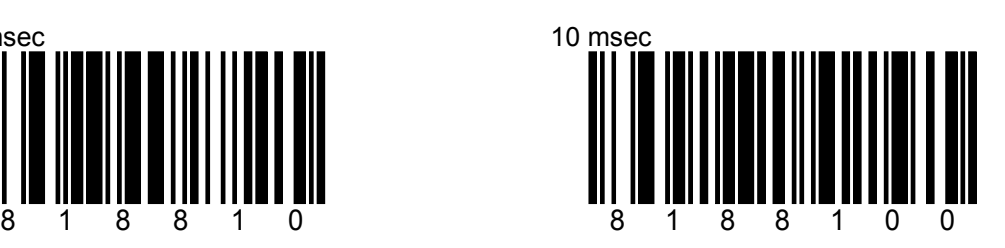

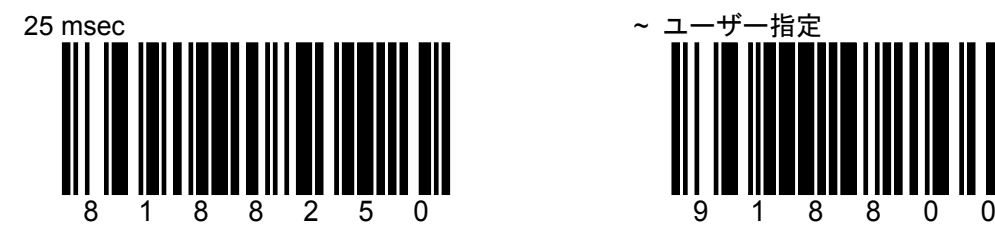

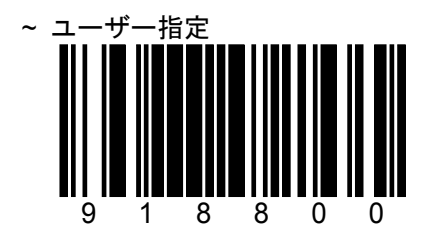

次に「コード・バイト」で値を設定します。 設定可能なディレー範囲は1~255 msecで す。

D-18 スキャナの動作<br>SECTION D

#### SECTION D さんだい キャラクタ間の出力遅延(2)

\* 印は初期設定値(デフォルト)です。

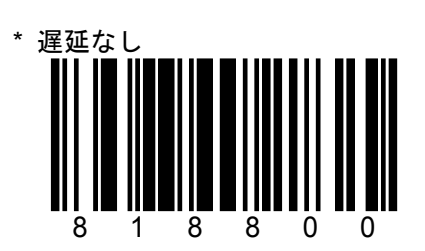

D-19 スキャナの動作

# SECTION D 適信タイムアウト(1)

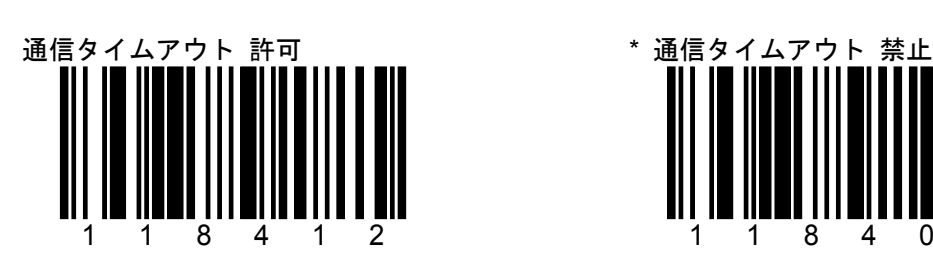

RS-232C接続にのみ有効です。

\* 印は初期設定値(デフォルト)です。

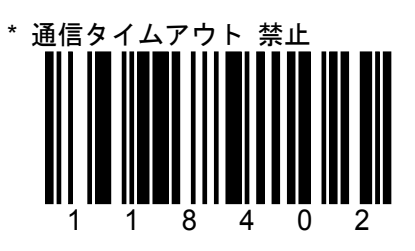

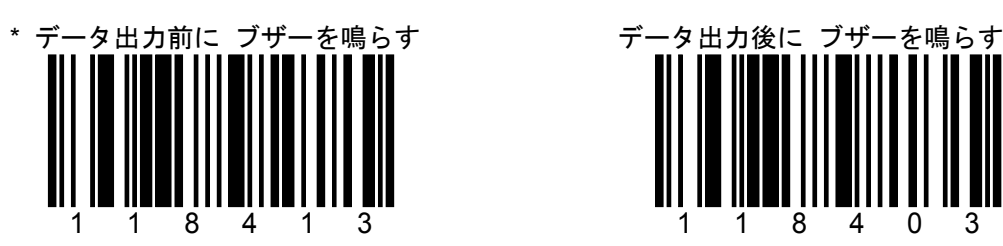

スキャナはデータを出力する前にブザーを鳴ら します。

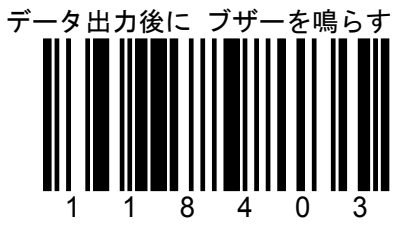

スキャナはデータを出力した後にブザーを 鳴らします。

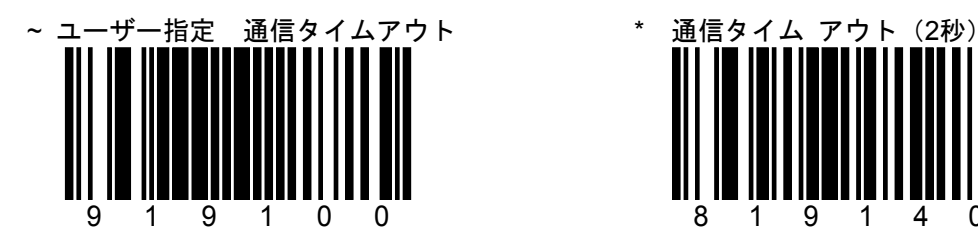

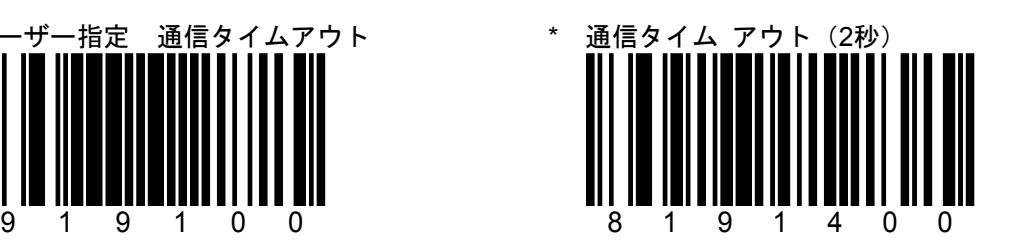

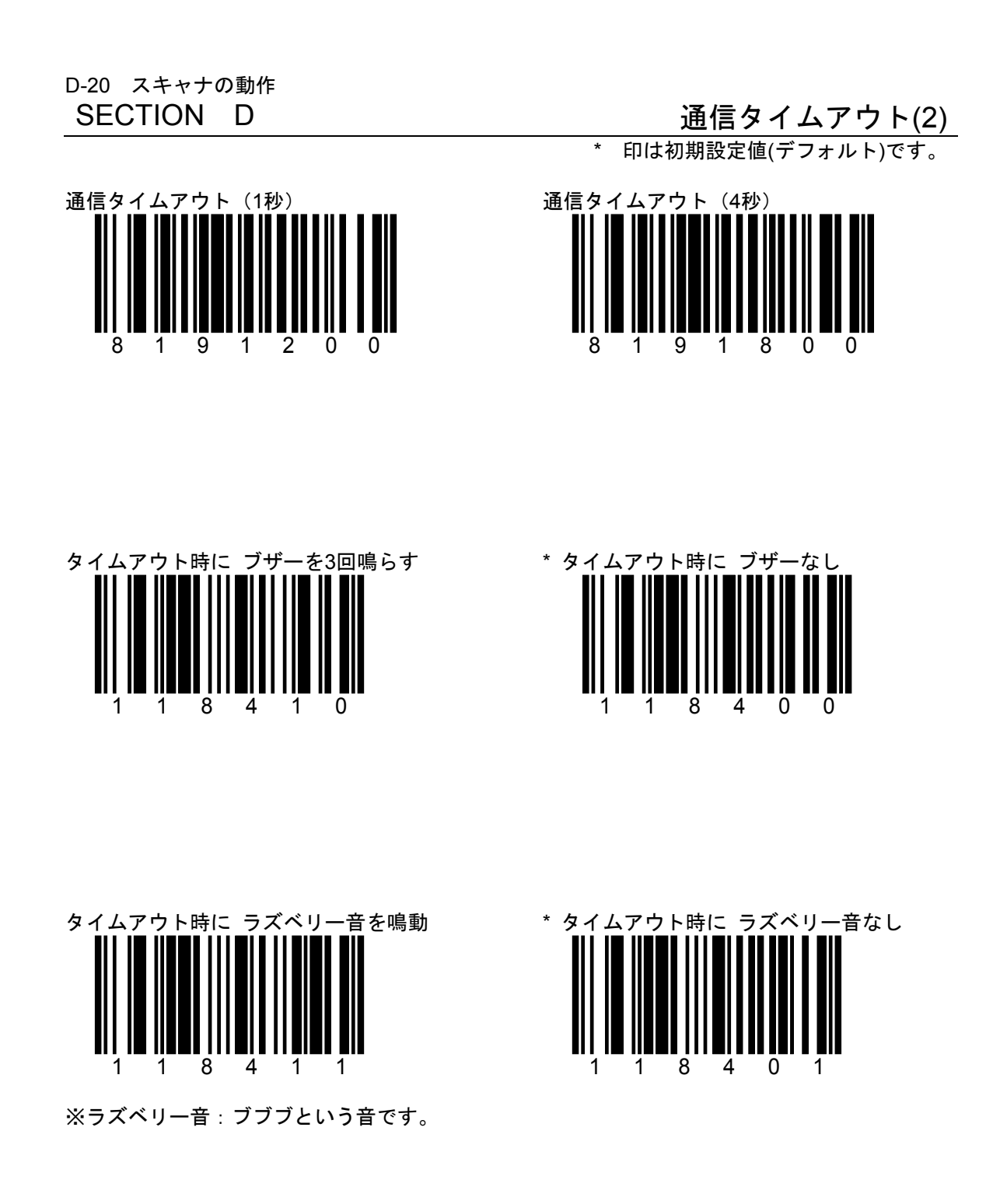

D-21 スキャナの動作

SECTION D ホストからのコマンド制御(1)

\* 印は初期設定値(デフォルト)です。

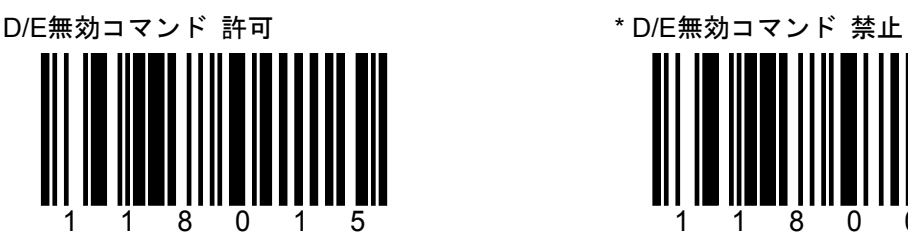

RS-232C接続のみに有効。

118005

D/Eコマンドを監視しません。

ホストから ASCII "D"を受信するとスキャナは読 取を無効にします。 ASCII"E"を受信すると読取が有効になります。

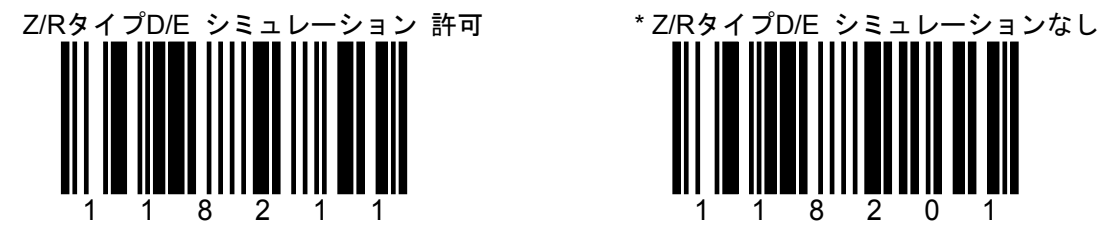

RS-232C接続のみに有効。

118201

Z/Rコマンドを監視しません。

ホストから ASCII "Z"を受信するとスキャナは読 取を無効にしま す。 ASCII "R"を受信すると読取が有効になります。

D-22 スキャナの動作

SECTION D ホストからのコマンド制御(2)

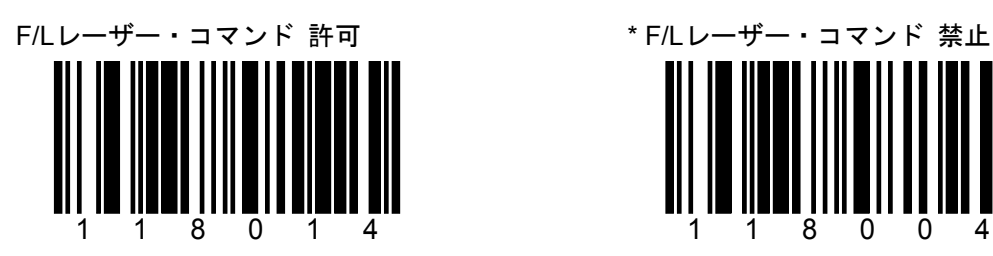

RS-232C接続のみに有効。

ホストから ASCII "F"を受信するとレーザー光は オフになります。 ASCII"L"を受信するとレーザー光はオンになりり ます。

\* 印は初期設定値(デフォルト)です。

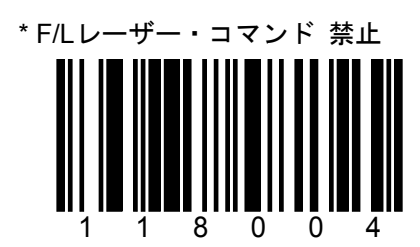

F/Lコマンドを監視しません。

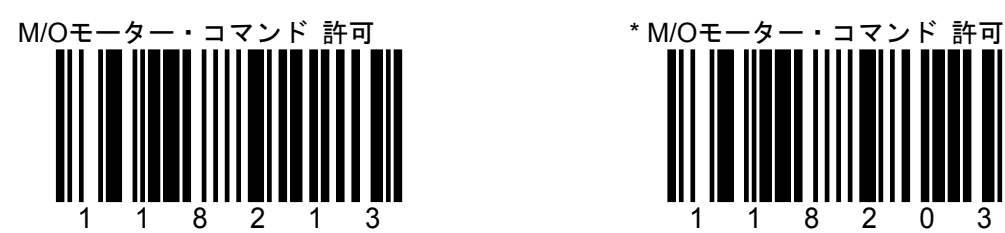

RS-232C接続のみに有効。

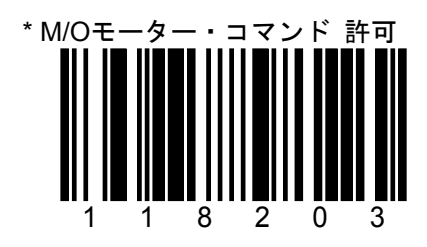

M/Oコマンドを監視しません。

ホストから ASCII "O"を受信するとスキャナのモ ーターはオフになります。 ASCII "M"を受信するとモーターはオンになりま す。

E-1 プリフィックスとサフィックス

SECTION E ユーザー指定のプリフィックス(1)

印は初期設定値(デフォルト)です。

プリフィックス・キャラクタは10キャラクタまで設定できます。全てのバーコードに付加され ます。

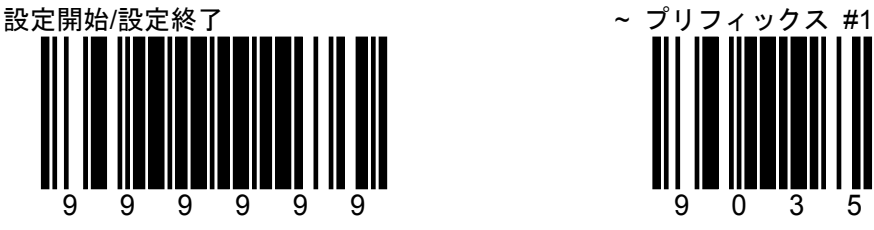

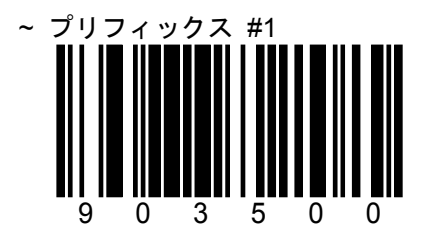

例 : プリフィックス 1 桁目にアルファベット 「A」 1桁目のプリフィックス・キャラクタを設定 を設定する

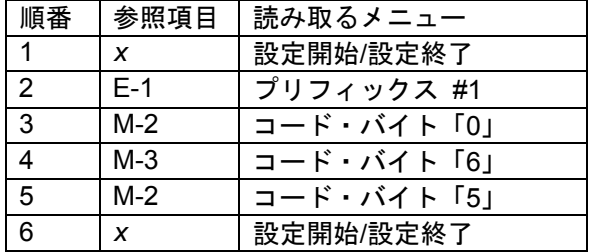

コード・バイトの値についてはM-1を参照してく ださい。

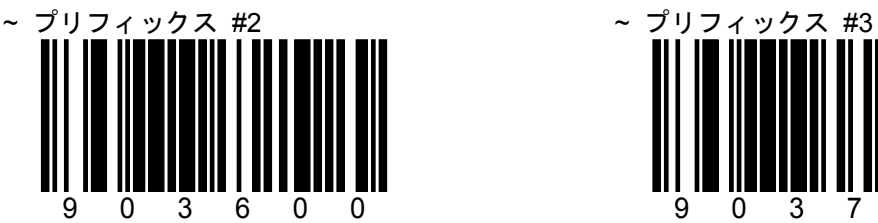

2桁目のプリフィックスを設定します。

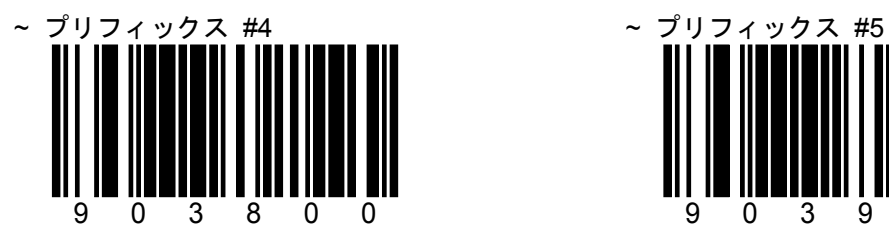

4桁目のプリフィックスを設定します。

します。「コード・バイト」で値を設定しま す。

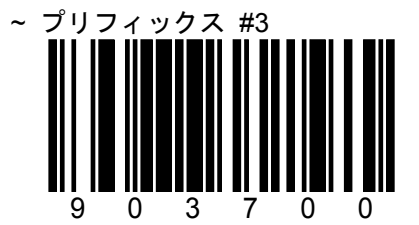

3桁目のプリフィックスを設定します。

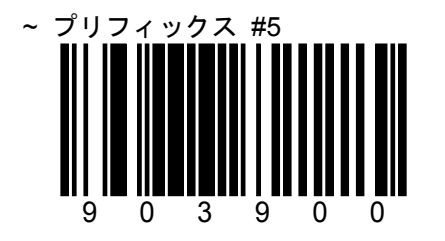

5桁目のプリフィックスを設定します。

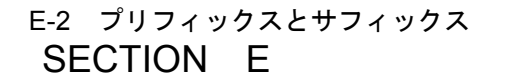

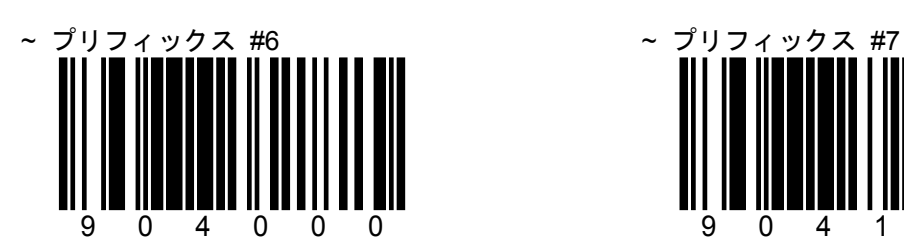

6桁目のプリフィックスを設定します。

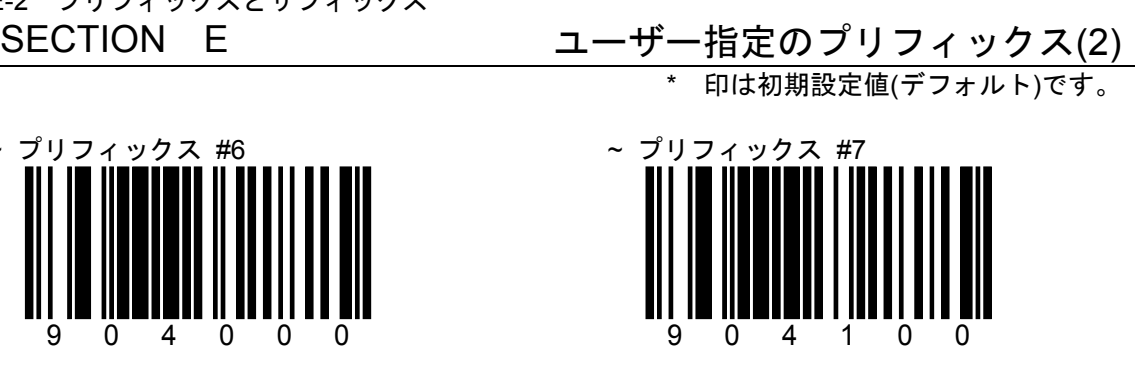

7桁目のプリフィックスを設定します。

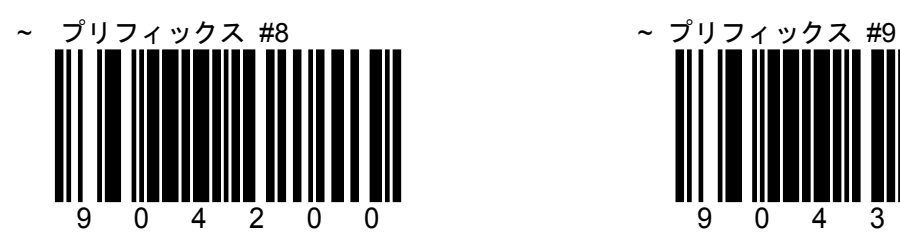

8桁目のプリフィックスを設定します。

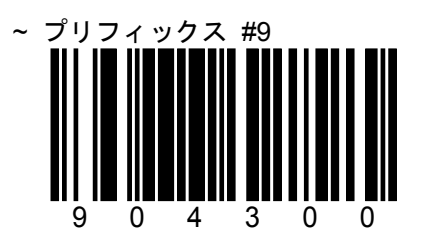

9桁目のプリフィックスを設定します。

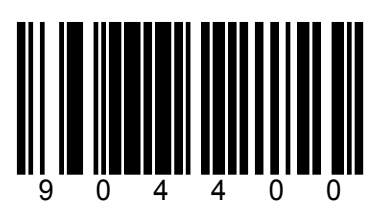

10桁目のプリフィックスを設定します。

~ プリフィックス #10 \* \* ユーザー指定のプリフィックスを 消去する

999985

E-3 プリフィックスとサフィックス

ユーザー指定のコード識別子の位置

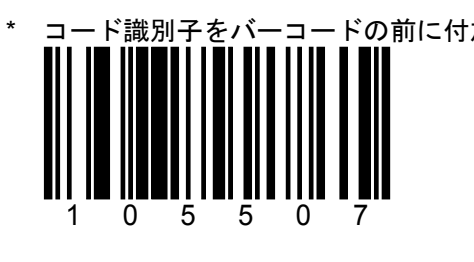

SECTION E コーザー指定のコード識別子(1)

\* 印は初期設定値(デフォルト)です。

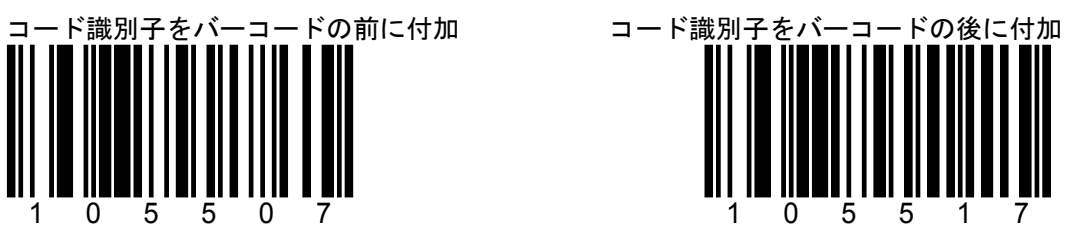

ユーザー指定のコード識別子(バーコードの種類別に設定)

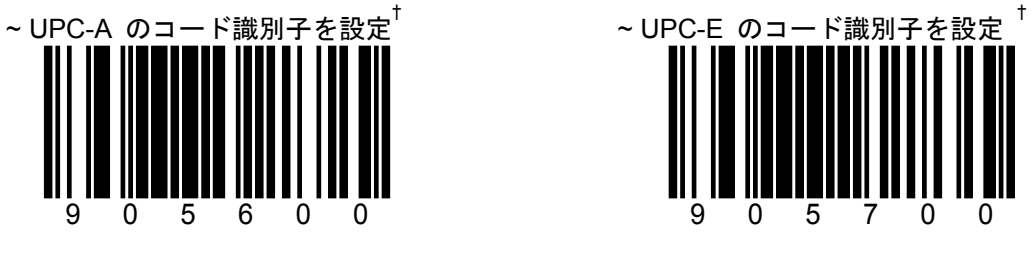

E-4 プリフィックスとサフィックス<br>SECTION E

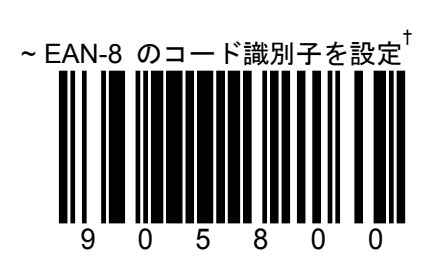

SECTION E コーザー指定のコード識別子(2) \* 印は初期設定値(デフォルト)です。

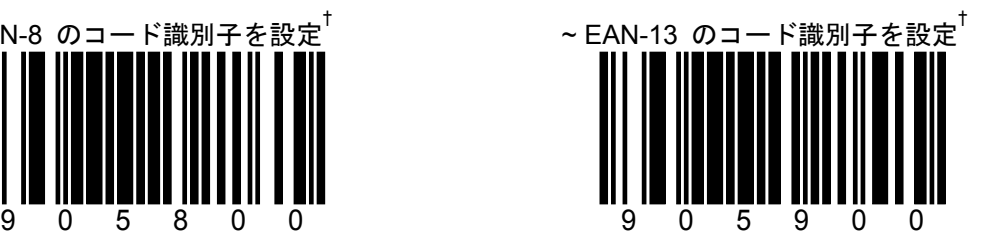

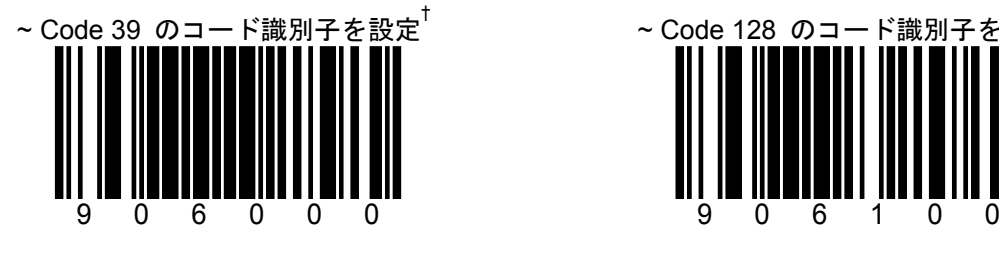

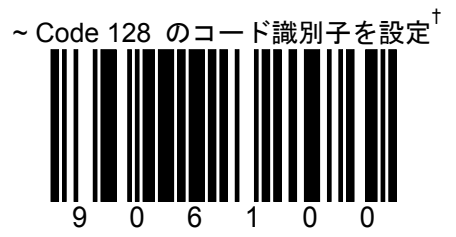

E-5 プリフィックスとサフィックス<br>SECTION E

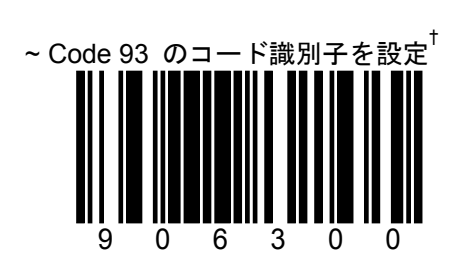

SECTION E コーザー指定のコード識別子(3) \* 印は初期設定値(デフォルト)です。

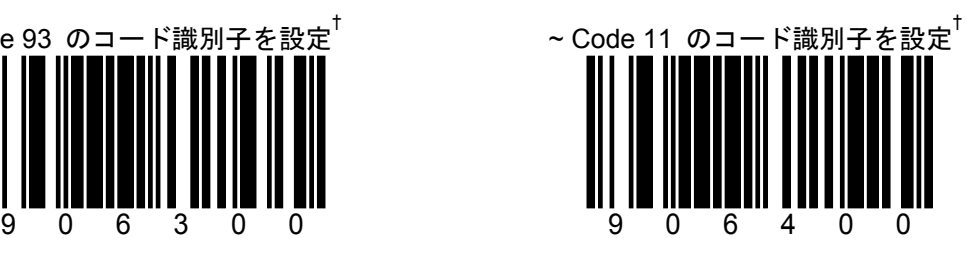

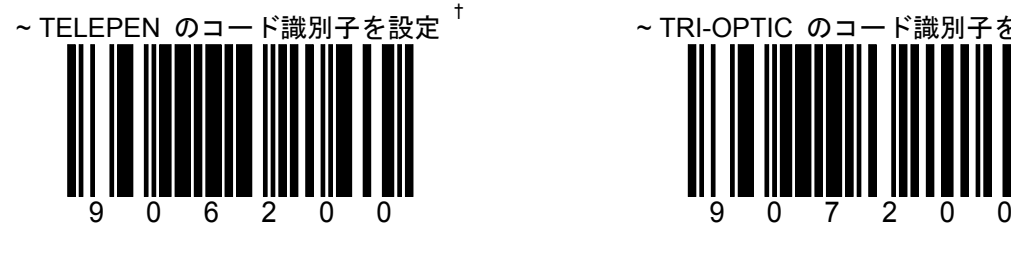

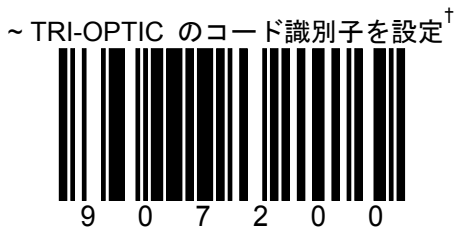

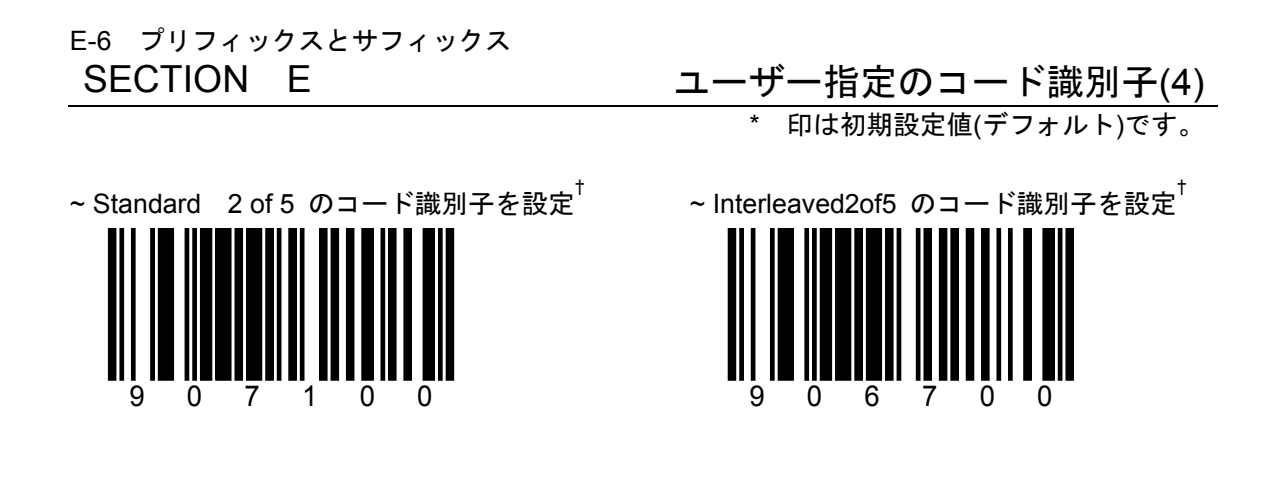

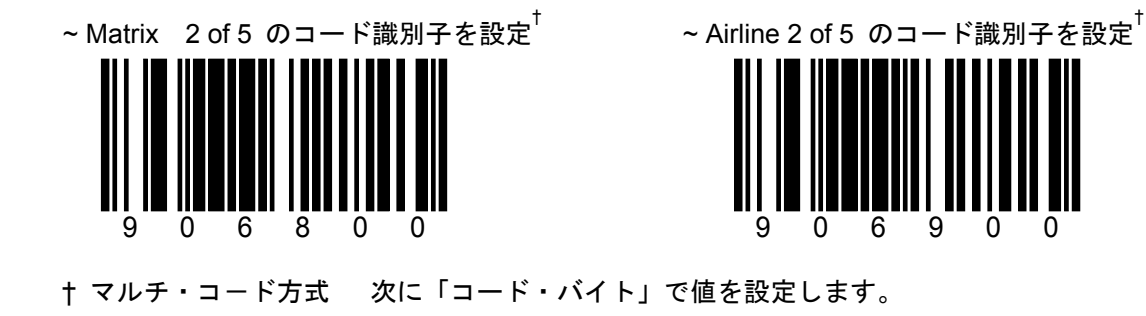

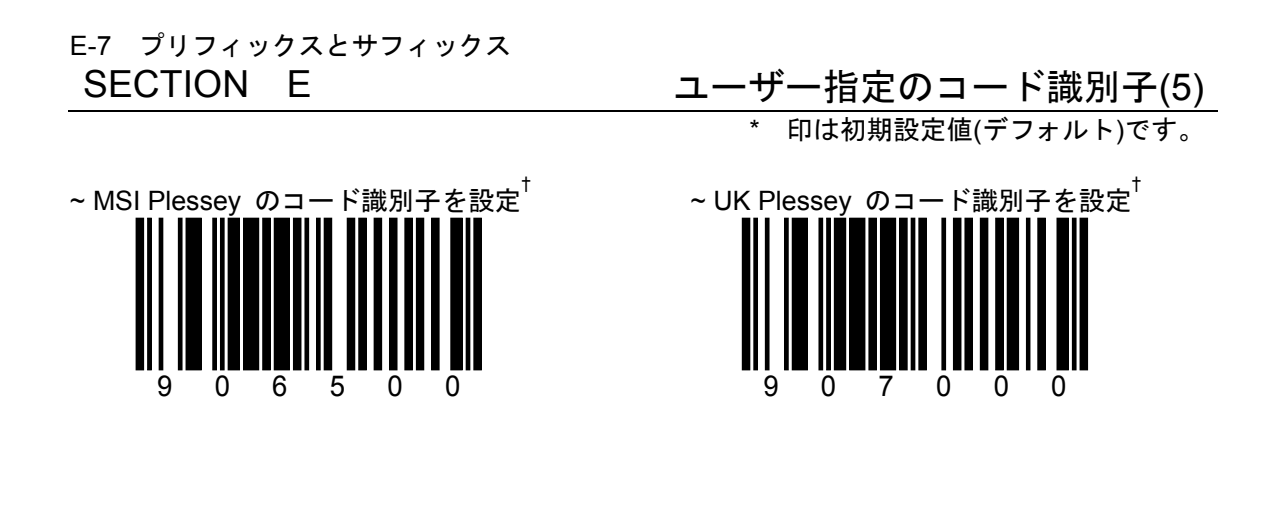

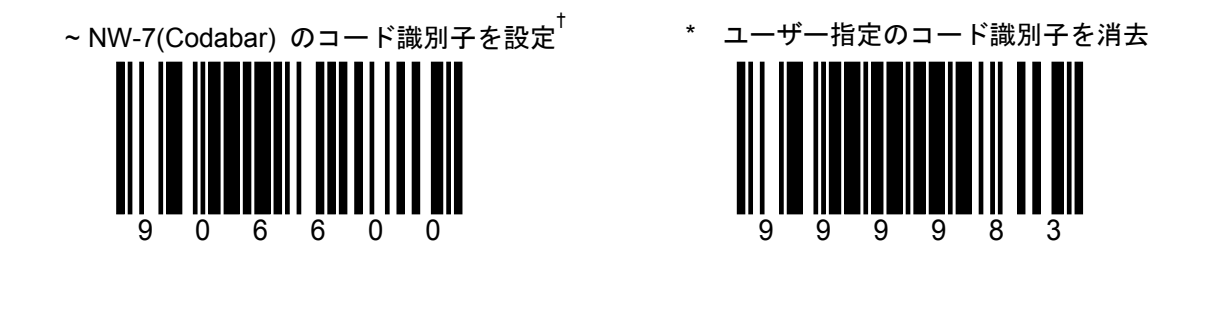

E-8 プリフィックスとサフィックス

SECTION E 標準のプリフィックス(1) /標準のコード識別子[データの前](1) \* 印は初期設定値(デフォルト)です。

標準のプリフィックス:

スキャナにあらかじめ設定されたキャラクタをプリフィックスとして設定します。

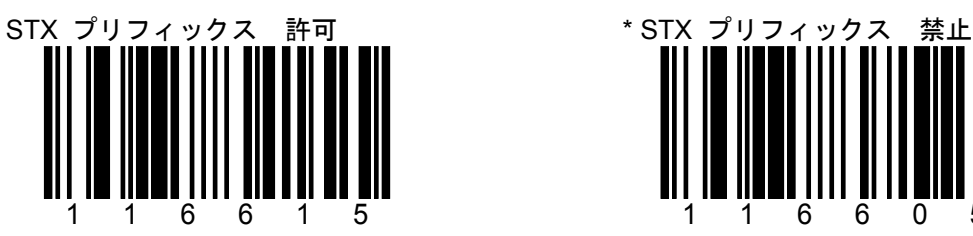

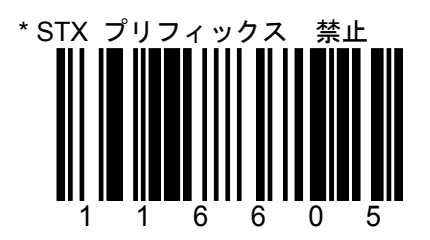

RS-232C接続に有効な設定です。

スキャナは**S**tart of **T**e**X**t (ASCII 02H)を各バー スキャナは**S**tart of **T**e**X**t (ASCII 02H)を各 コード・データの前に付加して出力します。 バーコード・データの前に付加して出力し ます。

標準のコード識別子[データの前](プリフィックスID): スキャナにあらかじめ設定されたキャラクタをコード識別子として設定します。 コード識別子はバーコードデータの前に付加されます。

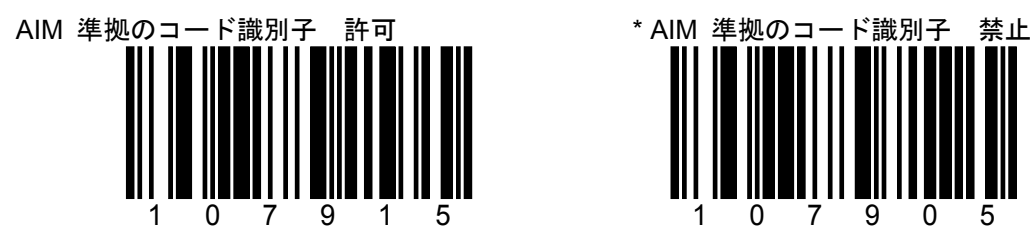

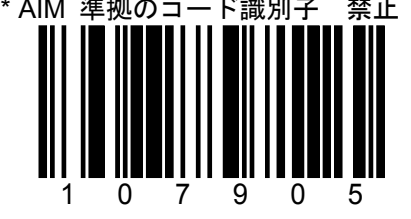

すべての機種に有効な設定ではありません。

E-9 プリフィックスとサフィックス

# SECTION E 標準のコード識別子[データの前](2)

**<sup>つづ</sup>」F印は初期設定値(デフォルト)です。** 

標準のコード識別子[データの前](プリフィックスID):

スキャナにあらかじめ設定されたキャラクタをコード識別子として設定します。 コード識別子はバーコードデータの前に付加されます。

UPC コード識別子(プリフィックスID) 許可 \*UPC コード識別子(プリフィックスID) 禁止

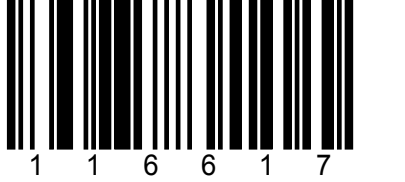

116607

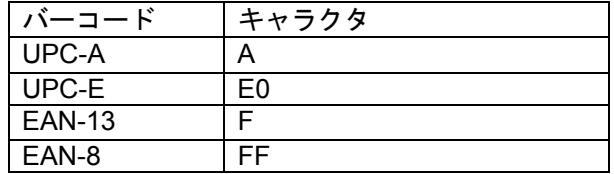

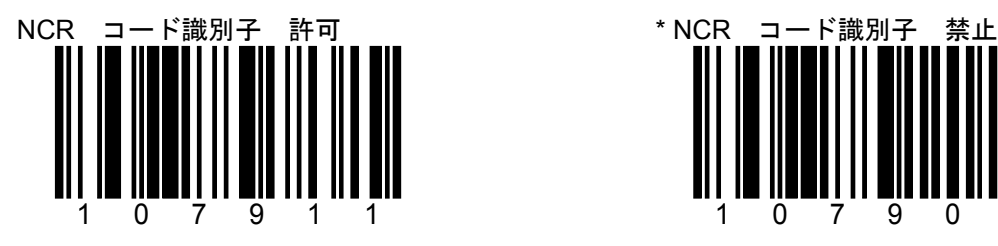

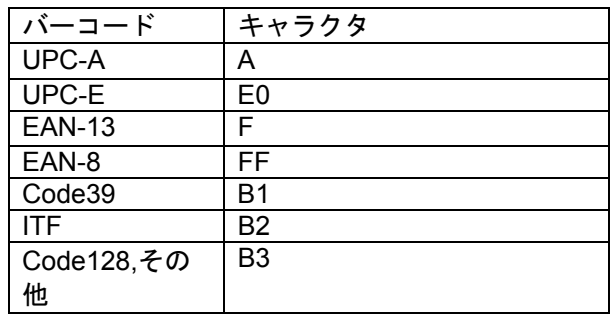

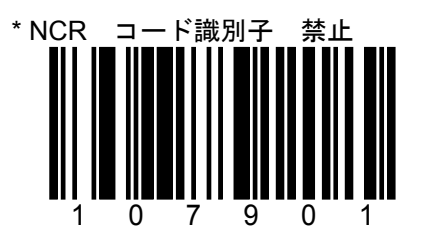

E-13 プリフィックスとサフィックス<br>SECTION E

SECTION E インパイン 標準のプリフィックス(2)

標準のプリフィックス:

\* 印は初期設定値(デフォルト)です。

スキャナにあらかじめ設定されたキャラクタをプリフィックスとして設定します。

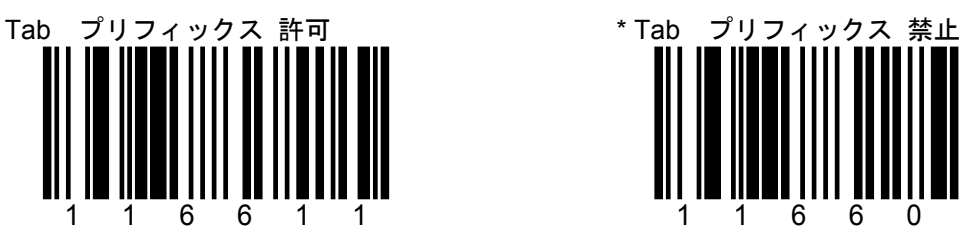

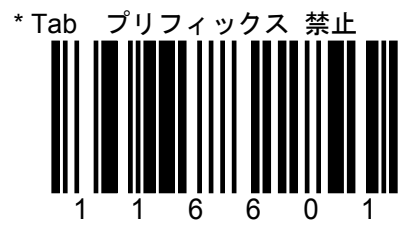

スキャナはTAB(ASCII 09H)をバーコード・デ ータの前に付加して出力します。
E-14 プリフィックスとサフィックス

SECTION E 標準のサフィックス(1)

\* 印は初期設定値(デフォルト)です。

標準のサフィックス:

スキャナにあらかじめ設定されたキャラクタをサフィックスとして設定します。

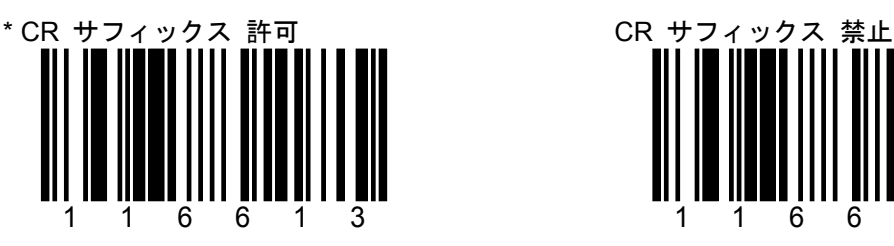

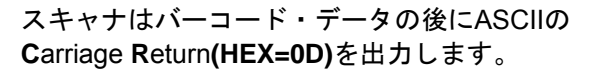

USB接続、PS/2接続の場合は「**ENTER**」として 出力します。

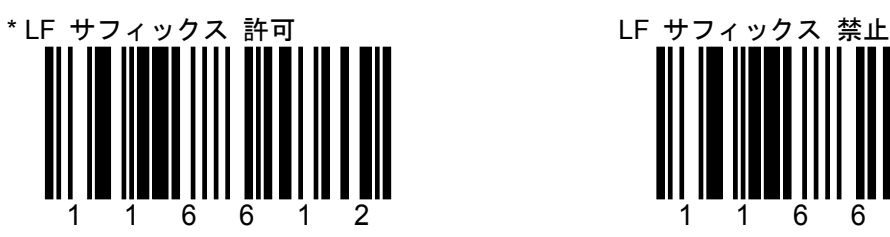

スキャナはバーコード・データの後に **L**ine **F**eed**(HEX=0A)**を出力します。

USB接続、PS/2接続の場合は無効です。

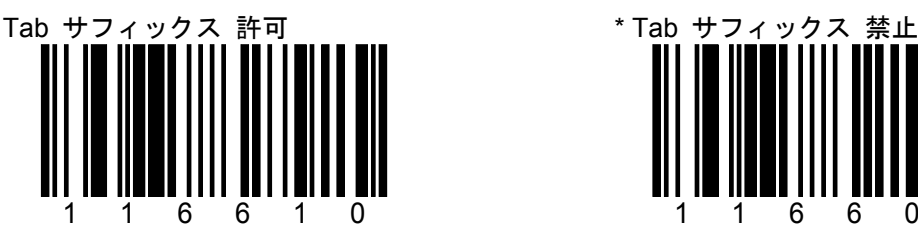

スキャナはバーコード・データの後にASCIIの **H**orizontal **T**ab **(HEX=09)**を出力します。

USB接続、PS/2接続の場合は「**Tab**」として出力 します。

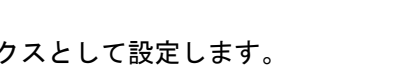

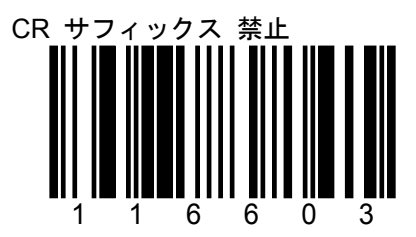

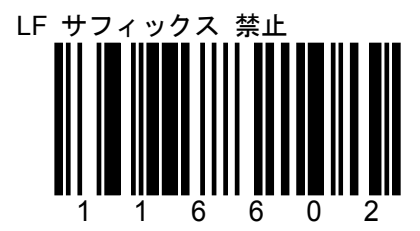

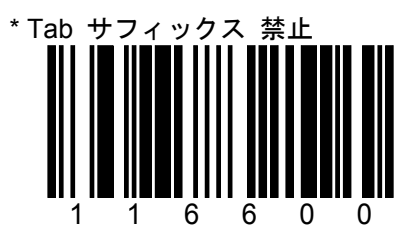

E-15 プリフィックスとサフィックス

SECTION E 標準のサフィックス(2)/標準のコード識別子[データの後]

標準のサフィックス:

スキャナにあらかじめ設定されたキャラクタをサフィックスとして設定します。

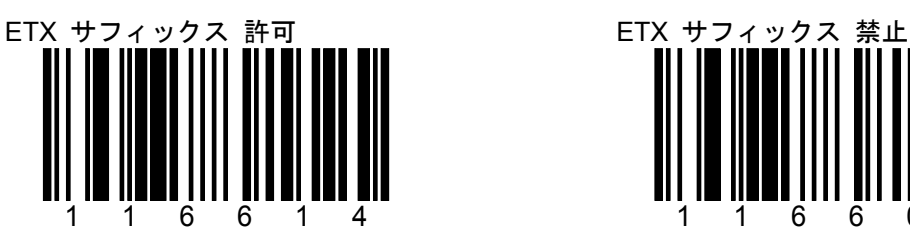

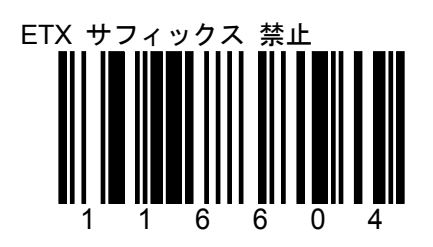

\* 印は初期設定値(デフォルト)です。

スキャナはバーコード・データの後にASCIIの **E**nd of **T**e**X**t(**HEX=03**)を出力します。

標準のコード識別子[データの後](サフィックスID): スキャナにあらかじめ設定されたキャラクタをコード識別子として設定します。 コード識別子はバーコードデータの後に付加されます。

116616

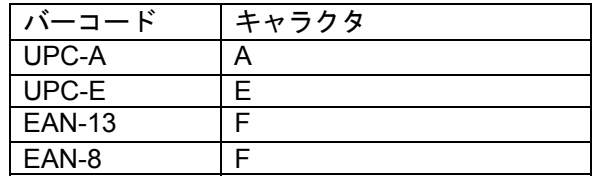

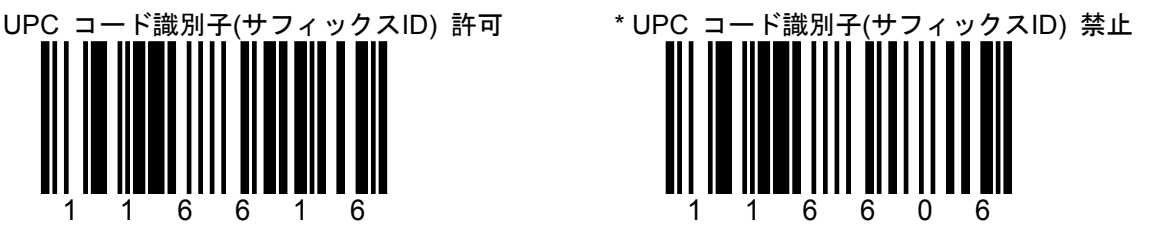

E-17 プリフィックスとサフィックス

SECTION E ユーザー指定のサフィックス(1) \* 印は初期設定値(デフォルト)です。

サフィックス・キャラクタは10キャラクタまで設定できます。

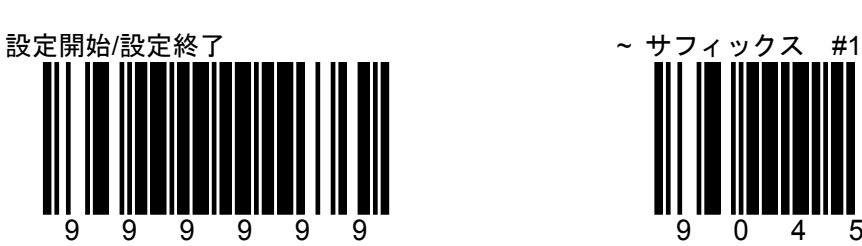

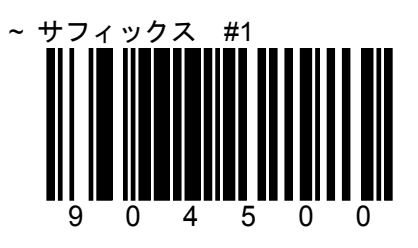

例:サフィックス 1 桁目にアルファベット「B」 を設定する

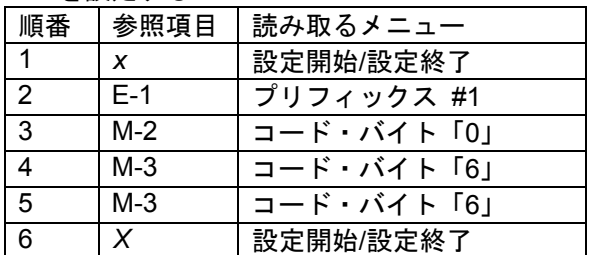

コード・バイトの値についてはM-1を参照してく ださい。

1桁目のサフィックス・キャラクタを設定し ます。「コード・バイト」で値を設定します。

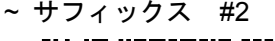

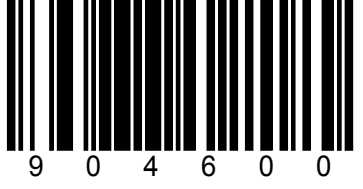

「コード・バイト」で値を設定します。

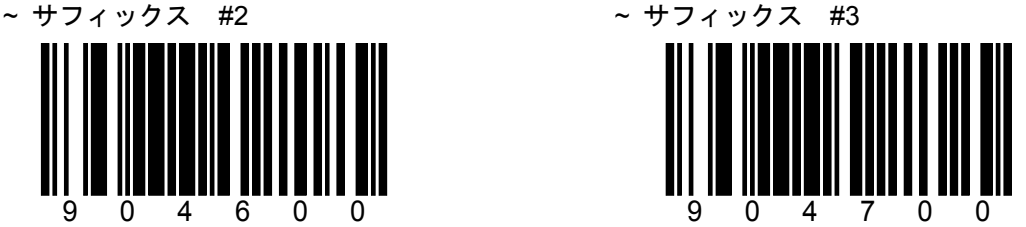

2桁目のサフィックス・キャラクタを設定します。 3桁目のサフィックス・キャラクタを設定し ます。「コード・バイト」で値を設定します。 E-18 プリフィックスとサフィックス

SECTION E ユーザー指定のサフィックス(2) \* 印は初期設定値(デフォルト)です。

サフィックス・キャラクタは10キャラクタまで設定できます。

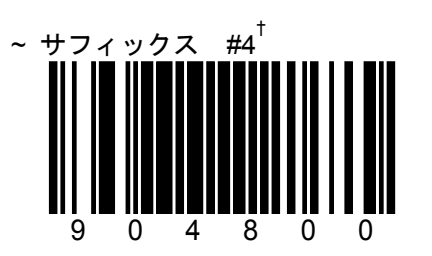

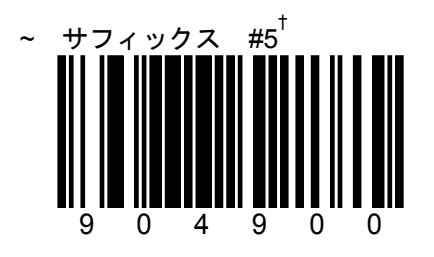

4桁目のサフィックス・キャラクタを設定します。 5桁目のサフィックス・キャラクタを設定し 「コード・バイト」で値を設定します。

ます。「コード・バイト」で値を設定します。

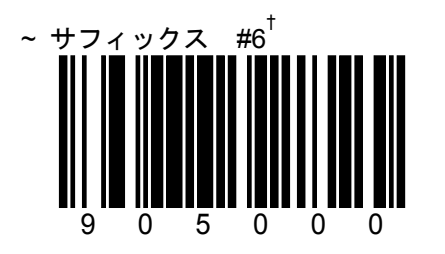

905100

~ サフィックス #7<sup>†</sup>

5桁目のサフィックス・キャラクタを設定します。 6桁目のサフィックス・キャラクタを設定し 「コード・バイト」で値を設定します。

ます。「コード・バイト」で値を設定します。

E-19 プリフィックスとサフィックス

SECTION E ユーザー指定のサフィックス(3) \* 印は初期設定値(デフォルト)です。

サフィックス・キャラクタは10キャラクタまで設定できます。

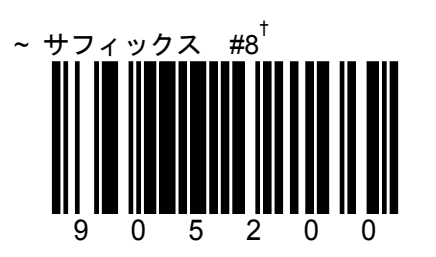

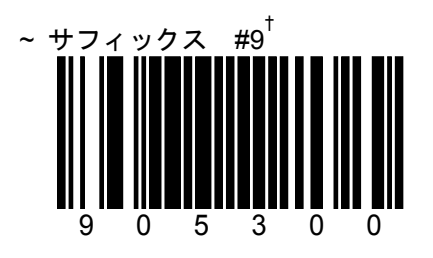

8桁目のサフィックス・キャラクタを設定します。 9桁目のサフィックス・キャラクタを設定し 「コード・バイト」で値を設定します。

ます。「コード・バイト」で値を設定します。

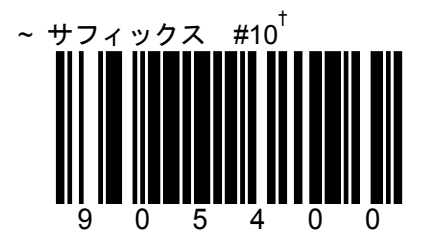

10桁目のサフィックス・キャラクタを設定しま す。「コード・バイト」で値を設定します。

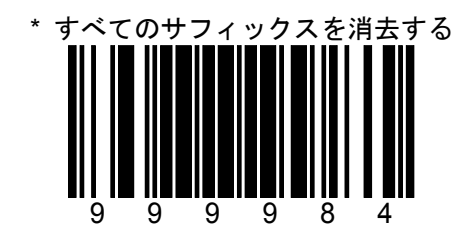

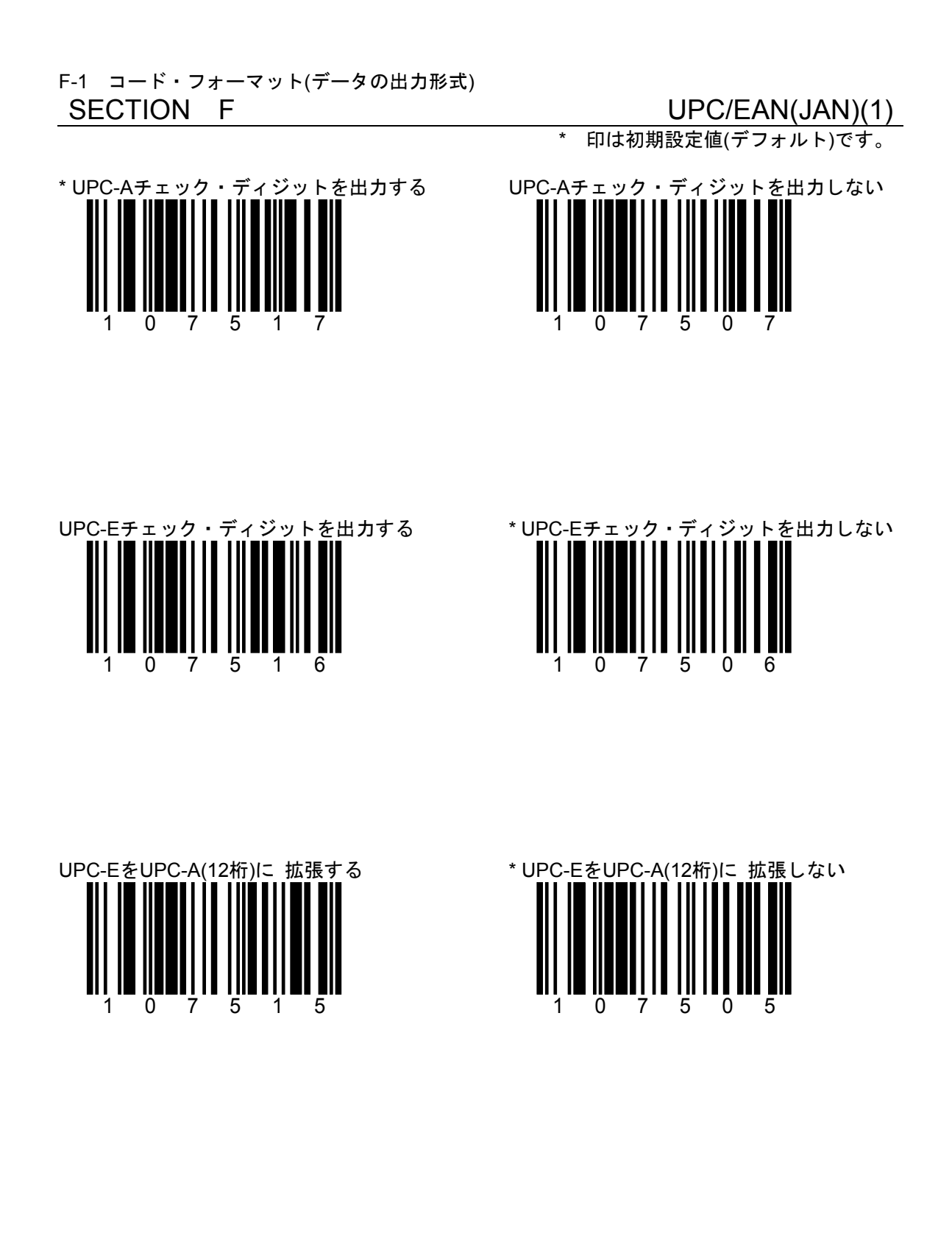

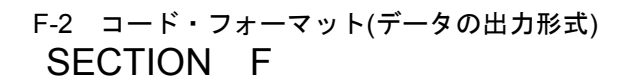

107514

UPC-A (12桁)の先頭に「0」を付加し EAN-13 に 変換します

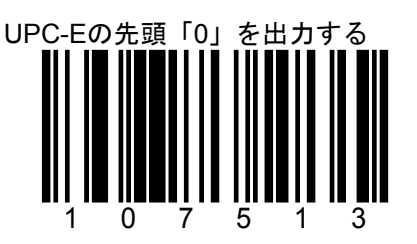

UPC-E(8桁)のナンバーシステムキャラクタ (1桁目の「0」)を出力します。

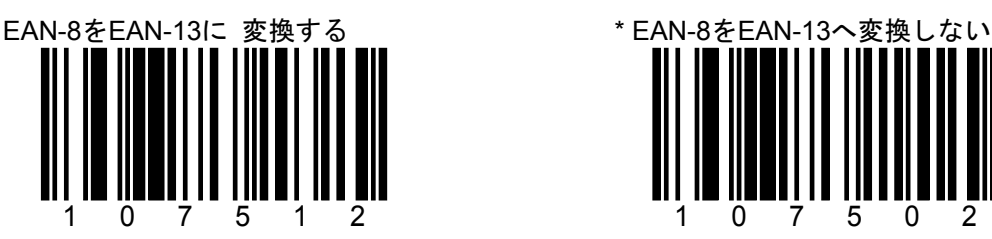

UPC-E(8桁)の前に「0」を5個付加して 13桁にしデータを出力します。

UPC/EAN(JAN)(2) \* 印は初期設定値(デフォルト)です。

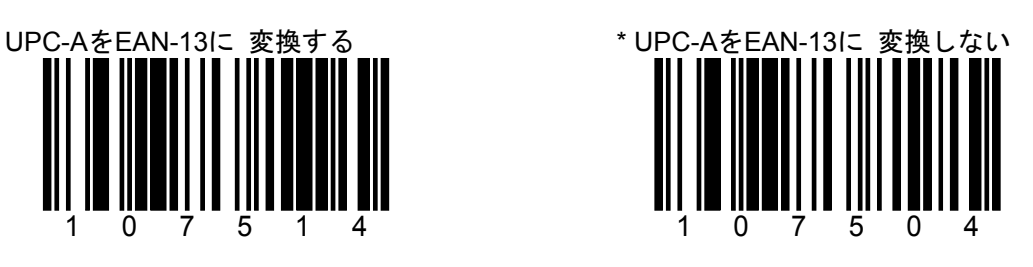

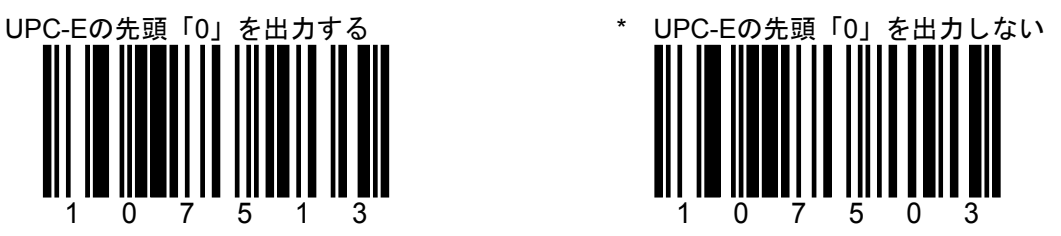

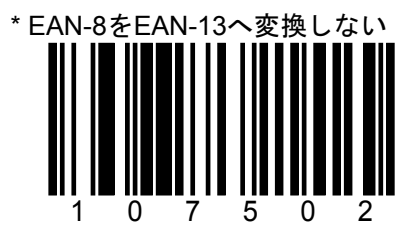

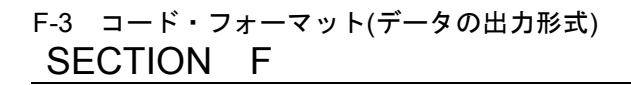

 $UPC/EAN(JAN)(3)$ 

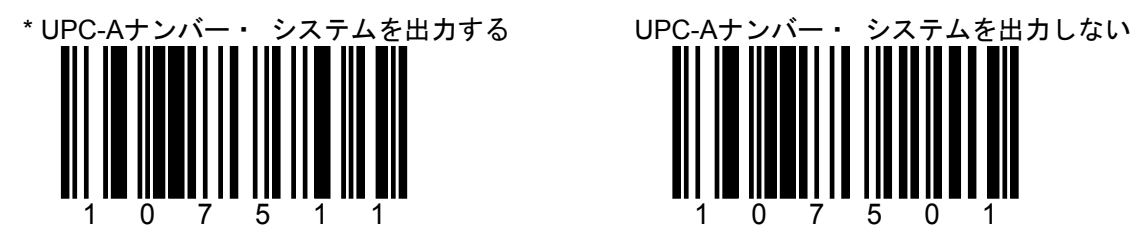

UPC-Aのナンバー·システムキャラクタ (1桁目) を出力します。

\* 印は初期設定値(デフォルト)です。

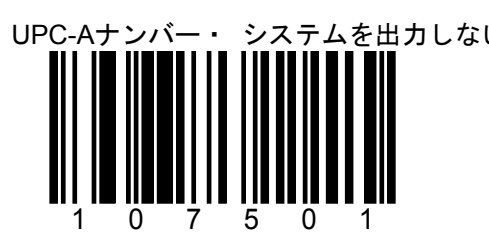

この設定の使用を避けることを推奨します。 データベース内でナンバーが重複する可能 性があります。

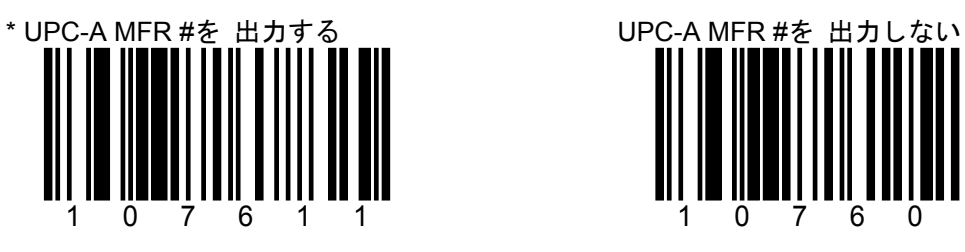

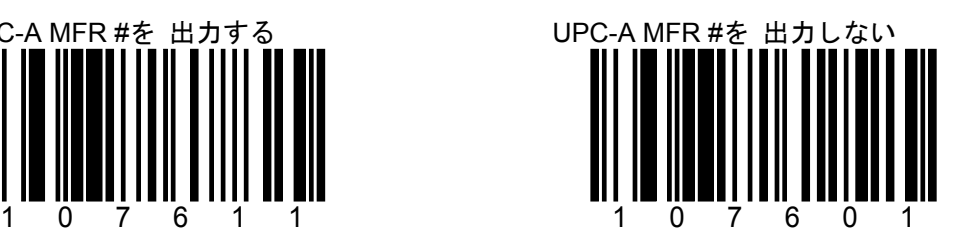

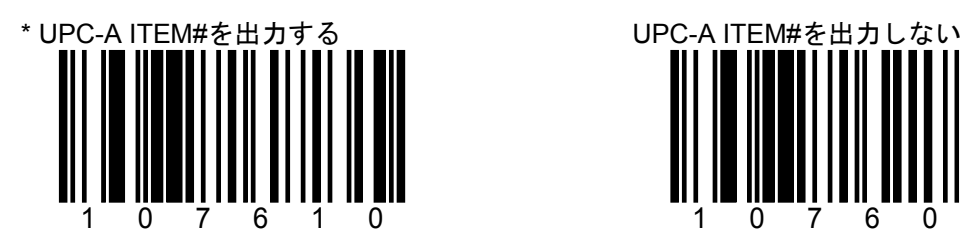

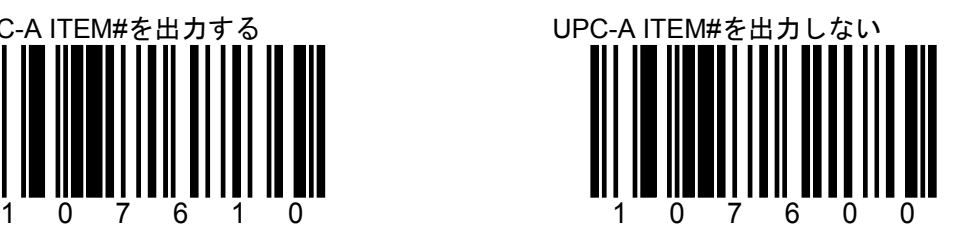

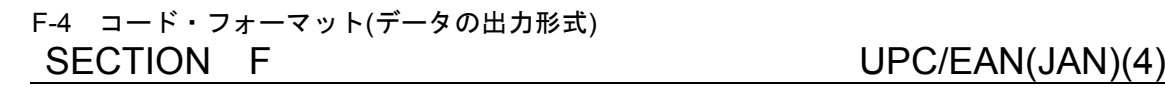

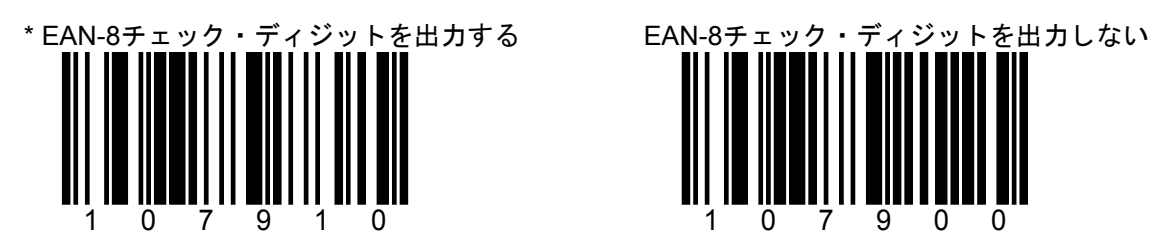

\* 印は初期設定値(デフォルト)です。

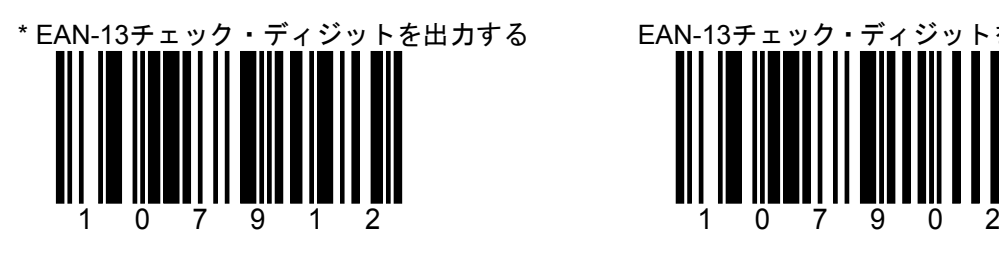

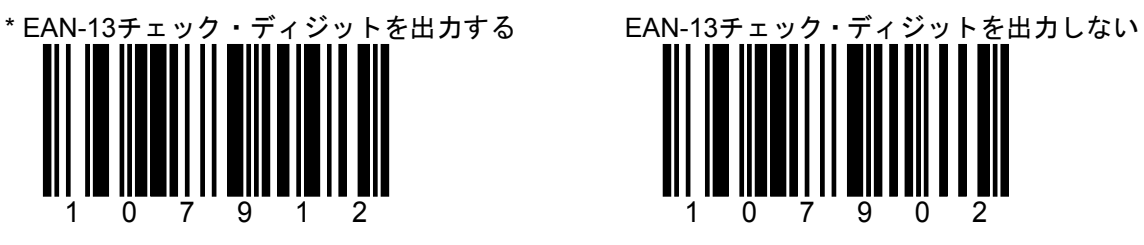

### F-5 コード・フォーマット(データの出力形式) SECTION F NW-7(Codabar)

スタート/ストップ・キャラクタを

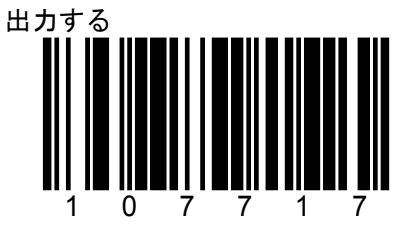

\* 印は初期設定値(デフォルト)です。

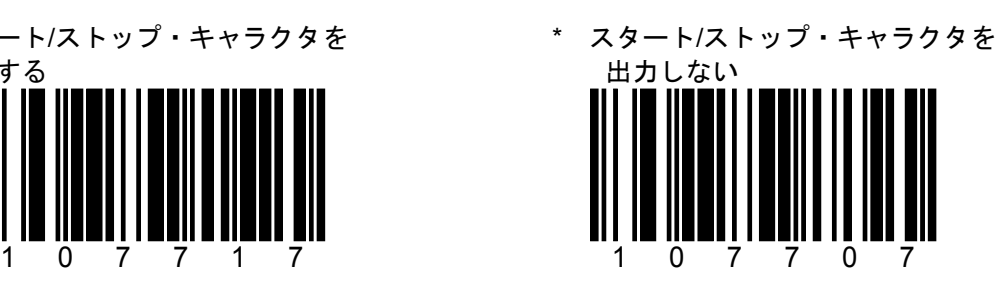

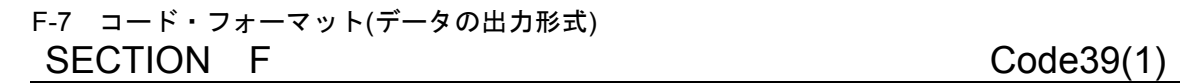

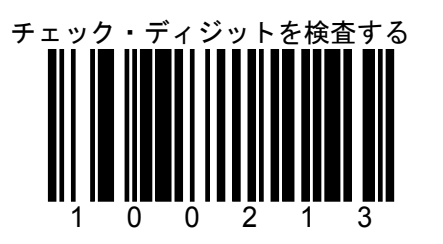

チェック・ディジット(モジュラス43)を含む Code39のみ読み取ります。

\* 印は初期設定値(デフォルト)です。

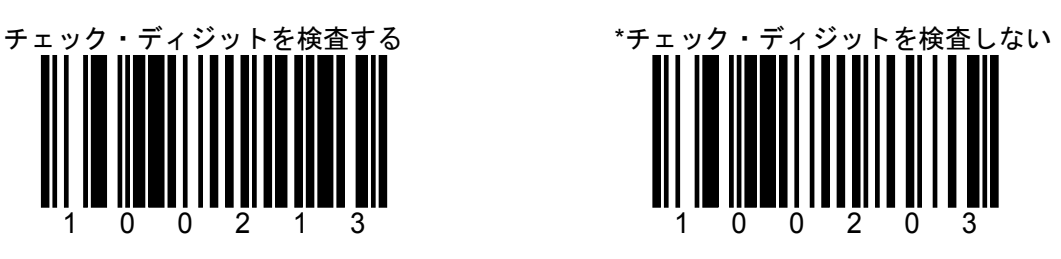

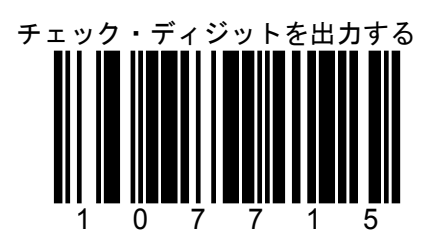

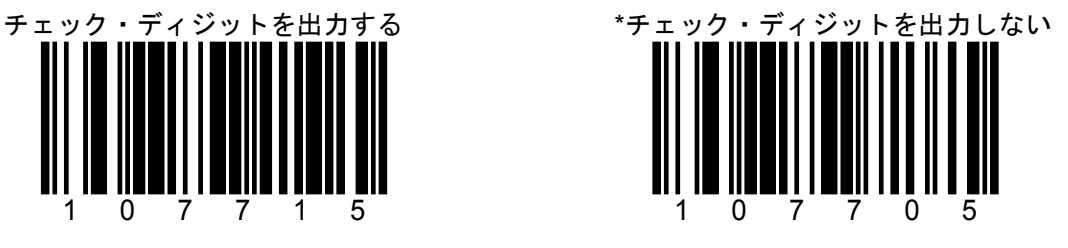

「チェック・ディジットを検査する」設定のとき に有効です。

F-8 コード・フォーマット(データの出力形式) SECTION F Code39(2)

\* 印は初期設定値(デフォルト)です。

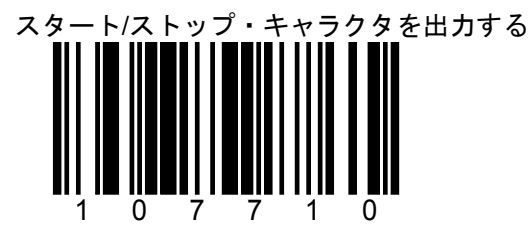

Code39のスタート/ストップ・キャラクタ「\*」を出力します。

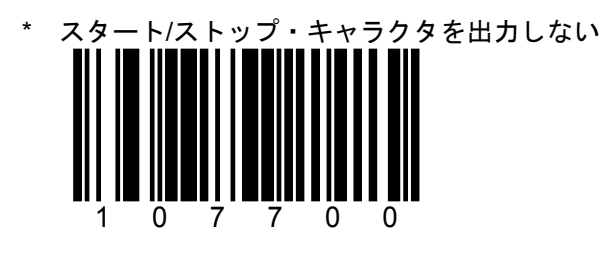

# F-9 コード・フォーマット(データの出力形式)

### Code11とTELEPEN

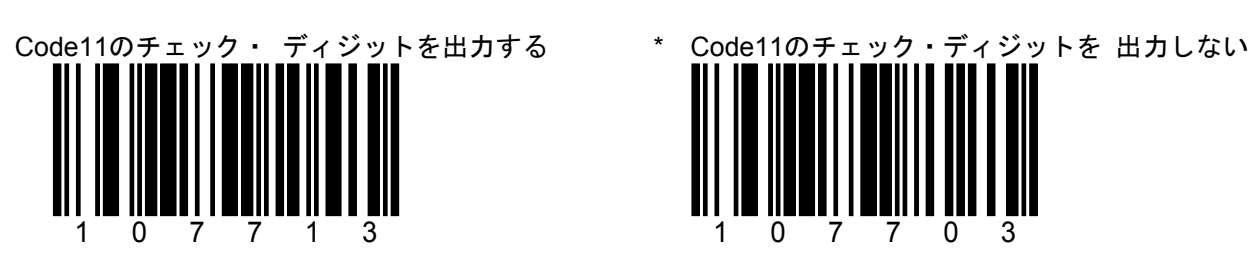

\* 印は初期設定値(デフォルト)です。

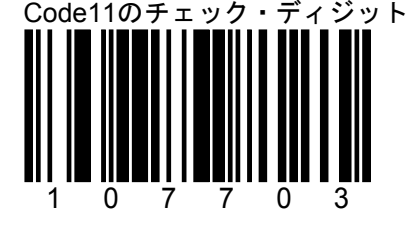

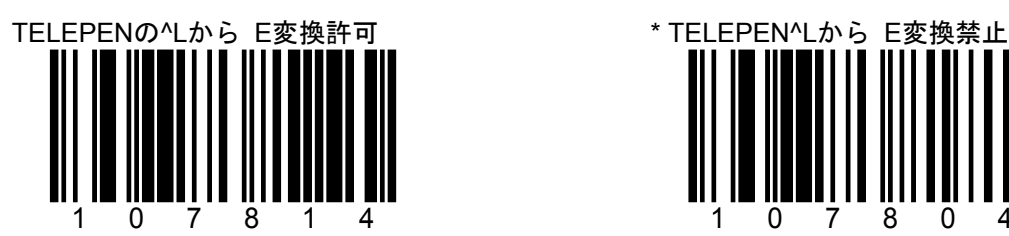

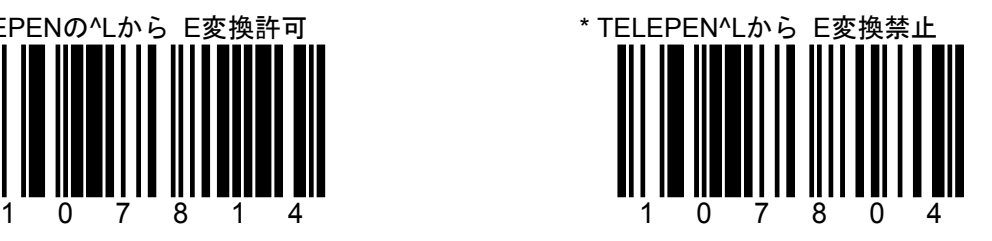

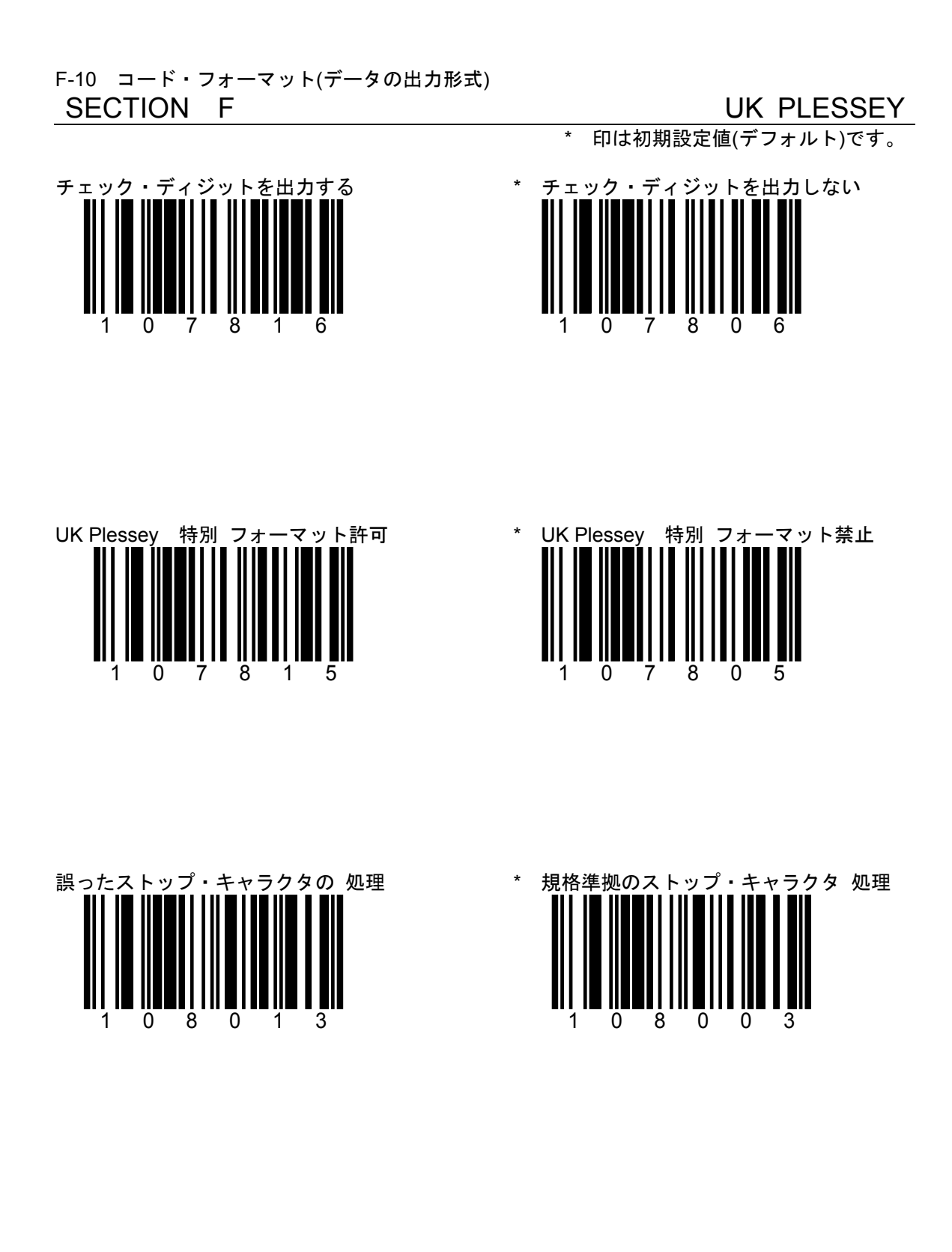

## F-11 コード・フォーマット(データの出力形式)

### MSI PLESSEY

\* 印は初期設定値(デフォルト)です。

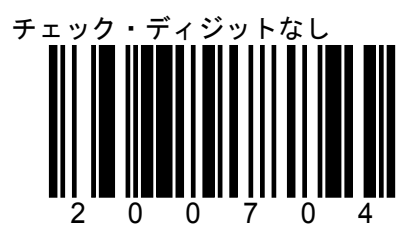

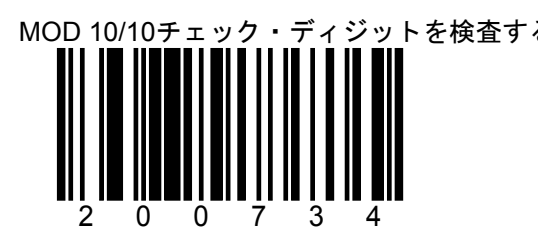

ダブル・チェック・ディジットを含むMSI Plesseyのみ読み取ります。

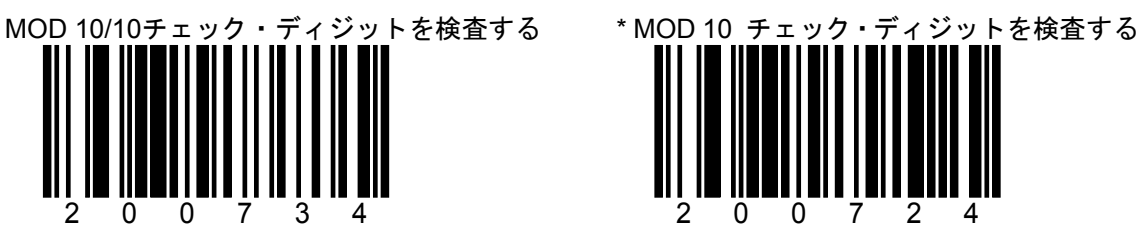

シングル・チェック・ディジット含むMSI Plesseyのみ読み取ります。

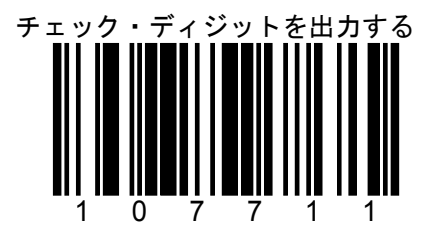

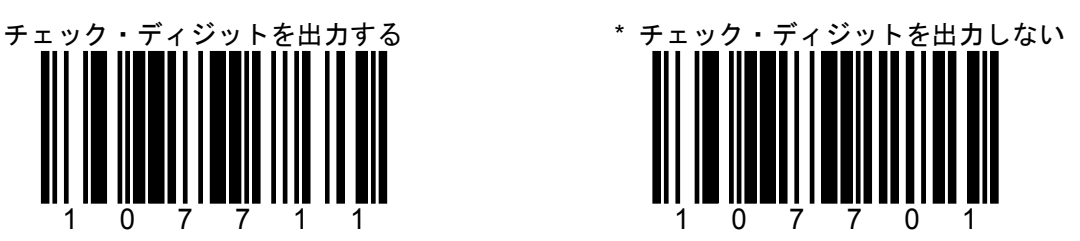

F-12 コード・フォーマット(データの出力形式) SECTION F 2 of 5 コード

- \* 印は初期設定値(デフォルト)です。
- ITFのチェック・ディジットを検査する \* ITFのチェック・ディジットを検査しない

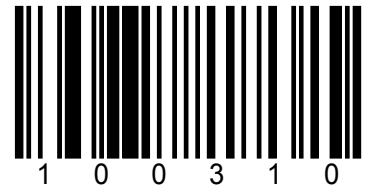

- チェック・ディジット(モジュラス10)を含む Interleaved 2 of 5(ITF)9のみ読み取ります。
- ITFのチェック・ディジットを出力する \* ITFのチェック・ディジットを出力しない 107714 107704
	-

100300

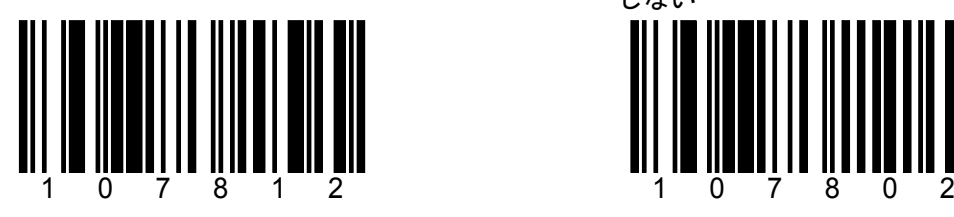

Matrix2of5のチェック・ディジットを出力する \* Matrix2of5のチェック・ディジットを出力 しない

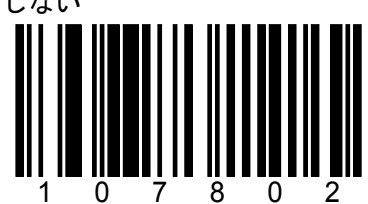

G-1 RS-232Cの設定

### SECTION G スキャナの通信モード(RS-232C)

\* 印は初期設定値(デフォルト)です。

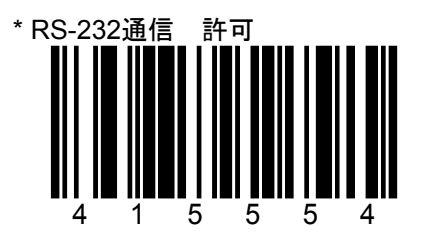

スキャナはRS-232C(±12 V シリアル出力)に設定されます。

\* 印は初期設定値(デフォルト)です。

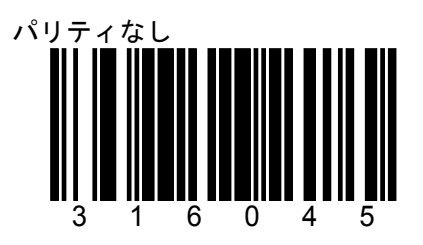

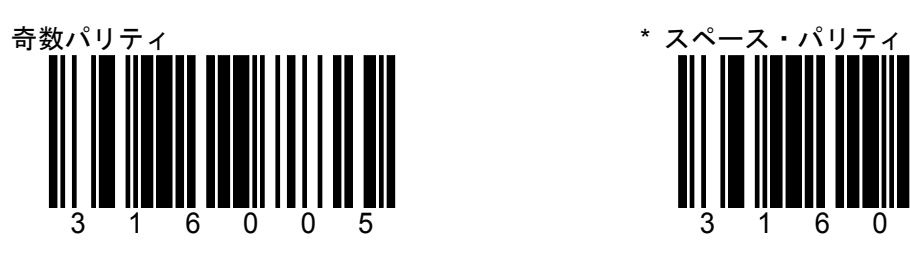

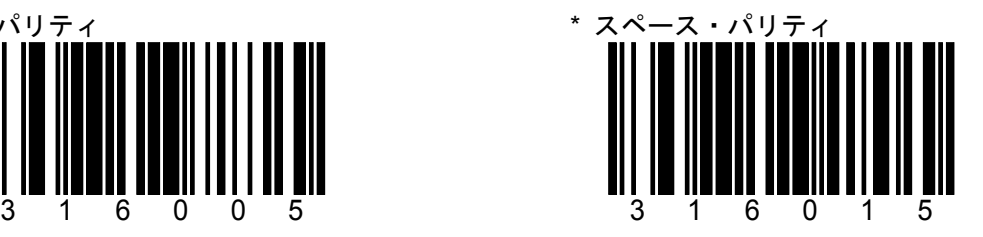

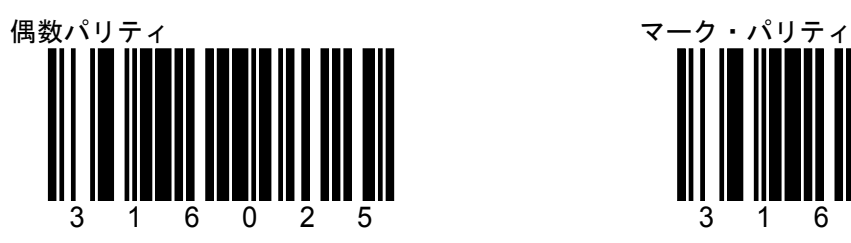

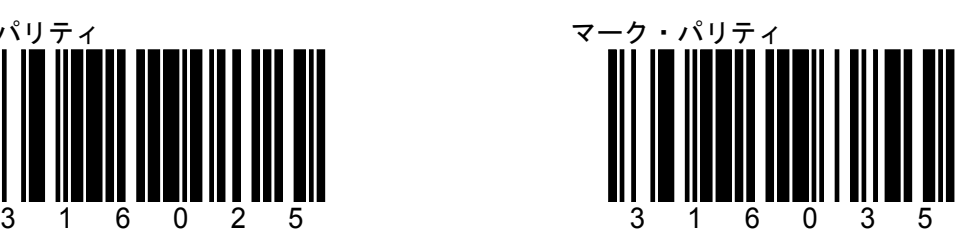

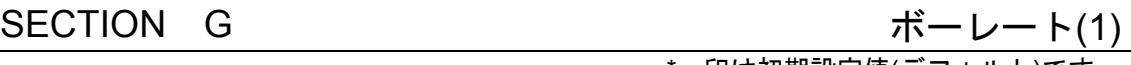

\* 印は初期設定値(デフォルト)です。

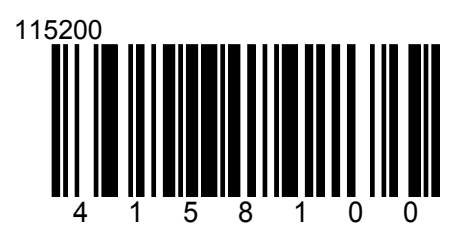

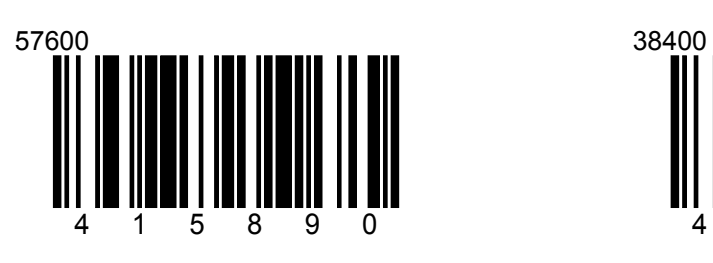

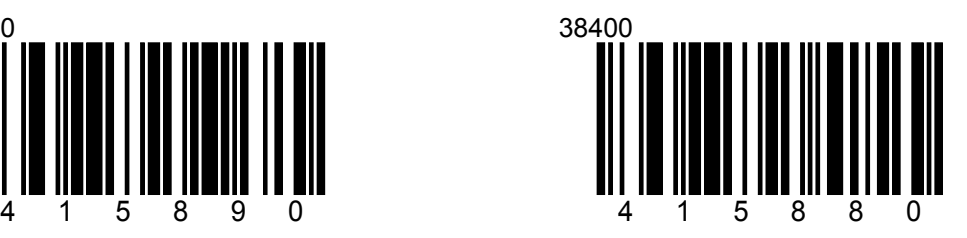

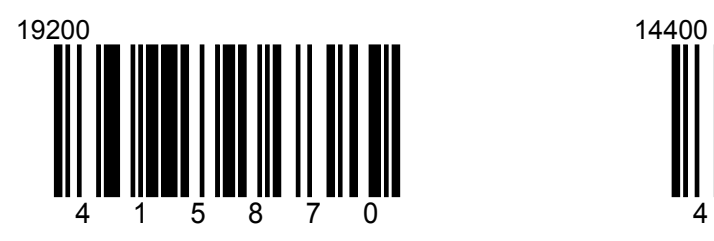

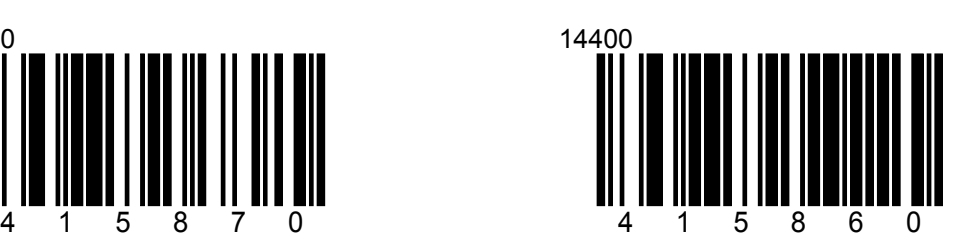

G-4 RS-232Cの設定

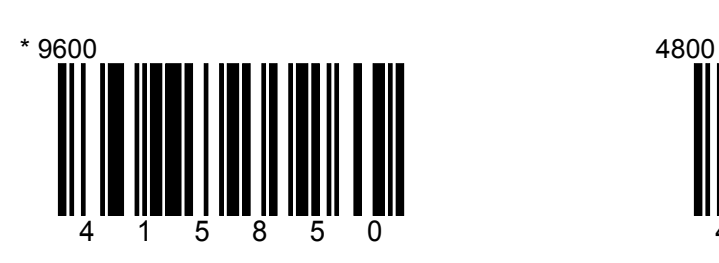

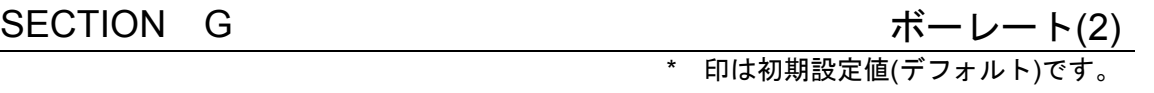

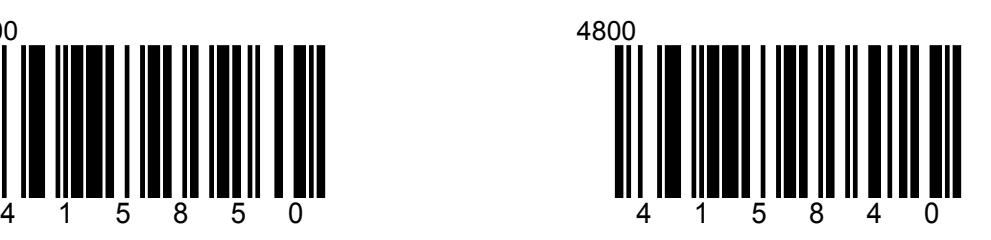

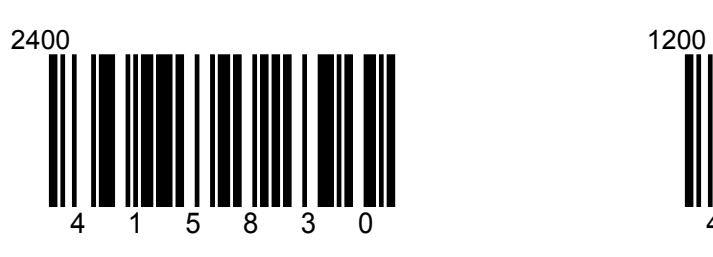

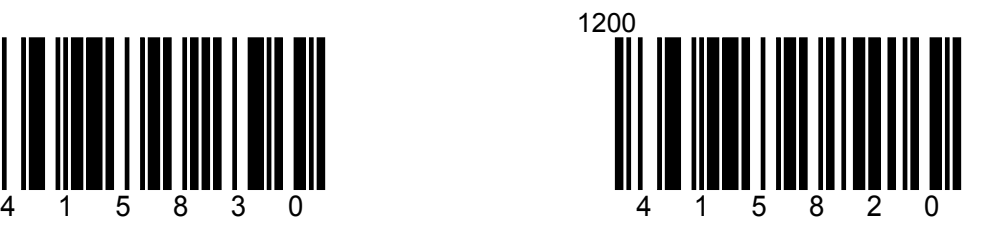

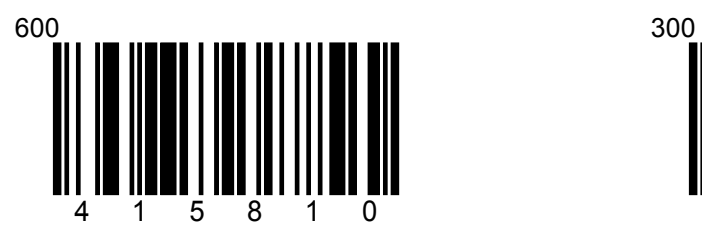

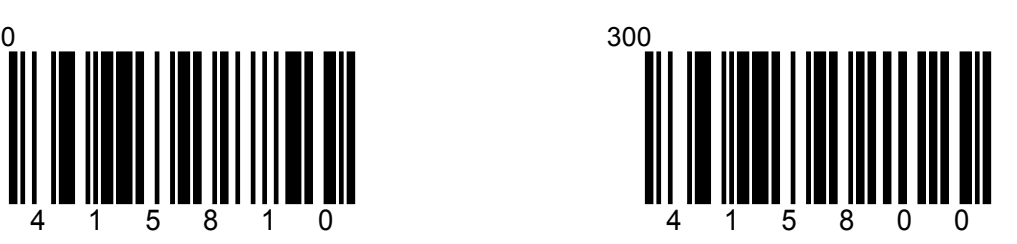

G-5 RS-232Cの設定

SECTION G データ・ビット/ストップ・ビット \* 印は初期設定値(デフォルト)です。

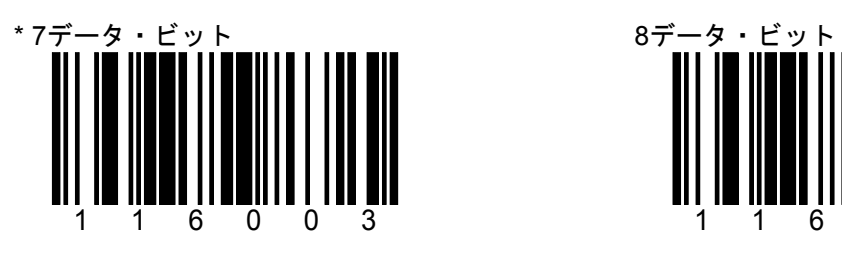

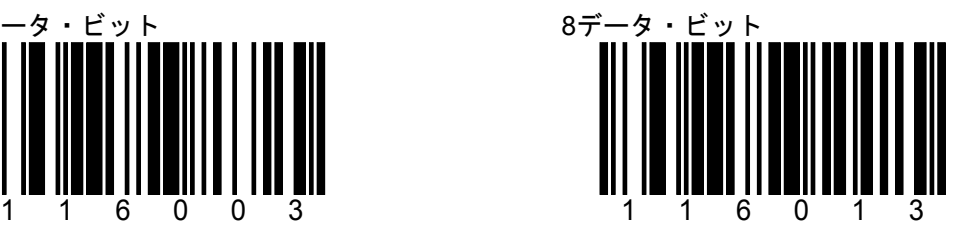

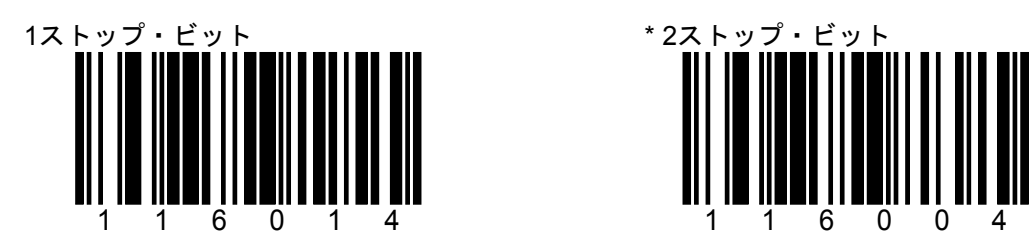

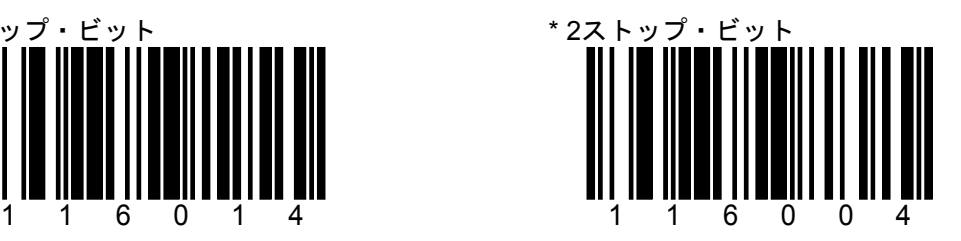

株式会社エイポック

G-6 RS-232Cの設定

SECTION G  $\wedge$  ハードウェア・ハンドシェーク(1) \* 印は初期設定値(デフォルト)です。

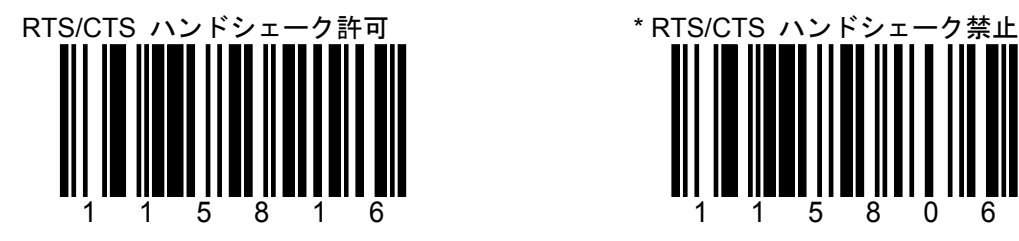

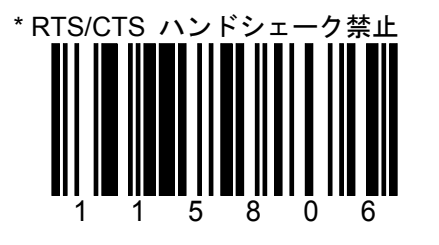

**RTS** 信号を出力し、**CTS** 信号を待機してデータ RTS/CTSハンドシェークは使わない。 を 出力します。

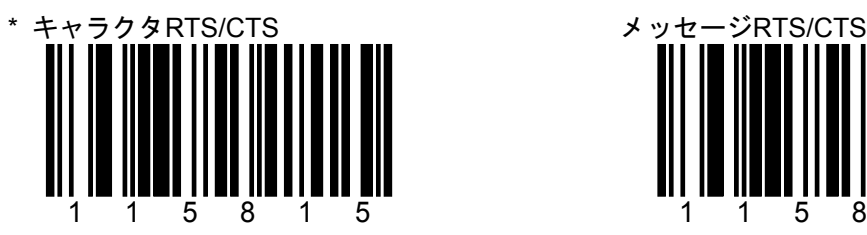

各キャラクタのRTS 信号をアクティベートにし たり、非アクティブにする。

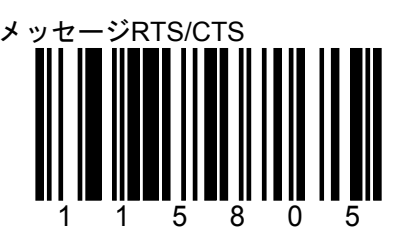

最初のキャラクタを出力する前にRTSをア クティブにし、最後のキャラクタが出力され 終わるまで、アクティブにしておく。

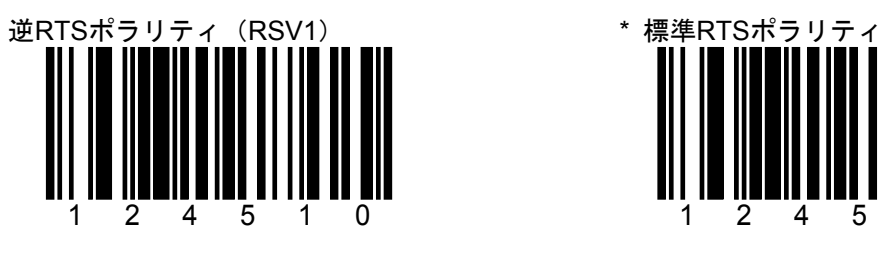

+12 V=非アクティブ -12 V=アクティブ

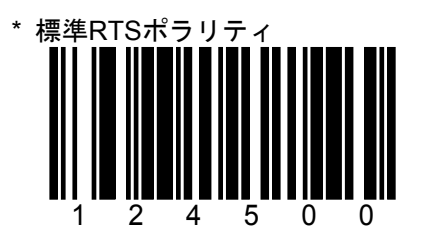

-12 V=非アクティブ +12 V=アクティブ

G-7 RS-232Cの設定

SECTION G ハードウェア・ハンドシェーク(2) 印は初期設定値(デフォルト)です。

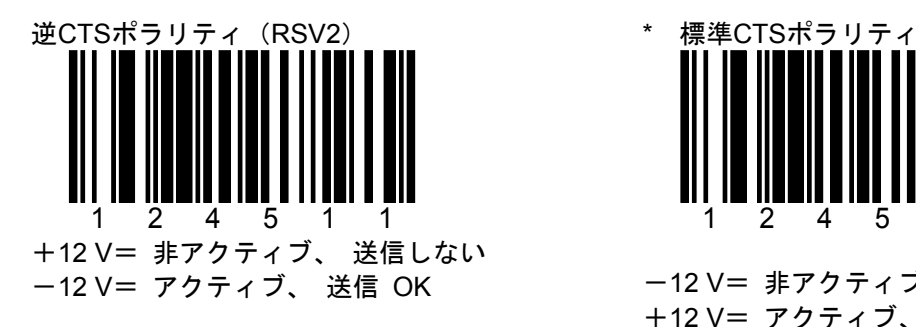

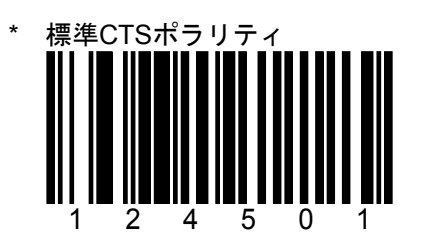

-12 V= 非アクティブ、送信しない +12 V= アクティブ、 送信 OK

RTS をアクティブにし、CTSを待機しない s をアクティフにし、CTSを付機しない \* RTSをアクティブにし、CTSを待機<br>(RSV3)

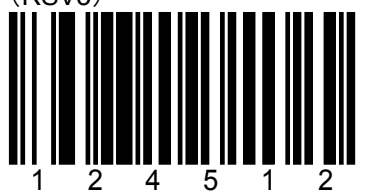

送信のために RTS をアクティブにしますが、 CTS を待機しません

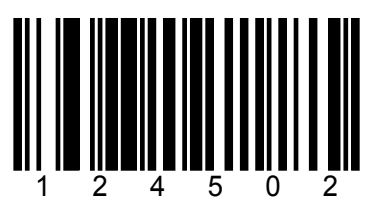

RTSをアクティブにした後にCTSを待機し ます

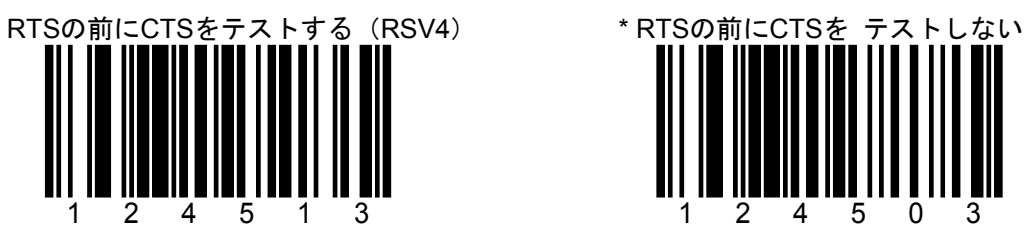

CTS が既にアクティブな 場合、RTS をアクテ ィブにしません。

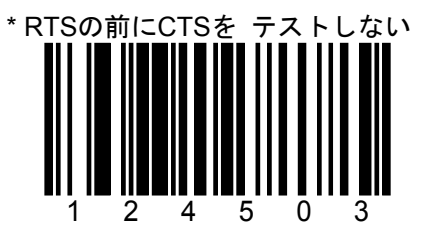

CTSが既にアクティブな場合、テストはせず にRTSをアクティブにします。

G-8 RS-232Cの設定

SECTION G ハードウェア・ハンドシェーク(3) \* 印は初期設定値(デフォルト)です。

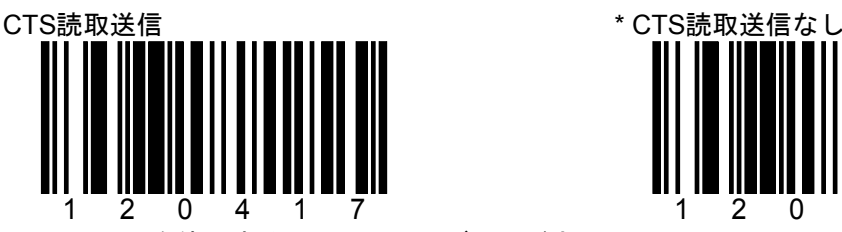

CTS ラインを使用することにより、デコードさ れたバーコードの転送が可能になります。

全ての製品に有効な設定ではありません。

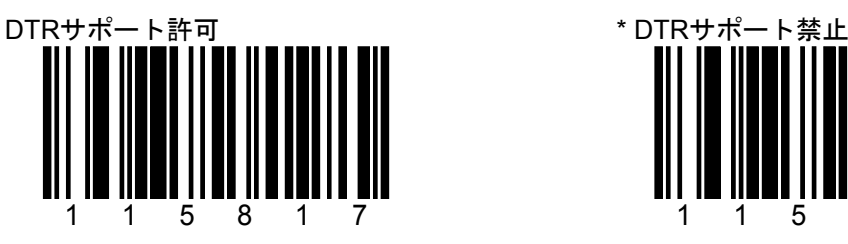

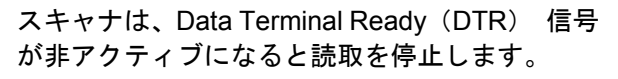

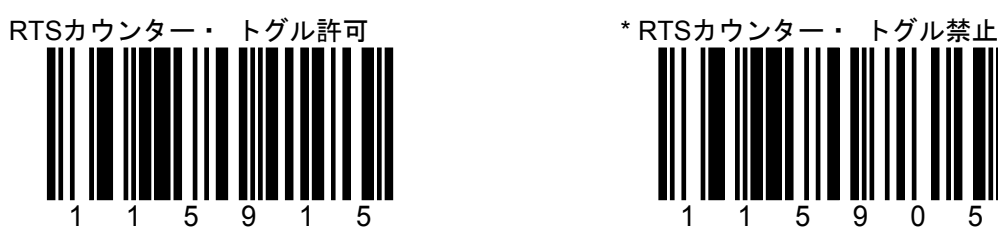

正常に読取った際にスキャナは RTS ラインを トグルします。

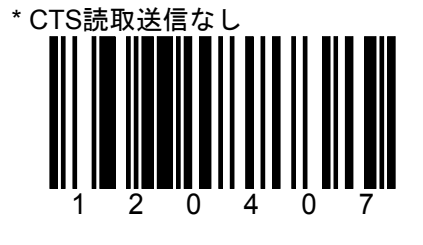

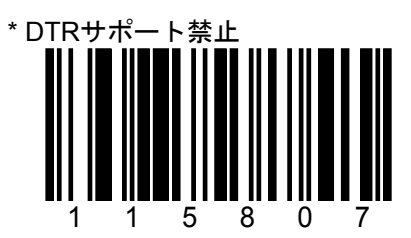

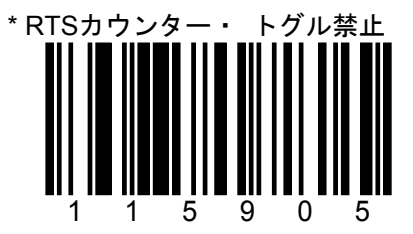

G-9 RS-232Cの設定

SECTION G ソフトウェア・ハンドシェーク(1) \* 印は初期設定値(デフォルト)です。

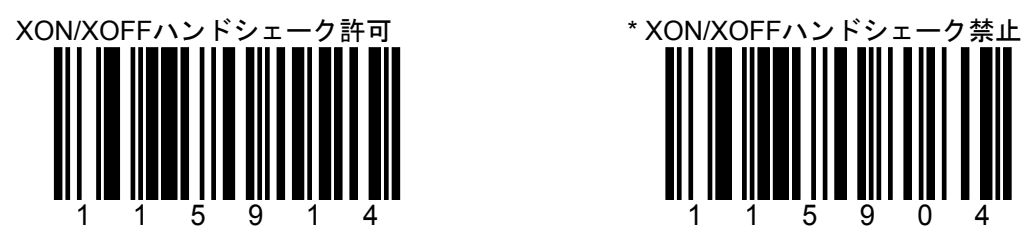

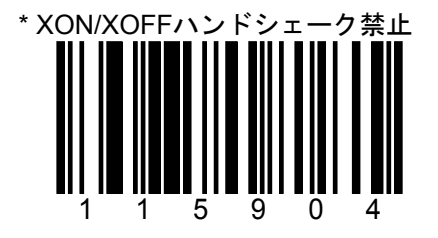

XOFF(ASCII=DC3、HEX=13)を受信すると、 スキャナはXON/XOFFを受け付ません。 スキャナは送信を停止します。 XON (ASCII=DC1、HEX=11)を受信すると、 再び送信始します。

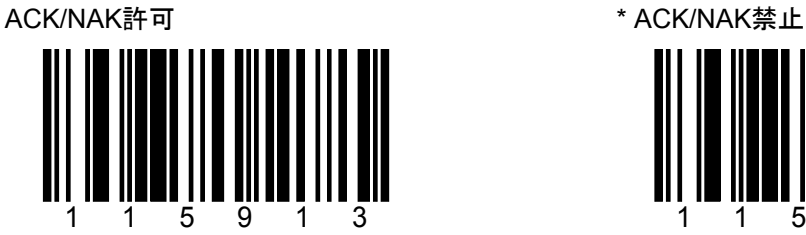

データ送信後にホストからACK (06H) かNAK (15H) 反応を待機します。

ACKを受信した時、通信サイクルを完了しデータ を受けつけます。

NAK を受信した時、最後のデータのみ送信し ACK/NAKを再び待機します。

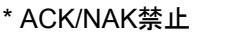

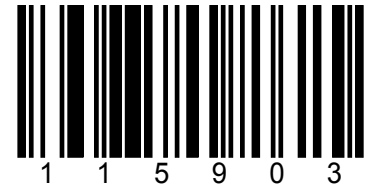

G-10 RS-232Cの設定

SECTION G ソフトウェア・ハンドシェーク(2) \* 印は初期設定値(デフォルト)です。

115902

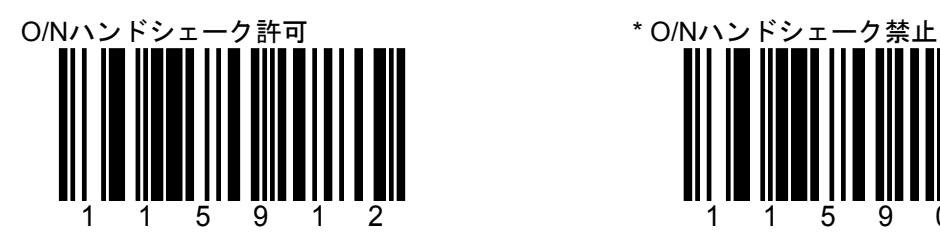

この設定を使用するには ACK/NAK ハンドシェ ーク (G-9ページ)を許可する 必要があります。

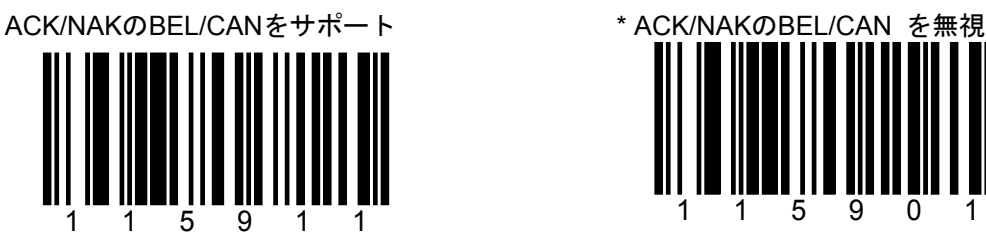

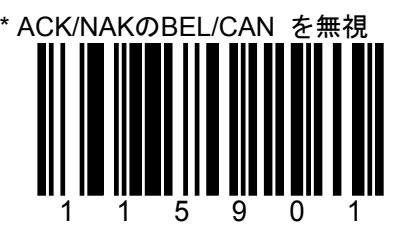

BEL (07H) を受信した時、スキャナはブザー3 回鳴らし、ループから抜け出します。 CAN(18H) を受信するとスキャナはブザーを 鳴らさず通信ループを抜け出します。

通信ループでBEL/CAN キャラクタを無視 します。

H-1 キーボードの設定(PS/2接続、USBキーボード・エミュレーション接続) SECTION H またのです キーボード接続の設定

\* 印は初期設定値(デフォルト)です。

接続環境の設定

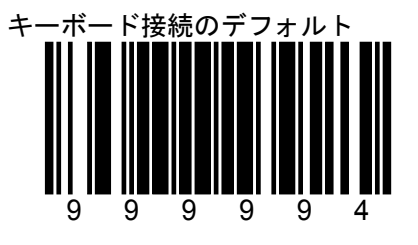

キーボード接続(キーボードエミュレーション)のデフォルト(初期値)に設定します。

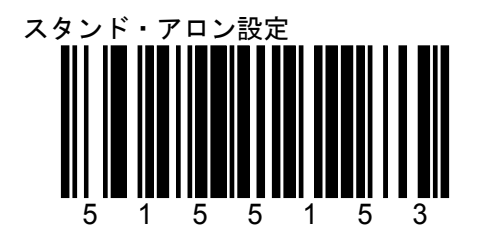

ノートブックPC用。

スキャナとPCをPS/2分岐ケーブルで接続し、 分岐ケーブルにキーボードを接続しない場合の設 し、PCのキーボードを併用する設定です。定です。

スキャナは未使用のPS/2コネクタにキーボード が接続されているようにシミュレートします。

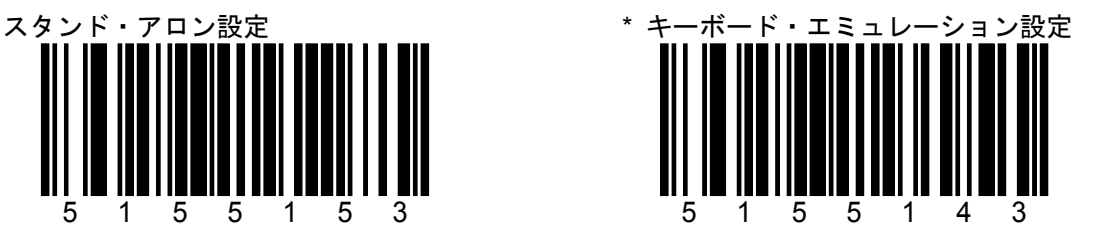

デスクトップPC用。

スキャナとPCをPS/2分岐ケーブルで接続

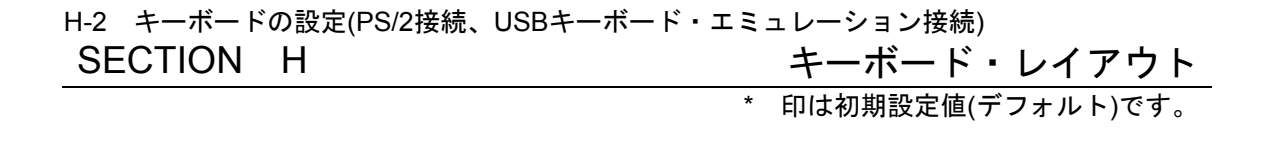

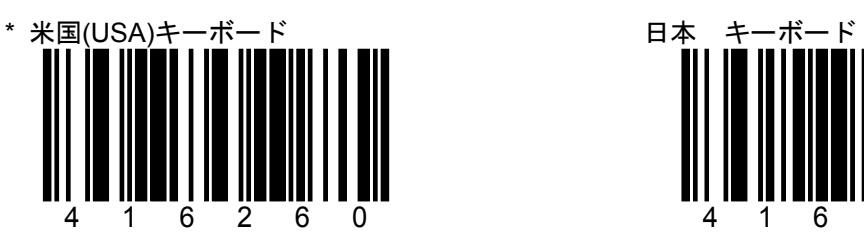

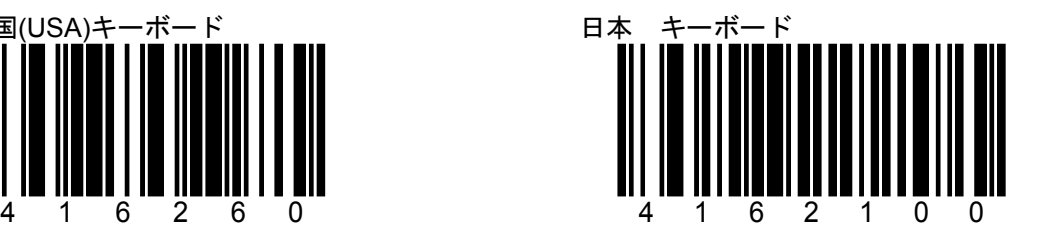

H-7 キーボードの設定

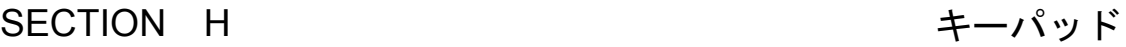

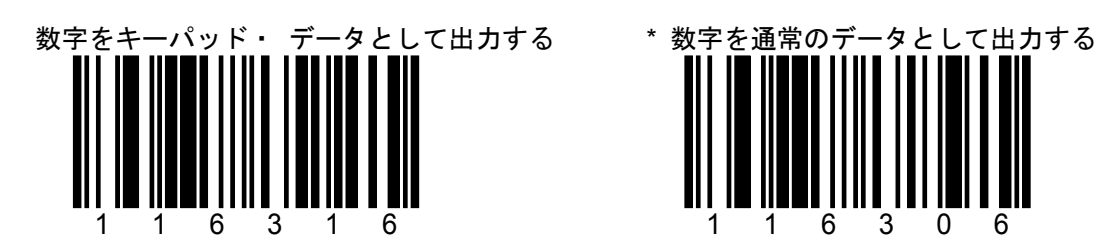

すべてのデータはキーパッド(キーボード右側の 数字キー部)から入力されたデータとして出力し ます。

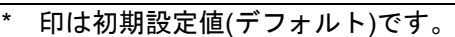

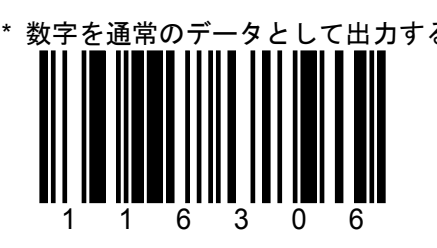

H-10 キーボードの設定(PS/2接続、USBキーボード・エミュレーション接続) SECTION H コントロール・セット<br>\* 印は初期設定値(デフォルト)です。

コントロール・セット **#1** 

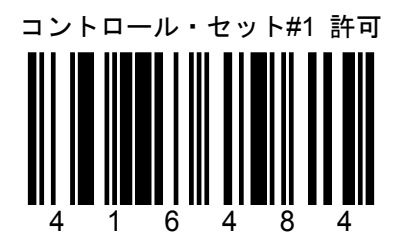

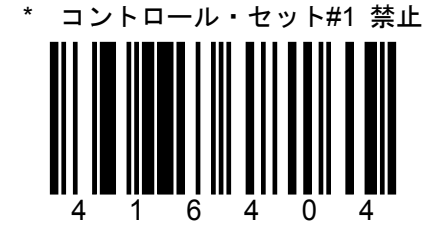

「許可」に設定するとスキャナは次の1、2のように動作します。

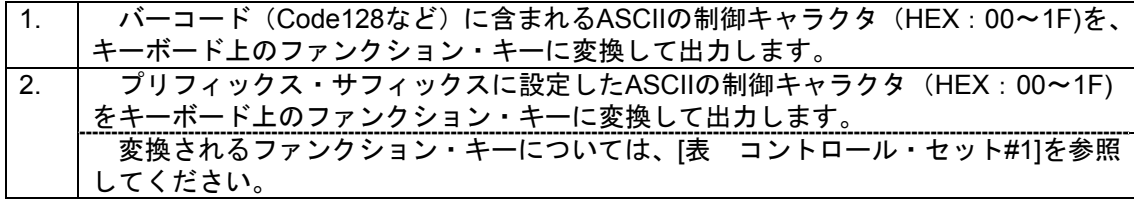

参考

プリフィックス・サフィックスにファンクション・キーを設定する場合、コード・バイトの設定 値は次の2通りあります。

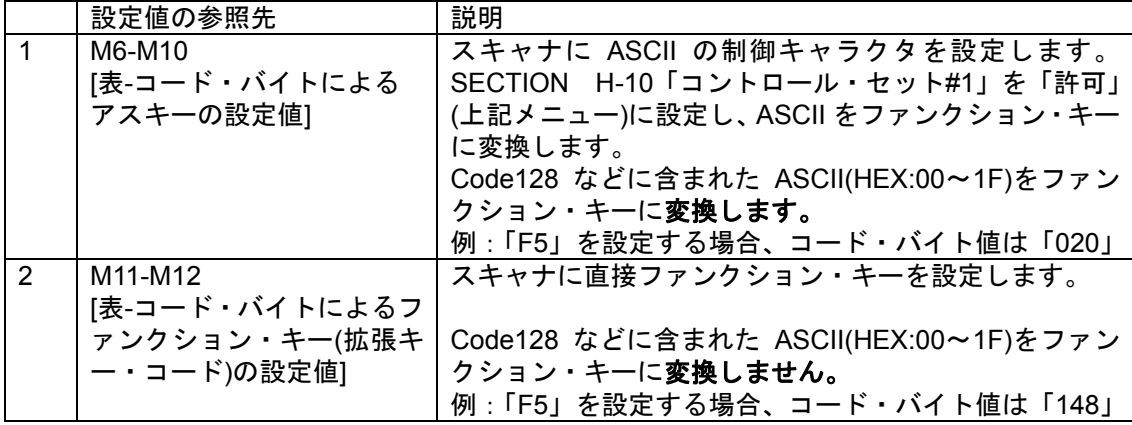

H-11 キーボードの設定(PS/2接続、USBキーボード・エミュレーション接続) SECTION H 表-コントロール・セット#1

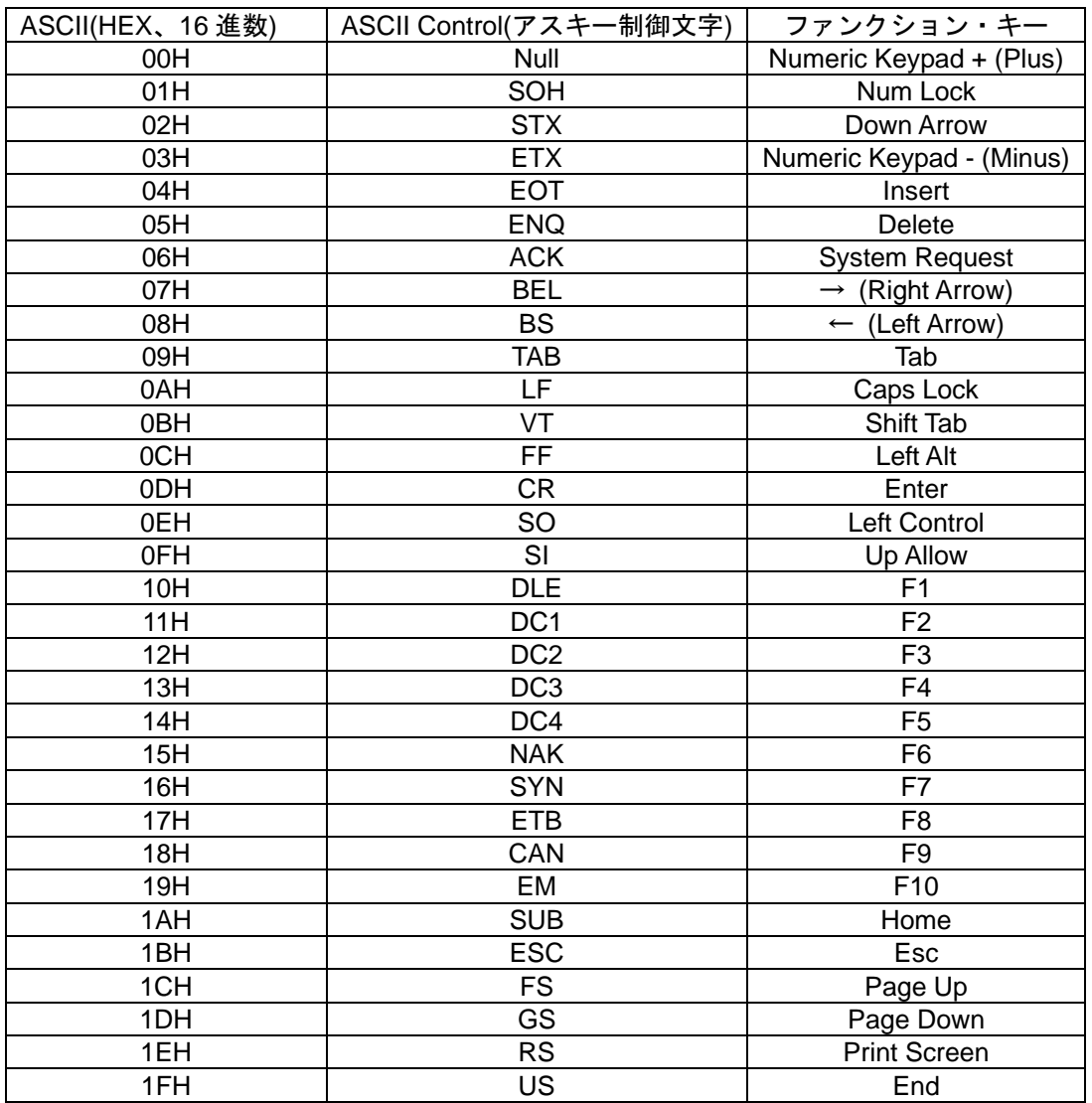

M-1 コード・バイト(マルチ・コード方式での値設定)

SECTION M コード・バイトの使用方法

説明

「マルチ・コード方式」による設定項目は、「コード・バイト」という値を設定するためのバーコ ード・メニュー(項目 M-2、M-3 の「0」~「9」)を読み取って、値を設定する必要があります。 コード・バイトの値は3桁(10 進数値)で設定します。

「マルチ・コード方式」による設定項目は主に次の内容です。 1.ユーザー指定のプリフィックス、ユーザー指定のサフィックスにキャラクタを設定する。 2.バーコードの読取桁数を設定する

設定するコード・バイトの値は次の表を参照して、該当する 3 桁の数値をスキャナで読み取っ てください。

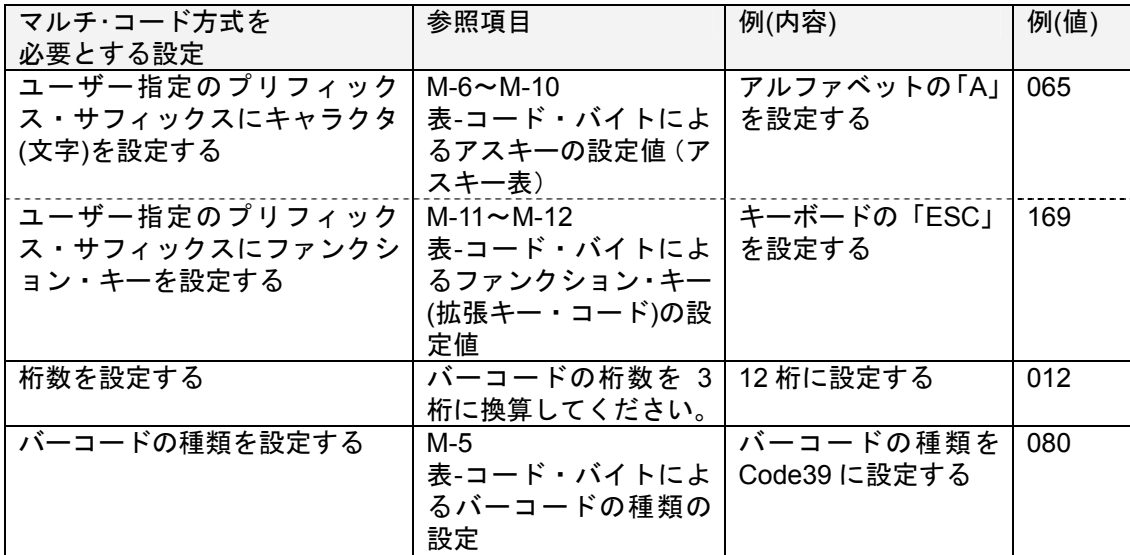

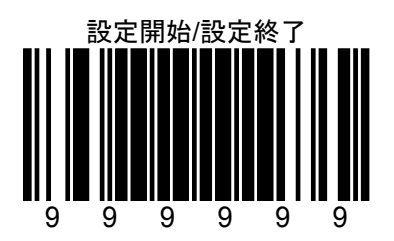

設定の例

例:ユーザー指定のプリフィックス 1 桁目にアルファベット「A」を設定する

| 順番 | 参照項目  | 読み取るメニュー    | 備考         |
|----|-------|-------------|------------|
|    | X     | 設定開始/設定終了   | ブザーが3回鳴ります |
|    | $F-1$ | プリフィックス #1  | ブザーが1回鳴ります |
| -3 | $M-2$ | コード・バイト「0」  | ブザーが1回鳴ります |
|    | $M-3$ | コード・バイト「6」  | ブザーが2回鳴ります |
| 5  | $M-2$ | コード・バイト 「5」 | ブザーが3回鳴ります |
| 6  | X     | 設定開始/設定終了   | ブザーが3回鳴ります |

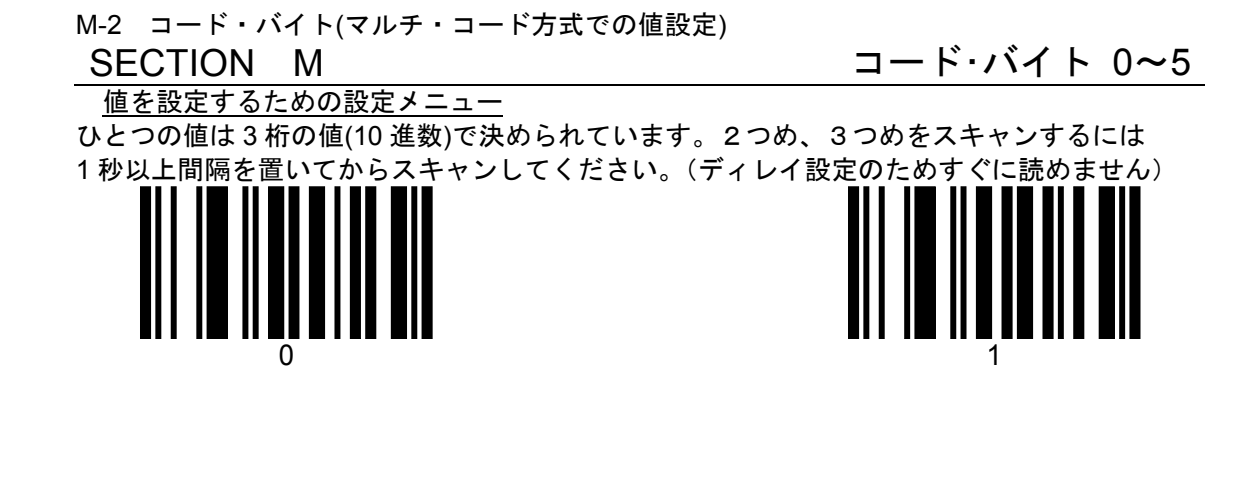

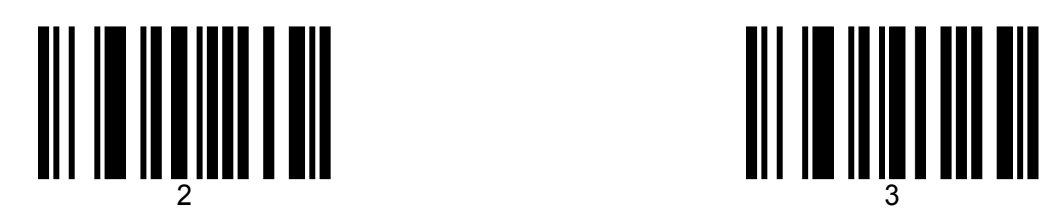

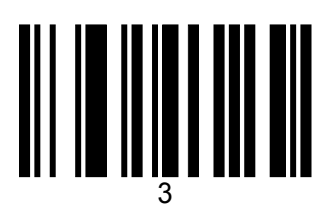

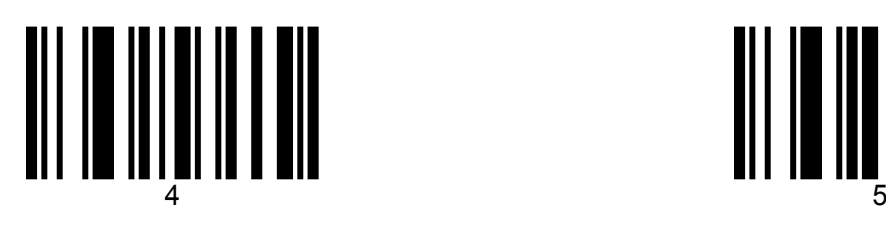

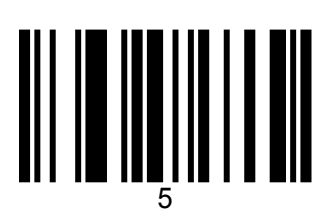

M-3 コード・バイト(マルチ・コード方式での値設定)

SECTION M コード・バイト 6~9

マルチ・コード方式で値を設定するための設定メニューです。 ひとつの値は 3 桁の値(10 進数)で決められています。2つめ、3つめをスキャンするには 1 秒以上間隔を置いてからスキャンしてください。(ディレイ設定のためすぐに読めません)

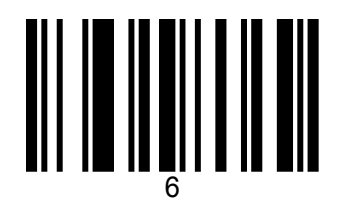

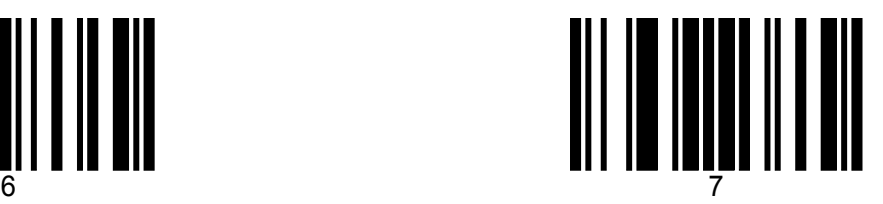

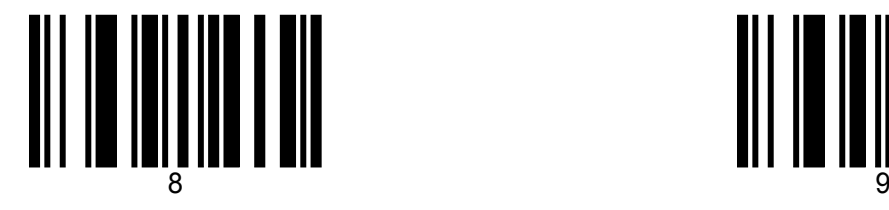

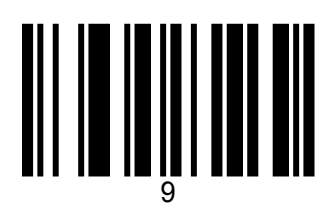

M-5 コード・バイト(マルチ・コード方式での値設定) SECTION M 3D コード・バイトの設定値

表-コード・バイトによるバーコードの種類の設定

バーコードの種類を設定する場合は、表の3桁の数値を設定します。

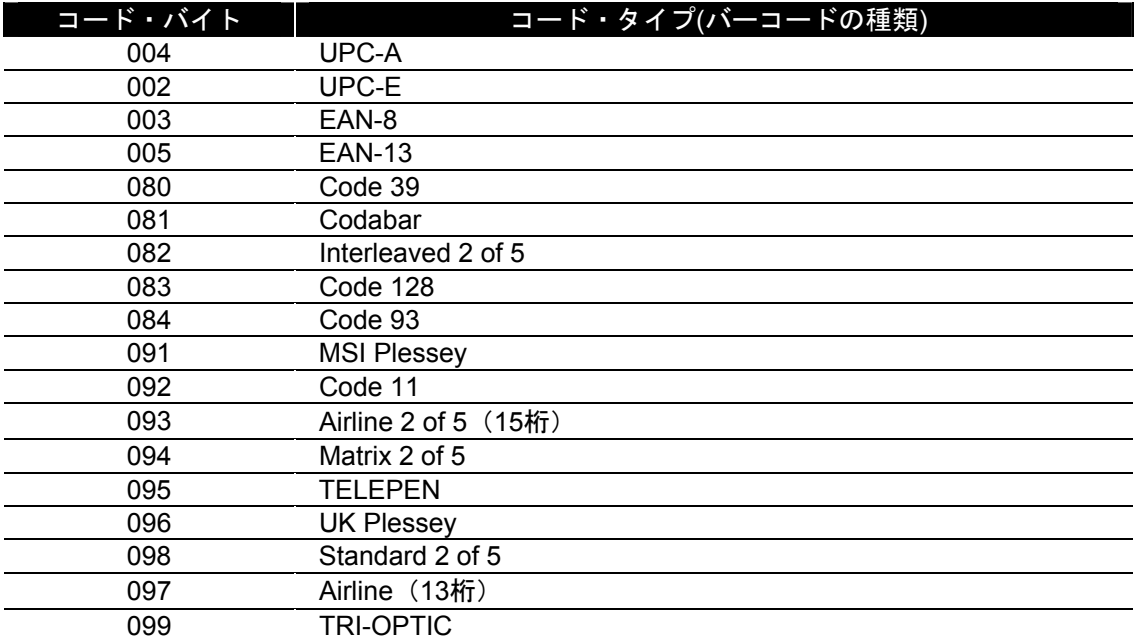

### M-6 コード・バイト(マルチ・コード方式での値設定) SECTION M 3 Product Section コード・バイトの設定値

### 表-コード・バイトによるアスキーの設定値(アスキー表)[1/5]

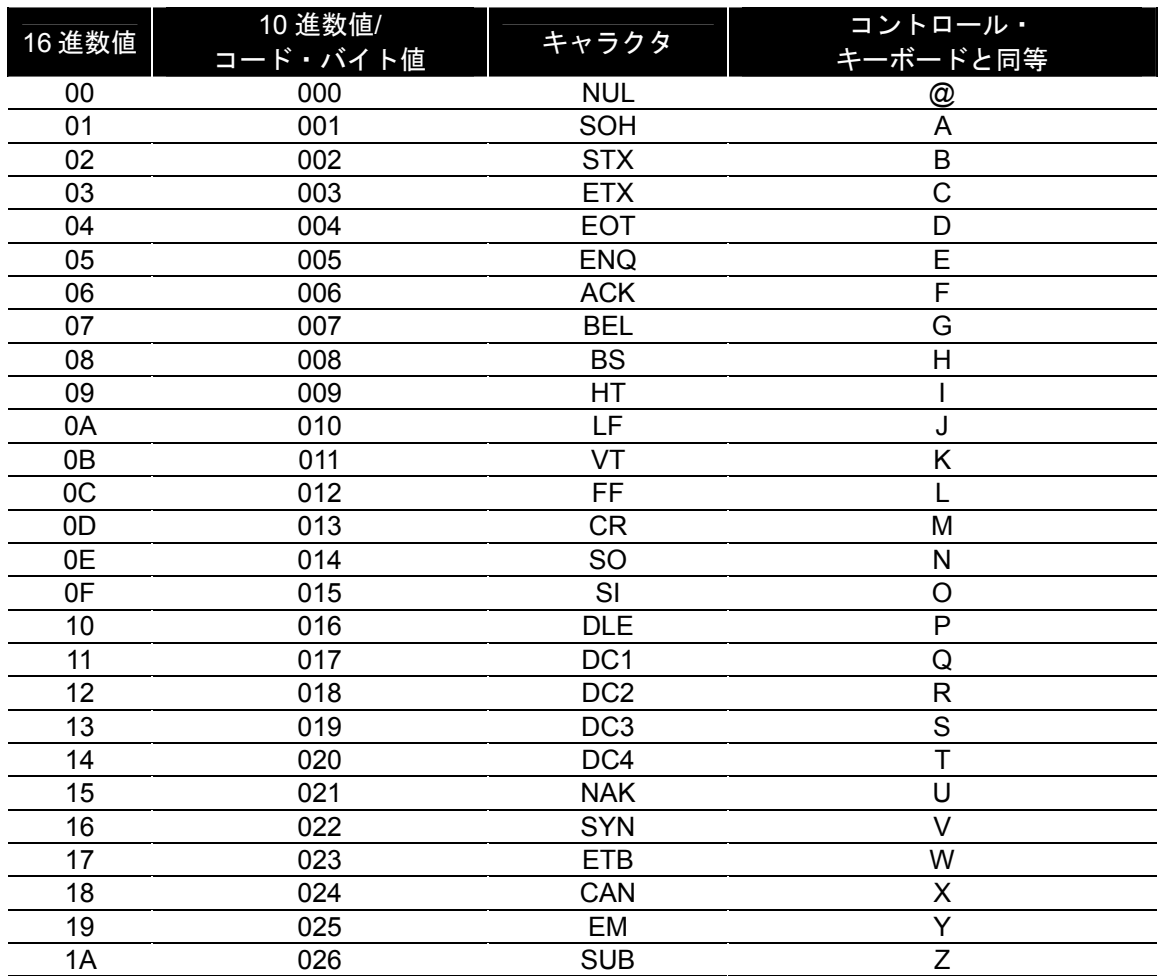
## M-7 コード・バイト(マルチ・コード方式での値設定) SECTION M コード・バイトの設定値

### 表-コード・バイトによるアスキーの設定値(アスキー表)[2/5]

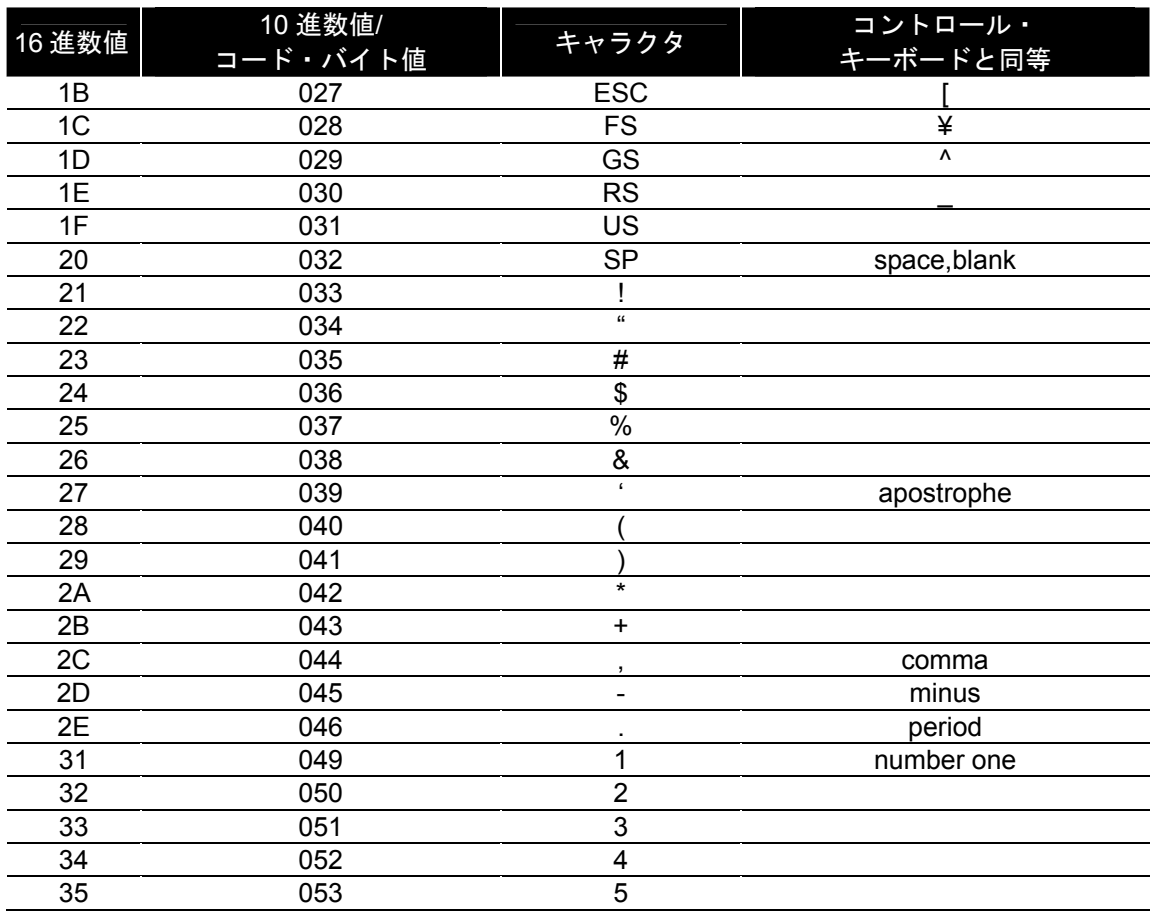

## M-8 コード・バイト(マルチ・コード方式での値設定) SECTION M コード・バイトの設定値

### 表-コード・バイトによるアスキーの設定値(アスキー表)[3/5]

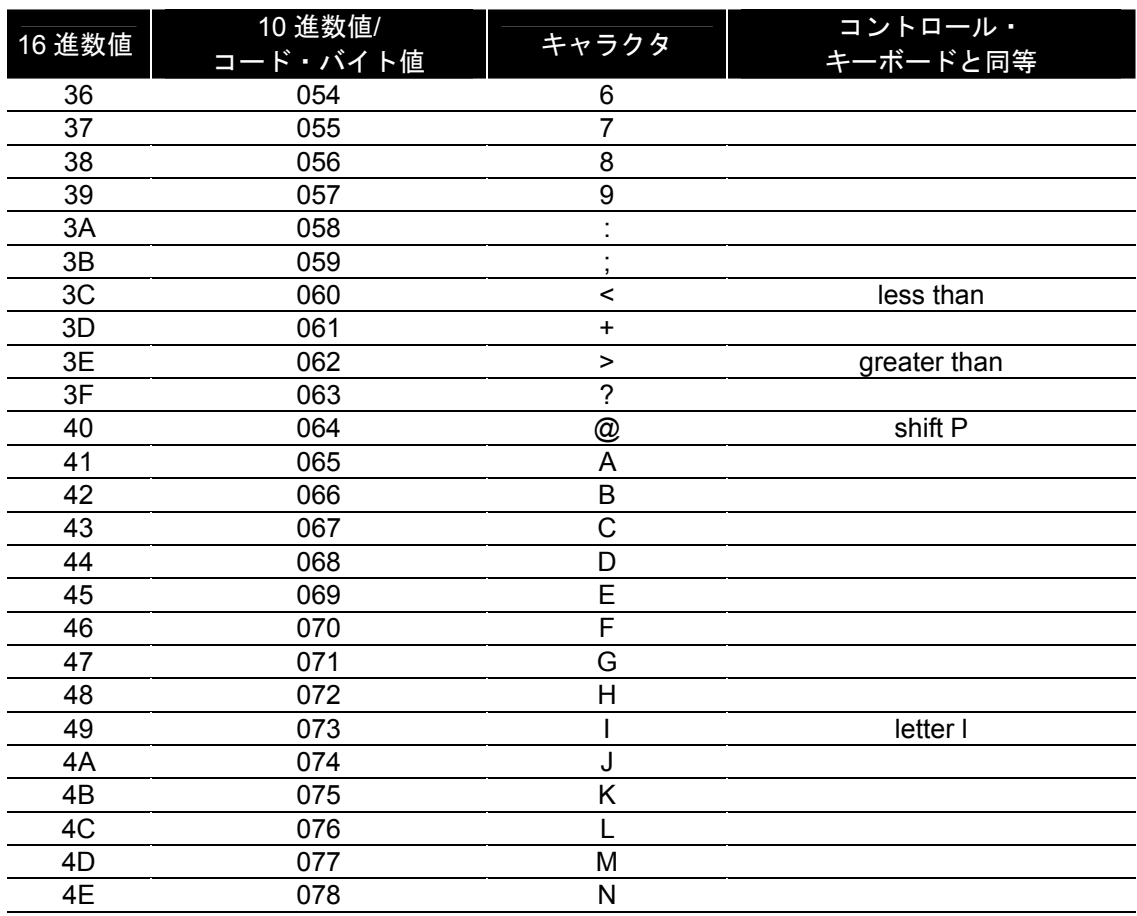

## M-9 コード・バイト(マルチ・コード方式での値設定) SECTION M 3ECTION 3 3 コード・バイトの設定値

### 表-コード・バイトによるアスキーの設定値(アスキー表)[4/5]

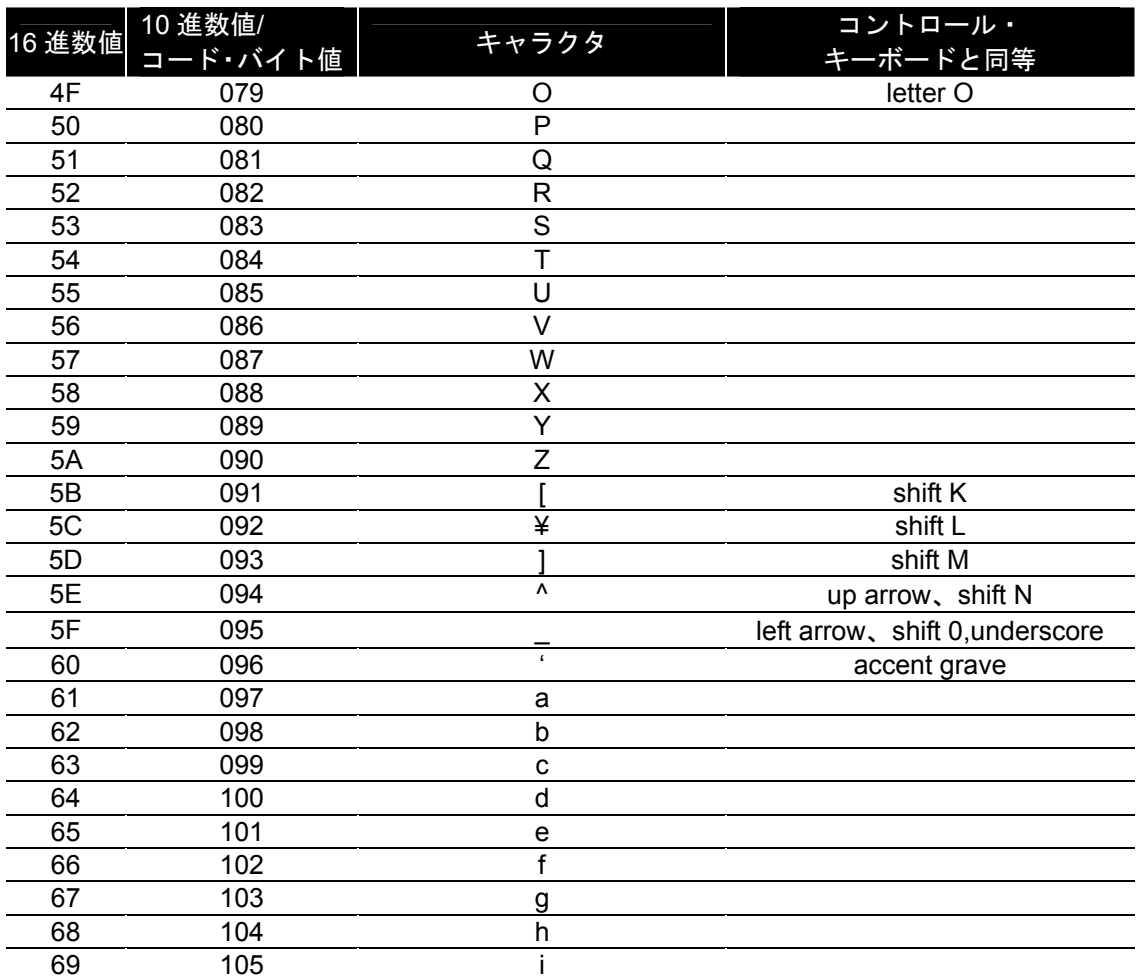

## M-10 コード・バイト(マルチ・コード方式での値設定) SECTION M 3ECTION M コード・バイトの設定値

### 表-コード・バイトによるアスキーの設定値 (アスキー表) [5/5]

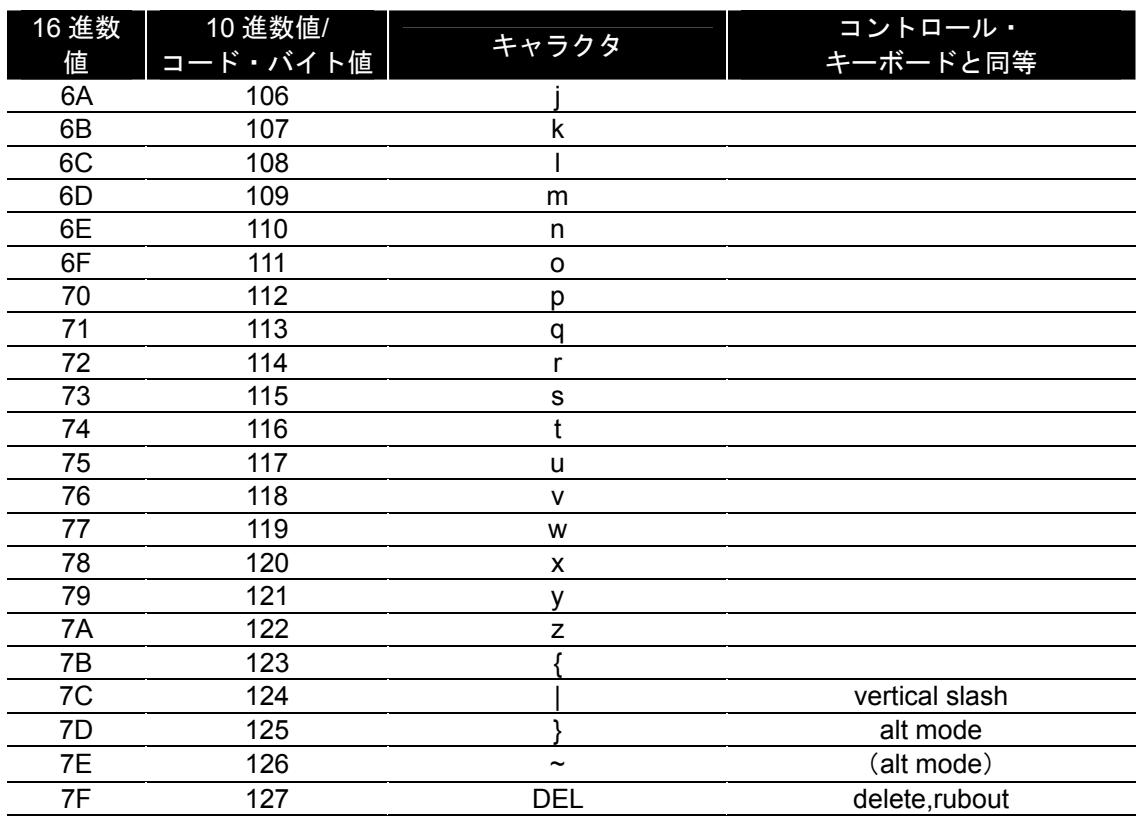

### M-11 コード・バイト(マルチ・コード方式での値設定)

# SECTION M コード・バイトの設定値

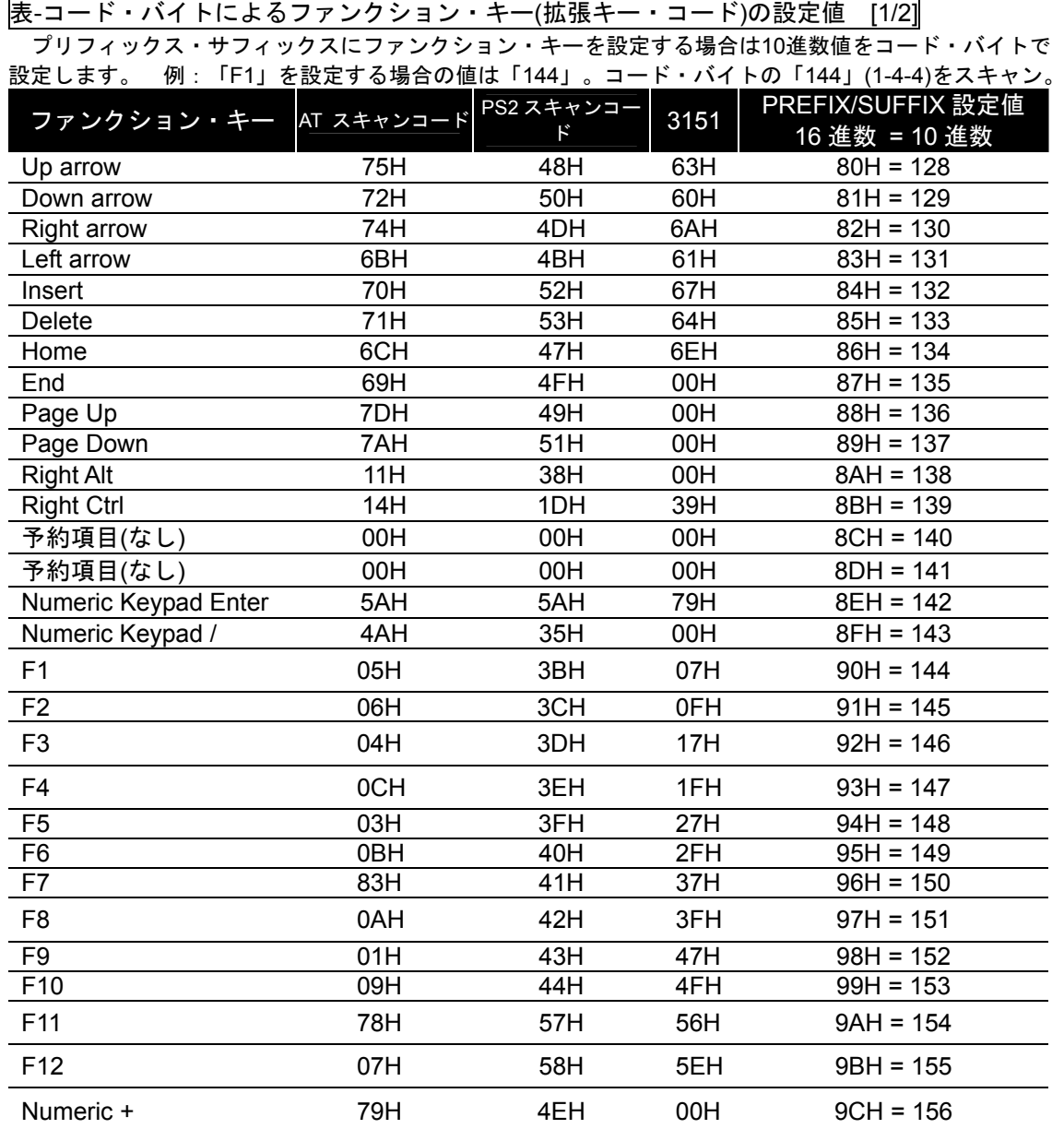

M-12 コード・バイト(マルチ・コード方式での値設定)

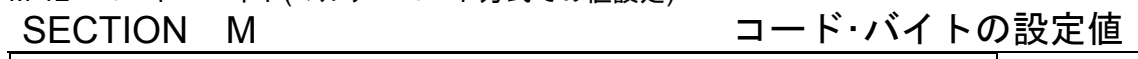

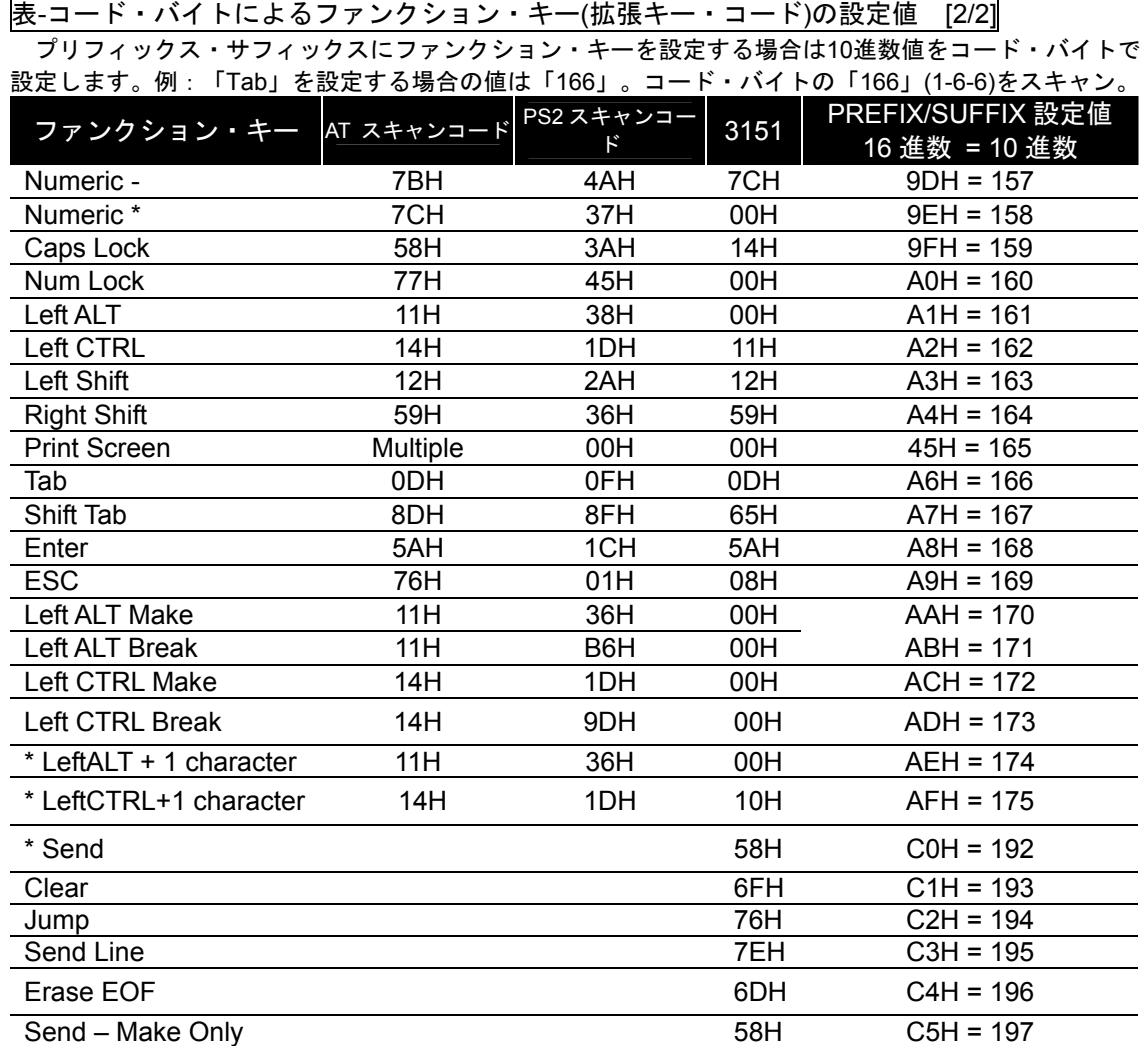

### 付録 初期設定(1)

# **MS7120** の環境設定**(USB** で接続**) Revision K** 以前用

対象機種

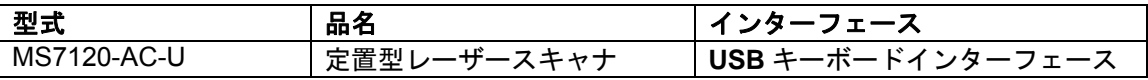

### 設定の内容

**Revision K** 以前用。本体裏面のラベルに**(K)** {(J)(I)など}と表示された製品にお使いください。 スキャナの通信設定を適切な状態に設定します。順番にスキャンしてください。

1 設定開始

ード

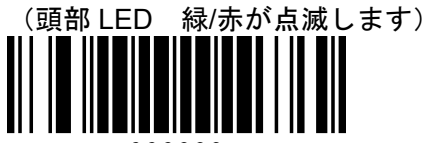

999999

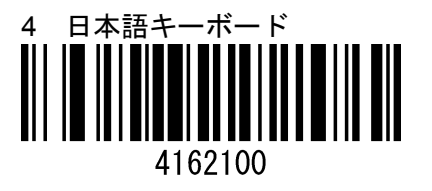

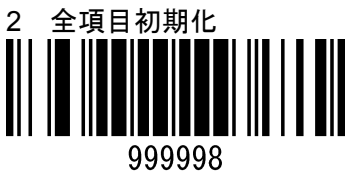

999978

3 Low Speed 外付け USB インターフェースのロ

5 標準のサフィックス LF 禁止

116602 ※アプリケーションによっては LFを許可に設定する場合が あります。(参照項目:E-14)

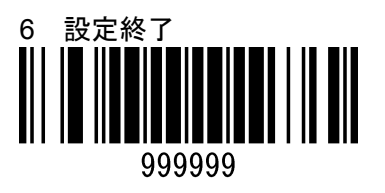

### 付録 オオラン アンディスク かんしゃ あいしゃ あいかん 初期設定(2)

### **MS7120** の環境設定**(USB** で接続**) Revision L** 以降用

対象機種

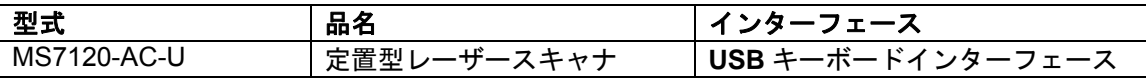

### 設定の内容

**Revision L** 以降用。本体裏面のラベルに(L)、(N)と表示された製品にお使いください。 スキャナの通信設定を適切な状態に設定します。順番にスキャンしてください。

1 設定開始

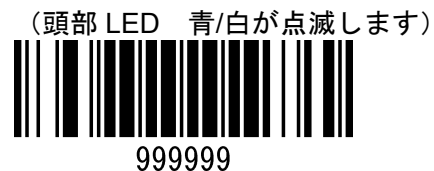

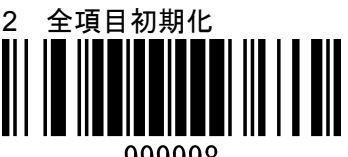

999998

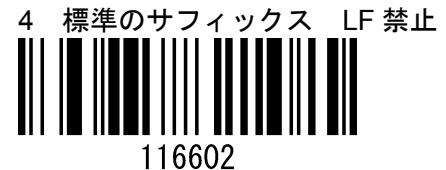

2 全項目初期化 おおし おおし インファン・ジアプリケーションによっては LFを許可に設定する場合が あります。(参照項目:E-14)

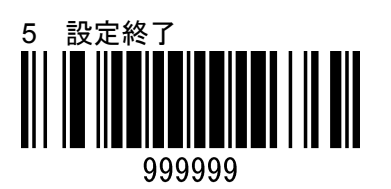

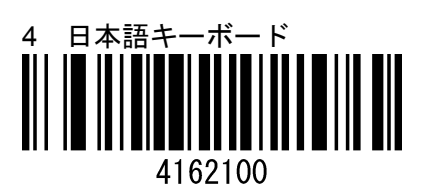

### 付録 オオラン アンディスク かんきょう しょうかん あいじょう 初期設定(3)

# **MS7120** の環境設定**(PS/2** で接続 デスクトップ **PC)**

対象機種

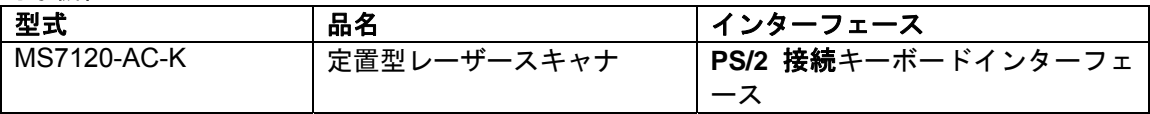

### 設定の内容

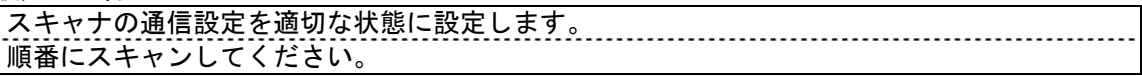

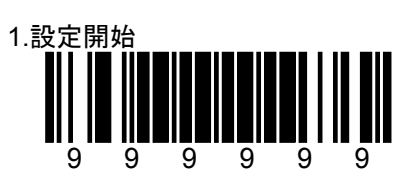

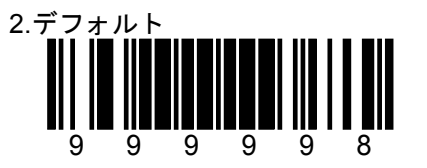

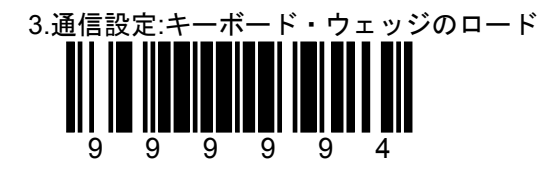

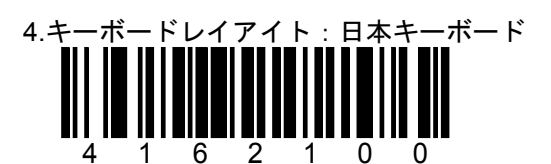

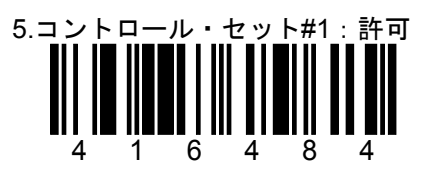

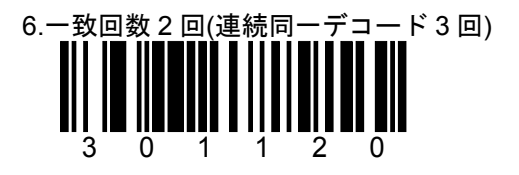

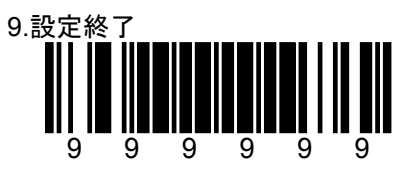

## 付録 初期設定(4)

## **MS7120** の環境設定**(PS/2** で接続**-**ノート **PC)**

対象機種

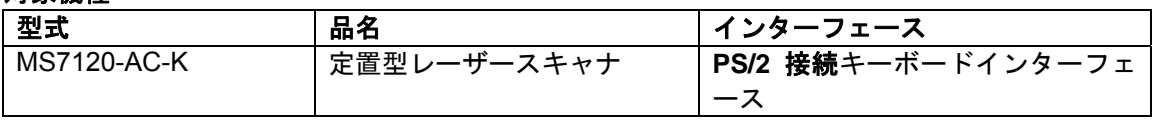

### 設定の内容

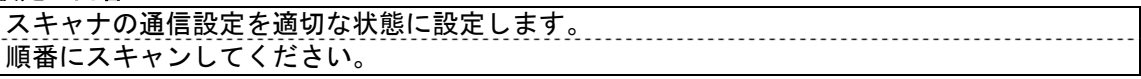

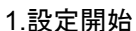

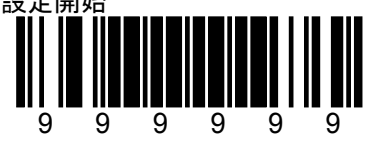

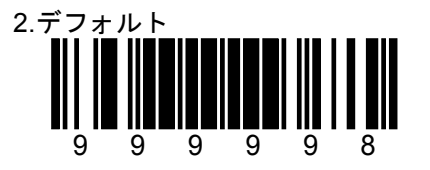

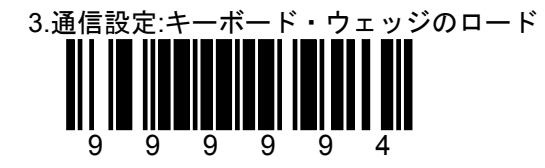

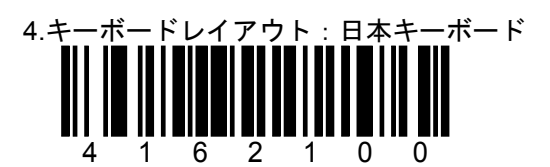

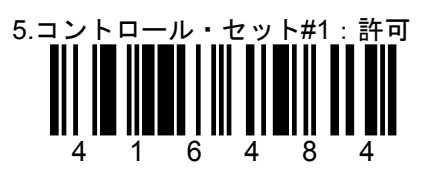

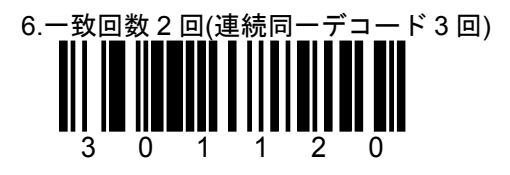

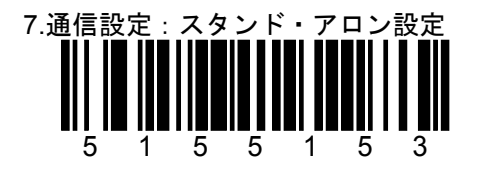

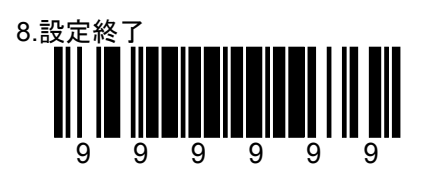

### 付録 初期設定(5)

## **MS7120** の環境設定**(RS-232C** で接続**)**

### 対象機種

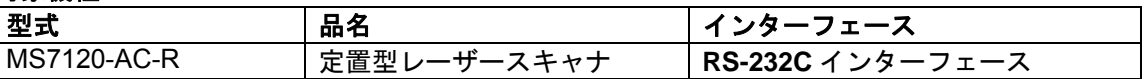

### 設定の内容

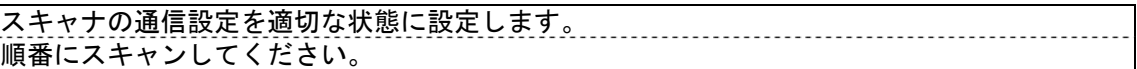

### 注意

初期化した後は、RS-232C の各パラメータをホストに合わせて設定してください。 各パラメータは SECTION G の「RS-232C の通信設定」の設定メニューをスキャンしてくだ さい。

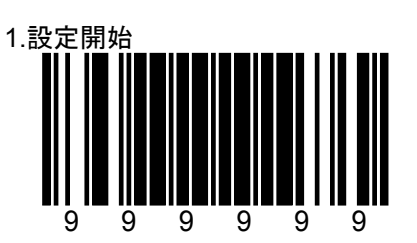

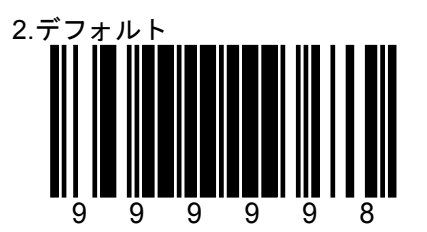

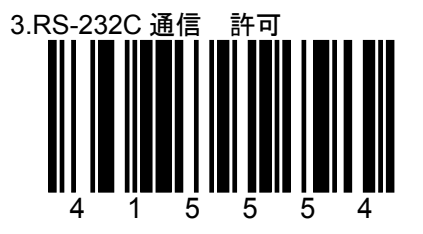

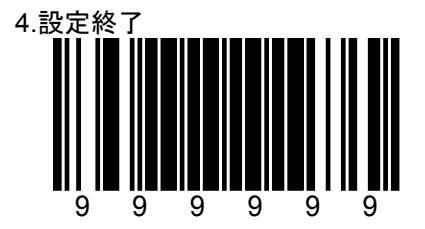

付録 テスト用バーコード(1)

動作確認などにご使用ください。

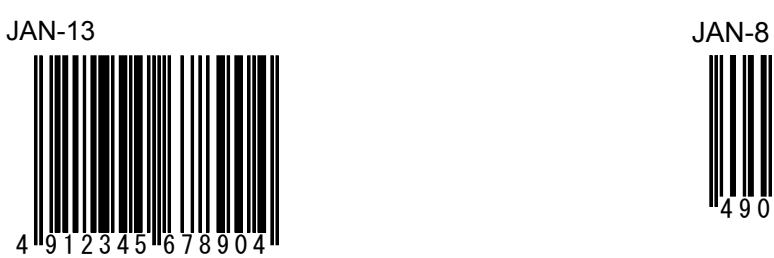

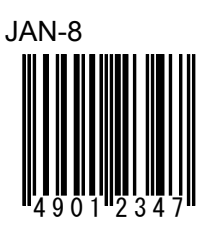

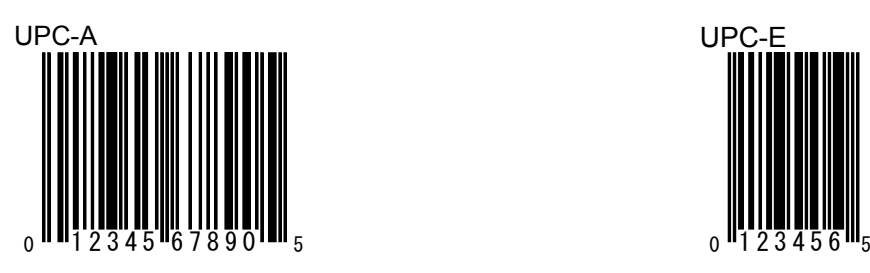

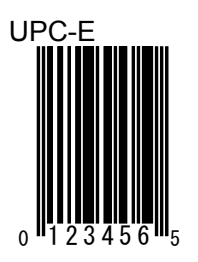

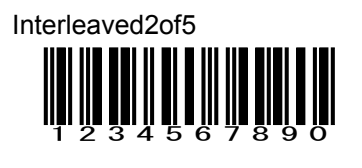

# 付録 <u>コンピューター テスト用バーコード(2)</u>

動作確認などにご使用ください。

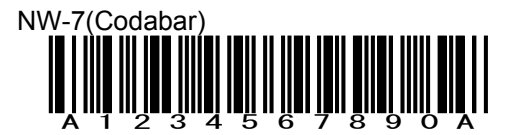

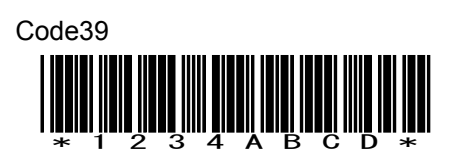

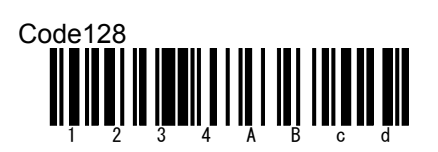

GS1 Databar Limited

**HEI BILIHI BILIHI BILIHI**<br>(01)04512345678906